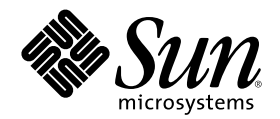

# 共通デスクトップ環境 ToolTalk メッセージの概要

Sun Microsystems, Inc. 901 San Antonio Road Palo Alto, CA 94303 U.S.A. 650-960-1300

Part Number 806-2978–10 2000 年 3 月

Copyright 2000 Sun Microsystems, Inc. 901 San Antonio Road, Palo Alto, California 94303-4900 U.S.A. All rights reserved.

本製品およびそれに関連する文書は著作権法により保護されており、その使用、複製、頒布および逆コンパイルを制限するライセンスの もとにおいて頒布されます。サン・マイクロシステムズ株式会社の書面による事前の許可なく、本製品および関連する文書のいかなる部 分も、いかなる方法によっても複製することが禁じられます。

本製品の一部は、カリフォルニア大学からライセンスされている Berkeley BSD システムに基づいていることがあります。UNIX は、X/ Open Company, Ltd. が独占的にライセンスしている米国ならびに他の国における登録商標です。フォント技術を含む第三者のソフ トウェアは、著作権により保護されており、提供者からライセンスを受けているものです。

RESTRICTED RIGHTS: Use, duplication, or disclosure by the U.S. Government is subject to restrictions of FAR 52.227–14(g)(2)(6/87) and FAR 52.227–19(6/87), or DFAR 252.227–7015(b)(6/95) and DFAR 227.7202–3(a).

本製品に含まれる HG 明朝 L と HG ゴシック B は、株式会社リコーがリョービイマジクス株式会社からライセンス供与されたタイプ フェースマスタをもとに作成されたものです。平成明朝体 W3 は、株式会社リコーが財団法人 日本規格協会 文字フォント開発・普及セ ンターからライセンス供与されたタイプフェースマスタをもとに作成されたものです。また、HG 明朝 L と HG ゴシック B の補助漢字 部分は、平成明朝体 W3 の補助漢字を使用しています。なお、フォントとして無断複製することは禁止されています。

Sun、Sun Microsystems、docs.sun.com、AnswerBook、AnswerBook2 は、米国およびその他の国における米国 Sun Microsystems, Inc. (以下、米国 Sun Microsystems 社とします) の商標もしくは登録商標です。

サンのロゴマークおよび Solaris は、米国 Sun Microsystems 社の登録商標です。

すべての SPARC 商標は、米国 SPARC International, Inc. のライセンスを受けて使用している同社の米国およびその他の国における商標 または登録商標です。SPARC 商標が付いた製品は、米国 Sun Microsystems 社が開発したアーキテクチャに基づくものです。

OPENLOOK、OpenBoot、JLE は、サン・マイクロシステムズ株式会社の登録商標です。

Wnn は、京都大学、株式会社アステック、オムロン株式会社で共同開発されたソフトウェアです。

Wnn6 は、オムロン株式会社で開発されたソフトウェアです。(Copyright OMRON Co., Ltd. 1999 All Rights Reserved.)

「ATOK」は、株式会社ジャストシステムの登録商標です。

「ATOK8」は株式会社ジャストシステムの著作物であり、「ATOK8」にかかる著作権その他の権利は、すべて株式会社ジャストシステ ムに帰属します。

「ATOK Server/ATOK12」は、株式会社ジャストシステムの著作物であり、「ATOK Server/ATOK12」にかかる著作権その他の権利 は、株式会社ジャストシステムおよび各権利者に帰属します。

本製品に含まれる郵便番号辞書 (7 桁/5 桁) は郵政省が公開したデータを元に制作された物です (一部データの加工を行なっています)。 本製品に含まれるフェイスマーク辞書は、株式会社ビレッジセンターの許諾のもと、同社が発行する『インターネット・パソコン通信 フェイスマークガイド '98』に添付のものを使用しています。© 1997 ビレッジセンター

Unicode は、Unicode, Inc. の商標です。

本書で参照されている製品やサービスに関しては、該当する会社または組織に直接お問い合わせください。

OPEN LOOK および Sun Graphical User Interface は、米国 Sun Microsystems 社が自社のユーザおよびライセンス実施権者向けに開発し ました。米国 Sun Microsystems 社は、コンピュータ産業用のビジュアルまたはグラフィカル・ユーザインタフェースの概念の研究開発 における米国 Xerox 社の先駆者としての成果を認めるものです。米国 Sun Microsystems 社は米国 Xerox 社から Xerox Graphical User Interface の非独占的ライセンスを取得しており、このライセンスは米国 Sun Microsystems 社のライセンス実施権者にも適用されます。

DtComboBox ウィジェットと DtSpinBox ウィジェットのプログラムおよびドキュメントは、Interleaf, Inc. から提供されたものです。(© 1993 Interleaf, Inc.)

本書は、「現状のまま」をベースとして提供され、商品性、特定目的への適合性または第三者の権利の非侵害の黙示の保証を含みそれに 限定されない、明示的であるか黙示的であるかを問わない、なんらの保証も行われないものとします。

本製品が、外国為替および外国貿易管理法 (外為法) に定められる戦略物資等 (貨物または役務) に該当する場合、本製品を輸出または日 本国外へ持ち出す際には、サン・マイクロシステムズ株式会社の事前の書面による承諾を得ることのほか、外為法および関連法規に基づ く輸出手続き、また場合によっては、米国商務省または米国所轄官庁の許可を得ることが必要です。

原典: *Common Desktop Environment: ToolTalk Messaging Overview*

Part No: 806-2916-10

Revision A

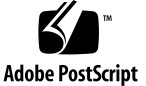

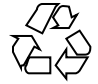

目次

はじめに **9 1. ToolTalk** サービスの紹介 **15** ToolTalk サービスが解決できる業務上の問題 16 ツール互換性 16 制御統合 16 ネットワーク透過イベント 17 自動ツール起動機能 17 分散オブジェクト・システム 17 固定表示オブジェクト 18 ToolTalk サービスが業務上の問題を解決する方法を示すシナリオ 18 アプリケーションの ToolTalk メッセージの使用方法 23 ToolTalk メッセージの送信 23 メッセージ・パターン 24 ToolTalk メッセージの受信 25 ToolTalk メッセージの配信 25 プロセス指向メッセージ方式 25 オブジェクト指向メッセージ方式 25 メッセージ配信の判別 26 ToolTalk サービスを使用するためのアプリケーションの変更 27

**3**

**2. ToolTalk** メッセージの使用方法 **29**

ToolTalk 機能のアプリケーションへの通知 29

メッセージ・ツールキットの使用と ToolTalk コマンドの組み込み 29

ToolTalk ライブラリの使用 30

コーディングを開始する前に 30

イベントとオペレーションとの違い 31

シナリオの開発 32

通信用アプリケーションの準備 34

ptype ファイルの作成 34

各 ToolTalk 対応アプリケーションが実行する必要があるタスク 36

ToolTalk 対応エディタ・アプリケーションが実行する必要があるタス ク 37

ToolTalk 対応エディタ・アプリケーションが実行できるオプションの タスク

**3. TTSnoop** の使用によるメッセージおよびパターンのデバッグ **41**

TTSnoop について 41 TTSnoop はどこにあるか 42 TTSnoop の起動 42 メッセージの作成および送信 43 パターンの作成および登録 44 メッセージ・コンポーネントの表示 44 作成済みメッセージの送信 44 メッセージの受信 44 メッセージ受信の停止 45 **4. ToolTalk** トレースの使い方 **47** ToolTalk トレースへのアクセス 47

トレースのコントロール 48

libtt トレースのコントロール 48

- クライアント側トレースのコントロール 48
- **4** 共通デスクトップ環境 ToolTalk メッセージの概要 ♦ 2000 年 3 月

ToolTalk セッション内のメッセージ・トラフィックのトレース 49 サーバによる ToolTalk 呼び出しとメッセージのトレース 51 トレースされた関数の形式 53 例 54 ToolTalk トレースのための設定 57 **A.** メッセージ・ツールキット **59** ToolTalk メッセージ・ツールキットの一般的な説明 59 ToolTalk の規約 62 アプリケーション記述時のメッセージ・ツールキットの使用 63 ToolTalk メッセージ・ツールキット 64 ttdt\_close 64 ttdt\_file\_event 64 ttdt file join 66 ttdt\_file\_notice 68 ttdt file quit 69 ttdt\_file\_request 70 ttdt\_Get\_Modified 72 ttdt\_message\_accept 72 ttdt\_open 76 ttdt\_Revert 77 ttdt\_Save 78 ttdt\_sender\_imprint\_on 80 ttdt\_session\_join 81 ttdt session quit 85 ttdt subcontract manage 86 ttmedia\_Deposit 87 ttmedia\_load 88 ttmedia\_load\_reply 91

目次 **5**

ttmedia\_ptype\_declare 92 tttk block while 95 tttk\_message\_abandon 95 tttk message create 96 tttk message destroy 97 tttk\_message\_fail 97 tttk\_message\_receive 98 tttk\_message\_reject 98 tttk op string 99 tttk\_Xt\_input\_handler 99 **B. CoEd** デモンストレーション・プログラム **101** CoEd ptype ファイル 101 CoEd.C ファイル 102 Coeditor.C ファイル 105 **C.** 新規の **ToolTalk** 関数 **121** tt\_error 121 tt\_file\_netfile 122 tt\_host\_file\_netfile 123 tt\_host\_netfile\_file 124 tt message print 125 tt\_netfile\_file 125 tt pattern print 127 **D.** 例 **129** Ttdt\_contract\_cb の例 129 Ttdt\_file\_cb の例 131 Ttmedia\_load\_msg\_cb の例 132 Ttmedia\_load\_pat\_cb の例 133 Ttmedia\_ptype\_declare 関数の ptype シグニチャーの例 134

Xt 入力処理関数の例 135 索引 **137**

# はじめに

このマニュアルでは、共通デスクトップ環境のコンポーネント、コマンド、および ToolTalkTM サービスのエラー・メッセージについて記述しています。

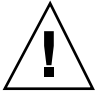

注意 **-** 一般的な ToolTalk サービスの機能についてのより詳細な情報は、このマ ニュアルの対象外です。つまり、ToolTalk API、コマンド、共通デスクトップ環境 対応の ToolTalk サービスなど、このリリースには特に関連のない ToolTalk の機能 については説明していません。これらの情報については、ToolTalk のマニュアル ページおよび『*ToolTalk* ユーザーズガイド』を参照してください。

## 対象読者

このマニュアルは、ToolTalk サービスを使用して共通デスクトップ環境で他のアプ リケーションと連携するアプリケーションを作成し保守する開発者を対象としてい ます。このマニュアルでは、読者が ToolTalk サービスとその機能、UNIX オペレー ティング・システムのコマンド、システム管理者のコマンド、およびシステム用語 についての知識を持っていると想定しています。

# 内容の紹介

このマニュアルは、次のように構成されています。

第 1 章

ToolTalk サービスの動作、アプリケーションが提供した情報を使って ToolTalk サー ビスがメッセージを配信する方法、アプリケーションが ToolTalk サービスを使用す る方法、およびアプリケーションと ToolTalk のコンポーネントについて説明しま す。

第 2 章

アプリケーションを作成するのに必要となる共通デスクトップ環境下での ToolTalk サービスの使用方法を説明します。他の ToolTalk 対応の共通デスクトップ環境準拠 のアプリケーションと連携するためにアプリケーションに組み込む必要のある ToolTalk ツールキット・メッセージの種類についても説明します。

第 3 章

カスタム構築の ToolTalk メッセージを作成および送信する方法と、ToolTalk メッ セージの一部またはすべてを選択して監視する方法についても説明します。

第 4 章

ToolTalk パターンを ttsession にある各メッセージと一致させ配信する方法について 説明します。

付録 A

メッセージ・ツールキットの一部であるアプリケーション・プログラム・インタ フェース (API 関数) について説明します。

付録 B

ToolTalk デモ・プログラム CoEd の ptype、ヘッダおよび .c ファイルの ToolTalk に関連のある部分を示します。

付録 C

ローカル・パスと正規パスの間にファイル名をマップする ToolTalk 関数について説 明します。

## 関連マニュアル

このマニュアルには、ToolTalk とその機能についての詳細な情報は載っていませ ん。ToolTalk プロダクトの基本マニュアル (『*ToolTalk* ユーザーズガイド』と

ToolTalk のマニュアルページ) の他に、次の ToolTalk の関連マニュアルにも、このマ ニュアルには載っていない ToolTalk の機能についての詳細な情報が載っています。

 『*The ToolTalk Service - An Inter-Operability Solution*』(SunSoft Press/PTR Prentice Hall, ISBN 013-088717-X)

このマニュアルでは、ToolTalk とその機能について詳細に説明しています。ま た、ToolTalk が移植されたすべてのプラットフォームで使用可能です。一般の書 店または PTR Prentice Hall から直接お求めになれます。

このマニュアルは日本語版が出版されています。

『*The ToolTalk* サービス リファレンスマニュアル』(サンソフト監修 データリ ンク訳 アスキー出版局)

■ 『*ToolTalk and Open Protocols*』Astrid M. Julienne、Brian Holtz 共著 (SunSoft Press/PTR Prentice Hall, ISBN 013-031055-7)

このマニュアルは、他のアプリケーションと通信するためにメッセージ・サービ スを使用するアプリケーションのためにオープン・プロトコルを作成および開発 する方法について説明しています。このマニュアルで説明している一般原理 は、ツールを簡単に交換するためにユーザが必要とする柔軟性をアプリケーショ ンに提供します。一般の書店または PTR Prentice Hall から直接お求めになれま す。

- 『*ToolTalk Message Sets*』
	- 『*ToolTalk Desktop Services Message Sets*』

これらの規格は、POSIX または X11 環境にあるツールに適用されます。これ らの環境の標準メッセージの他に、デスクトップの規格は ToolTalk 内部ク ライアント規格のすべてに適用されるデータ型とエラー・コードを定義しま す。

『*ToolTalk Document and Media Exchange Message Set*』

ツールを任意のメディアのコンテナ、またはそのようなコンテナから駆動さ れるメディア・プレイヤー/エディタにします。

『*CASE Inter-Operability Message Set*』

Sun、DEC、および SGI による、CASE セットアップのための抽象的なフレー ムワーク・ニュートラル・メッセージ・インタフェースを定義するオープン 規格です。HP の CASE Communique にマージされ、HP の SoftBench Broadcast Message Server フレームワーク用のメッセージ・インタフェースを 定義し、ANSI X3H6 に共同ドラフトとして提出されたものです。 X3H6 標準

**11**

のドラフトに関する情報については、/pub/X3H6 の *ftp.netcom.com* から取り 出すことができます。または下記のところに連絡をとることもできます。 X3 Secretariat Computer and Business Equipment Manufactures Assoc 1250 Eye St NW Washington DC 20005-3922

Telephone: (202) 737-8888 (press '1' twice) Fax: (202) 638-4922 or (202) 628-2829

# **ToolTalk** のニュースグループ

ToolTalk のニュースグループは次のとおりです。

*alt.soft-sys.tooltalk*

## **Sun** のマニュアルの注文方法

専門書を扱うインターネットの書店 Fatbrain.com から、米国 Sun Microsystems™, Inc. (以降、Sun™ とします) のマニュアルをご注文いただけます。

マニュアルのリストと注文方法については、http://www1.fatbrain.com/ documentation/sun の Sun Documentation Center をご覧ください。

## 表記上の規則

このマニュアルでは、次のような字体や記号を特別な意味を持つものとして使用し ます。

表 **P–1** 表記上の規則

| 字体または記号            | 意味                                                  | 例                                                                       |
|--------------------|-----------------------------------------------------|-------------------------------------------------------------------------|
| AaBbCc123          | コマンド名、ファイル名、ディレ<br>クトリ名、画面上のコンピュータ<br>出力、コード例を示します。 | .loqin ファイルを編集します。<br>1s -a を使用してすべてのファイ<br>ルを表示します。<br><i>system</i> % |
| AaBbCc123          | ユーザーが入力する文字を、画面<br>上のコンピュータ出力と区別して<br>示します。         | system% su<br>password:                                                 |
| AaBbCc123          | 変数を示します。実際に使用する<br>特定の名前または値で置き換えま<br>す。            | ファイルを削除するには、rm<br>filename と入力します。                                      |
| ∫ ]                | 参照する書名を示します。                                        | 『コードマネージャ・ユーザーズ<br>ガイド』を参照してください。                                       |
| $\lceil \ \rfloor$ | 参照する章、節、ボタンやメ<br>ニュー名、強調する単語を示しま<br>す。              | 第5章「衝突の回避」を参照して<br>ください。<br>この操作ができるのは、「スー<br>パーユーザー」だけです。              |
|                    | 枠で囲まれたコード例で、テキス<br>トがページ行幅を超える場合に、<br>継続を示します。      | sun% grep ' <sup>^</sup> #define \<br>XV VERSION STRING'                |

ただし AnswerBook2TM では、ユーザーが入力する文字と画面上のコンピュータ出力 は区別して表示されません。

コード例は次のように表示されます。

■ C シェルプロンプト

system% **command y**|**n** [*filename*]

■ Bourne シェルおよび Korn シェルのプロンプト

system\$ **command y**|**n** [*filename*]

■ スーパーユーザーのプロンプト

system# **command y**|**n** [*filename*]

[ ] は省略可能な項目を示します。上記の例は、*filename* は省略してもよいことを示 しています。

| は区切り文字 (セパレータ) です。この文字で分割されている引数のうち1つだけ を指定します。

キーボードのキー名は英文で、頭文字を大文字で示します (例: Shift キーを押しま す)。ただし、キーボードによっては Enter キーが Return キーの動作をします。

ダッシュ (-) は 2 つのキーを同時に押すことを示します。たとえば、Ctrl-D は Control キーを押したまま D キーを押すことを意味します。

## 一般規則

- このマニュアルでは、英語環境での画面イメージを使っています。このため、実 際に日本語環境で表示される画面イメージとこのマニュアルで使っている画面イ メージが異なる場合があります。本文中で画面イメージを説明する場合には、日 本語のメニュー、ボタン名などの項目名と英語の項目名が、適宜併記されていま す。
- このマニュアルでは、「IA」という用語は、Intel 32 ビットのプロセッサアーキ テクチャを意味します。これには、Pentium、Pentium Pro、Pentium II、Pentium II Xeon、Celeron、Pentium III、Pentium III Xeon の各プロセッサ、および AMD、Cyrix が提供する互換マイクロプロセッサチップが含まれます。

<sup>第</sup> **1** <sup>章</sup>

# **ToolTalk** サービスの紹介

独自に開発されたアプリケーションが同時に動作することを要求するコンピュー タ・ユーザが増えてきているため、相互運用はソフトウェア開発者にとって重要な テーマになってきています。お互いの機能を共同で使用することにより、相互運 用アプリケーションは、単一のアプリケーションが提供するには難しい機能をユー ザに提供します。ToolTalk サービスは、個人やワーク・グループで利用される相互 運用アプリケーションの開発を簡単に行えるように設計されています。

ToolTalk サービスを使用すると、独立したアプリケーションが互いに直接認識し ていなくても通信できます。アプリケーションは ToolTalk メッセージを作成し、送 信することで相互に通信します。ToolTalk サービスは、これらのメッセージを受信 し、受信先を決定してから、そのメッセージを適切なアプリケーションに配信しま す。この通信の様子を図 1–1 に示します。

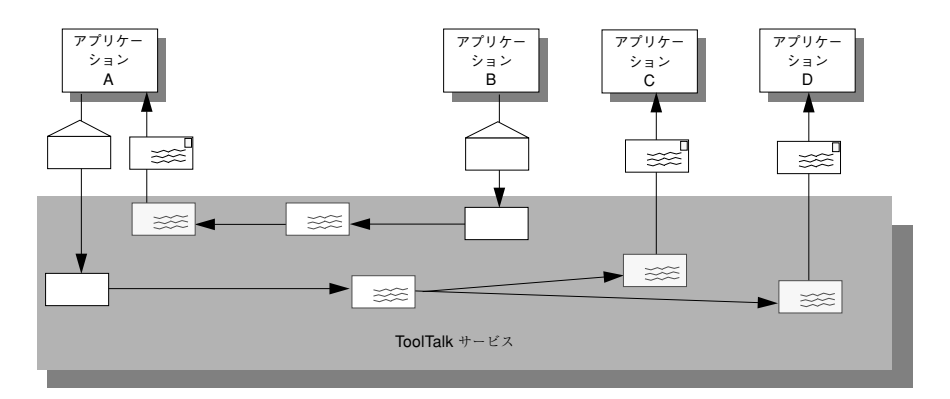

図 1–1 ToolTalk サービスを使ったアプリケーション

**15**

## **ToolTalk** サービスが解決できる業務上の問題

この節では、ToolTalk サービスが解決する相互運用に関する問題について説明しま す。ToolTalk サービスは、アプリケーションが次のようなことを必要とする場合に 使用するのに適切な技術です。

- ツール互換性
- 制御統合
- ごく一般的なサーバ(たとえば X サーバ) では所有しておらず、予想可能なリス ナの集合がないネットワーク透過イベント
- 自動ツール起動機能
- 広範囲で使用可能な分散オブジェクトシステム
- 固定表示オブジェクト

もちろん、相互運用の問題に対して ToolTalk サービスを使用するのは適切でない場 合もあります。しかし、アプリケーションが両方の問題 (つまり、ToolTalk サービス が解決するようになっている相互運用に関する問題と ToolTalk サービスが解決する のではない問題) の解決を必要としている場合は、ToolTalk サービスを他の技術と組 み合わせて使用できます。

#### ツール互換性

プラグ・アンド・プレイ機能を必要とする場合は、ToolTalk サービスを使用してく ださい。プラグ・アンド・プレイという語は、ツールを同じプロトコルを提供する 他のツールと交換可能であることを意味します。つまり、ToolTalk によって与えら れるプロトコルをまねするツールをコンピューティング環境に配置 (プラグ) し、プ ロトコルが示す関数を実行 (プレイ) できます。ツールを変更することなく、お互い に特定の組み込み知識を持っていなくてもツールを併用できます。

#### 制御統合

アプリケーションが制御統合を要求する場合、ToolTalk サービスを使用してくだ さい。制御統合という語は、ユーザの直接介入がなくても共通の目的に向かって一 緒に動作するツールのグループを示します。ToolTalk サービスを使うと、簡単で柔

軟性のある機能により特定のツール・インスタンスか不特定のサービス・プロバイ ダに対して任意の要求を発行する制御統合が可能になります。

#### ネットワーク透過イベント

アプリケーションがネットワーク透過イベントの生成や受信を必要とする場合は、 ToolTalk サービスを使用してください。従来のイベント機構 (シグナルやウィン ドウ・システム・イベントなど) を使用するには、特別な環境を必要とします。た とえば、プロセスやウィンドウ ID を認識していることなどです。ToolTalk サービ スにより、イベントが参照するファイルや、イベントを適用できるネットワーク上 のプロセスのグループに関してイベントは自然に記述されます。ToolTalk サービス は、ネットワーク上のいたる所にある配信対象プロセスにイベント (通知と呼ぶ) を 配信します。

#### 自動ツール起動機能

アプリケーションがネットワーク透過な自動起動機能を必要とする場合は、 ToolTalk サービスを使用してください。ToolTalk サービスは、メッセージがネッ トワークから送信されると、ツールを起動させるメッセージを記述させます。 ToolTalk 自動起動機能の使用は簡単で、従来の inetd(1) 機能ほどホストに固有の ものではありません。

### 分散オブジェクト・システム

さまざまなプラットフォームにまたがって使用可能である分散オブジェクト・シス テムでアプリケーションを作成する必要がある場合は、ToolTalk を使用してくだ さい。ToolTalk のオブジェクト・システムは、一般的な UNIX プラットフォーム にあるアプリケーションで使用できます。次のアプリケーションでも使用できます。

- シングル・スレッドまたはマルチ・スレッドである
- コマンド行またはグラフィカル・ユーザ・インタフェースを持っている
- 独自のイベント・ループ、またはウィンドウ・システムのツールキットのイベン ト・ループを使用している

ToolTalk サービスの紹介 **17**

注 **-** ToolTalk のオブジェクト指向メッセージ・インタフェース用にコーディングさ れたプログラムは、ソースコードを変更をしなければ CORBA 準拠のシステムに移 植できません。

#### 固定表示オブジェクト

アプリケーションが UNIX ファイル・システムでオブジェクトを目立たないように 配置する必要がある場合は、ToolTalk サービスを使用してください。

## **ToolTalk** サービスが業務上の問題を解決する方法を示す シナリオ

この節にあるシナリオは、ToolTalk サービスを利用することによって、業務上の問 題をどのように解決できるかを示しています。これらのシナリオで使用するメッ セージ・プロトコルは架空のものです。

#### **ToolTalk** デスクトップ・サービス・メッセージ・セットの使用

ToolTalk デスクトップ・サービス・メッセージ・セットを使用することにより、ア プリケーションは、ユーザの介入がなくても他のアプリケーションを統合およびコ ントロールできます。この節では、デスクトップ・サービス・メッセージ・セット の実行方法を示す 2 つのシナリオ (18ページの「スマート・デスクトップ」と 20 ページの「統合ツールセット」) について説明します。

#### スマート・デスクトップ

注 **-** この節のシナリオは、ユーザの要求を翻訳するアプリケーション・レベルのプ ログラムで ToolTalk サービスを使用する方法を示すためのものです。共通デスク トップ環境プロダクトにより ToolTalk サービスにユーザの要求を翻訳させる方法を 示すためのものではありません。

グラフィカル・ユーザ・インタフェース (GUI) のフロント・エンドに対するユーザ の共通した要求は、データ・ファイルがアプリケーションに気づく(または「知っ ている」) ようにできることにあります。これを行うには、アプリケーション・レベ ルのプログラムがユーザの要求を翻訳する必要があります。このアプリケーショ

ン・レベルのプログラム (スマート・デスクトップという) には、アップル社の Macintosh ファインダ、マイクロソフト社の Windows ファイル・マネージャ、共通 デスクトップ環境のファイル・マネージャなどがあります。スマート・デスクトッ プの主な共通要件は、次のとおりです。

- 1. ファイルを取得する
- 2. アプリケーションを決定する
- 3. アプリケーションを起動する

ToolTalk サービスは、ツールのクラスが特定のデータ型を編集できるようにするこ とによって柔軟性が増します。次のシナリオでは、デスクトップ・サービス・メッ セージ・セットをエンドユーザに対して透過的なスマート・デスクトップとして実 行する方法を説明します。

- **1.** ダイアンが **[**ファイルマネージャ**]** アイコンをダブルクリックします。 ファイル・マネージャが開き、ダイアンの現在のディレクトリ内のファイルを表 示します。
- **2.** ダイアンは、データ・ファイルのアイコンをダブルクリックします。
	- **a.** ファイル・マネージャは、アイコンで表現されているファイルの表示を要求 します。また、表示メッセージ内のファイル・タイプを符号化します。
	- **b. ToolTalk** セッション・マネージャは、登録されたアプリケーション **(**この場合 はアイコン・エディタ**)** に表示メッセージ内のパターンを照合して、ダイアン のデスクトップ上で実行中のアプリケーションのインスタンスを見つけます。

注 **-** ToolTalk セッション・マネージャがアプリケーションの実行中のインス タンスを見つけられない場合は、静的に定義した ptype をチェックし、メッ セージ内のパターンに最も一致するアプリケーションを起動します。一致す る ptype がないと、ファイル・マネージャに異常終了を返します。

- **c.** アイコン・エディタは表示メッセージを受け取り、自分のアイコン化を解除 し、自分を一番上に表示します。
- **3.** ダイアンは、ファイルを手動で編集します。

ToolTalk サービスの紹介 **19**

統合ツールセット

デスクトップ・サービス・メッセージ・セットを実行できるもう 1 つの重要なアプ リケーションは、統合ツールセットです。これらの環境は、垂直のアプリケーショ ン (CASE ソフトウェア開発者用ツールセットなど) または水平の環境 (複合ドキュメ ントなど) に適用できます。その両方のアプリケーションの共通点は、総合的な解決 法が 1 つの特定のタスクをうまく実行するように設計されている専門のアプリケー ションから構築されたという前提があることです。統合ツールセット・アプリケー ションには、テキスト・エディタ、描画パッケージ、ビデオ・ディスプレイ・ツー ル、オーディオ・ディスプレイ・ツール、コンパイラのフロント・エンド、デバッ ガなどがあります。統合ツールセット環境には、相互に呼び出して対話し、ユーザ からの要求を処理するアプリケーションが必要です。たとえば、ビデオを表示する には、エディタがビデオ・ディスプレイ・プログラムを呼び出します。完成した コードのブロックを確認するには、エディタがコンパイラを呼び出します。

次のシナリオでは、デスクトップ・サービス・メッセージ・セットを統合ツール セットとして実行する方法を説明します。

- **1.** ブルースはエディタを使用して複合ドキュメントを扱う作業をしています。 ソースコード・テキストの一部を変更することにします。
- **2.** ブルースは、ソースコード・テキストをダブルクリックします。
	- **a.** ドキュメント・エディタは、まずソースコードが表すテキストを判別し、そ の後そのソースコードがどのファイルに入っているかを判別します。
	- **b.** ドキュメント・エディタは、ファイル名をメッセージのパラメータとして使 用し、編集メッセージ要求を送信します。
	- **c. ToolTalk** セッション・マネージャは、登録されたアプリケーション **(**この場 合はソースコード・エディタ**)** に編集メッセージ内のパターンを照合して、ブ ルースのデスクトップ上で実行中のアプリケーションのインスタンスを見つ けます。

注 **-** ToolTalk セッション・マネージャがアプリケーションの実行中のインス タンスを見つけられない場合は、静的に定義した ptype をチェックし、メッ セージ内のパターンに最も一致するアプリケーションを起動します。一致す る ptype がないと、ドキュメント・エディタ・アプリケーションに異常終了 を返します。

- **d.** ソースコード・エディタが編集メッセージ要求を受け取ります。
- **e.** ソースコード・エディタは、ソースコード・ファイルが構成コントロールを受 けていると判別し、ファイルをチェックするためのメッセージを送信します。
- **f.** そのメッセージをソースコード制御アプリケーションが受け取り、要求され たファイルの読み取り書き込み用コピーを作成します。その後、ファイル名 をソースコード・エディタに戻します。
- **g.** ソースコード・エディタは、ソース・ファイルが入っているウィンドウを開 きます。
- **3.** ブルースは、ソースコード・テキストを編集します。

#### **ToolTalk** ドキュメント・メディア交換メッセージ・セットの使 用

ToolTalk ドキュメント・メディア交換メッセージ・セットは、非常に柔軟性があ り、強力です。この節では、次のような ToolTalk ドキュメント・メディア交換メッ セージ・セットの 3 つの使用方法について説明します。

- マルチメディアのオーサリング・アプリケーションへの統合
- 既存のアプリケーションへのマルチメディア拡張機能の追加
- メディア変換機能の追加による X のカット&ペースト機能の拡張

マルチメディア機能の統合

マルチメディア機能をアプリケーションに統合することによって、アプリケーショ ンのエンド・ユーザは、さまざまなメディアの型をそれらのドキュメントに埋め込 むことができます。

通常、メディア・オブジェクトを表すアイコンは、ドキュメントに埋め込まれま す。埋め込まれたオブジェクトを選択すると、ToolTalk サービスは自動的に適切な 外部メディア・アプリケーションを起動し、オブジェクトは次のシナリオで説明す るように処理されます。

**1.** ダニエルがマルチメディア・オブジェクトが入っているドキュメントを開きま す。

ToolTalk サービスの紹介 **21**

- **2.** ウィンドウがさまざまなメディアの種類 **(**音声、画像、グラフィックなど**)** を表 す複数のアイコンでドキュメントを表示します。
- **3.** ダニエルは、 **[**音声**]** アイコンをダブルクリックします。 音声アプリケーション (プレイヤと呼ぶ) が起動され、録音済みの音声が再生さ れます。)
- **4.** 録音状態を編集するために、ダニエルはアイコンを **1** 回クリックして選択し、**3** 番目のマウス・ボタンを使用して **[**編集**]** メニューを表示します。 編集アプリケーションが起動され、ダニエルはメディア・オブジェクトを編集し ます。

既存のアプリケーションへのマルチメディア拡張機能の追加

ToolTalk ドキュメント・メディア交換メッセージ・セットによって、アプリケー ションは他のマルチメディア・アプリケーションを使用して、その機能または性能 を拡張することもできます。たとえば、次のシナリオで示すように、カレンダ・マ ネージャを拡張し、オーディオ・ツールを使って、音声ファイルをアポイントメン トの覚え書きとして再生することもできます。

- **1.** シェルビーは、自分のカレンダ・マネージャを開き、アポイントメントを設定し ます。
- **2.** シェルビーが **[**音声応答**]** ボタンをクリックすると、オーディオ・ツールが起動 します。
- **3.** シェルビーは、たとえば「レポートを持ってくる」といったようなメッセージを 記録します。

シェルビーがアポイントの覚え書きを実行すると、カレンダ・マネージャはオー ディオ・ツールを起動し、シェルビーが録音した覚え書きを再生します。

*X* のカット*&*ペースト機能の拡張

ToolTalk ドキュメント・メディア変換メッセージ・セットは、拡張可能なオープ ン・エンドの変換機能をサポートできます。次のシナリオは、拡張可能なマルチメ ディアのカット&ペースト機能の動作を示します。

- **1.** マリアがメディア型が異なる **2** つのドキュメントを開きます。
- **2.** マリアがドキュメント **A** の一部分を選択し、標準の *X* **Window System** のカッ ト機能を使用して、その部分をカットします。
- **3.** マリアは、そのカットした部分をドキュメント **B** にペーストします。
	- **a.** ドキュメント **B** は、カットしたデータの転送についてドキュメント **A** と交渉 します。
	- **b.** ドキュメント **A** が提供するデータのどの型もドキュメント **B** が認識しない場 合、ドキュメント **B** はタグ付きメディア型を送信するようドキュメント **A** に 要求します。ドキュメント **B** は、タグ付きメディア型を使用して、そのメ ディア型を理解可能なメディア型へ変換するように要求する **ToolTalk** メッ セージを送ります。
	- **c.** 登録されている変換ユーティリティはその要求を受けて、変換後のバージョ ンのメディア型をドキュメント **B** へ返します。
	- **d.** 変換されたデータのドキュメント **B** へのペーストが実行されます。

# アプリケーションの **ToolTalk** メッセージの使用 方法

アプリケーションは、ToolTalk メッセージを作成、送信、および受信することによっ て、他のアプリケーションと通信します。送信側は、メッセージを作成、書き込 み、および送信します。ToolTalk サービスは受信側を判別し、そのメッセージを受 信側に配信します。受信側はメッセージを検出してメッセージ内の情報をチェック し、メッセージを破棄するか、オペレーションを実行してその結果を応答します。

## **ToolTalk** メッセージの送信

ToolTalk メッセージの構造は簡単で、アドレス、サブジェクト、および配信情報の フィールドを含みます。ToolTalk メッセージを送信するため、アプリケーションは

ToolTalk サービスの紹介 **23**

空のメッセージを取得し、メッセージ属性を書き込んだ後、メッセージを送信しま す。送信を行うアプリケーションは、次の情報を提供する必要があります。

- 通知用メッセージか配す求用メッセージか (つまり、受信側がメッセージに応答す る必要があるかどうか)
- 受信側と送信側は、どのような処理対象を共有しているか(たとえば、受信側は 特定のユーザ・セッションで実行されているものか、または特定のファイルを処 理対象としているものか)

メッセージ配信の範囲を限定するために、送信側アプリケーションはメッセージ内 にさらに情報を指定できます。

#### メッセージ・パターン

ToolTalk の重要な特徴は、送信側が受信側について何も認識していなくてもかまわ ないことです。これは、メッセージを受信したいアプリケーション側が、受け取り たいメッセージの種類を明示的に示すからです。この情報は、メッセージ・パター ンとして ToolTalk サービスに登録されます。

アプリケーションは、そのインストール時または実行時にメッセージ・パターンを ToolTalk サービスに指定できます。メッセージ・パターンは、メッセージと同じ方 法で作成します。つまり、どちらの場合も同じ型の情報を使用します。アプリケー ションは受信したいそれぞれの型のメッセージについて、空のメッセージ・パター ンを取得し、属性を書き込み、そのパターンを ToolTalk サービスに登録します。こ れらのメッセージ・パターンは通常、アプリケーションが相互に使用することにし たメッセージ・プロトコルと一致します。アプリケーションは、個々の使用に応じ てさらにパターンを追加できます。

ToolTalk サービスは、送信側アプリケーションからメッセージを受信すると、メッ セージ内の情報と登録されているパターンとを比較します。一致するものが見つか ると、ToolTalk サービスは、受信側アプリケーションすべてにメッセージのコピー を配信します。

アプリケーションは受信を希望するメッセージを記述したパターンごとに、メッ セージを処理または監視できるかどうかを宣言しています。多数のアプリケーショ ンがメッセージを監視できますが、メッセージを処理できるアプリケーションは 1 つだけです。これは、要求されたオペレーションが確実に 1 回だけ実行されるよう にするためです。ToolTalk サービスが要求に対するハンドラを見つけだせなかった 場合は、そのメッセージを送信側アプリケーションに返し、配信が失敗したことを 示します。

## **ToolTalk** メッセージの受信

ToolTalk サービスは、メッセージを特定のプロセスに配信する必要があると判断す ると、メッセージのコピーを作成し、受信待ちメッセージがあることをそのプロセ スに通知します。受信側アプリケーションが実行中でない場合、ToolTalk サービス は、アプリケーションの起動方法に関する指示 (インストール時にアプリケーション が指定したもの) を検索します。

プロセスは、メッセージを検索し、その内容をチェックします。

- オペレーションが実行されたという情報がメッセージに含まれている場合、プロ セスはその情報を読み取ってから、メッセージを破棄します。
- オペレーションの実行要求がメッセージに含まれている場合、プロセスはそのオ ペレーションを実行し、元のメッセージへの応答という形でオペレーションの結 果を返します。応答が送信されると、プロセスは元のメッセージを破棄します。

## **ToolTalk** メッセージの配信

ToolTalk サービスは、メッセージを配布する 2 つの方式を提供します。プロセス指 向メッセージ方式とオブジェクト指向メッセージ方式です。

## プロセス指向メッセージ方式

プロセス指向メッセージとは、プロセスにアドレス指定されたメッセージです。プ ロセス指向メッセージを作成するアプリケーションは、指定されたプロセスか特定 の型のプロセスのどちらかにそのメッセージをアドレス指定します。プロセス指向 メッセージ方式は、既存のアプリケーションが他のアプリケーションと通信するの に便利な方法です。プロセス指向メッセージ方式をサポートするための修正は簡単 で、通常は実行するのにもあまり時間はかかりません。

### オブジェクト指向メッセージ方式

オブジェクト指向メッセージは、アプリケーションが管理するオブジェクトにアド レス指定されます。オブジェクト指向メッセージを作成するアプリケーションは、 指定されたオブジェクトか特定の型のオブジェクトのどちらかにそのメッセージ をアドレス指定します。オブジェクト指向メッセージ方式は、現在オブジェクトを

ToolTalk サービスの紹介 **25**

使用しているアプリケーション、またはオブジェクトを対象として設計されたアプ リケーションに対して特に便利です。既存のアプリケーションがオブジェクト指向 でない場合は、ToolTalk サービスを使うと、アプリケーションがアプリケーション のデータの一部をオブジェクトとして識別するので、これらのオブジェクトに関す る通信ができるようになります。

注 **-** ToolTalk オブジェクト指向メッセージ・インタフェース用にコーディングされ たプログラムは、ソースコードを変更しなければ CORBA 準拠のシステムに移植で きません。

#### メッセージ配信の判別

メッセージを受信するグループを判別するために、メッセージの配信範囲を指定し ます。配信範囲を指定することにより、メッセージの配信を特定のセッションまた はファイルに限定します。

#### セッション

セッションとは、同じ ToolTalk メッセージ・サーバのインスタンスを持つプロセス のグループのことです。プロセスが ToolTalk サービスとの通信を開始すると、デ フォルトのセッションが配置され (または、セッションが存在していない場合は作成 され)、プロセスにはプロセス識別子 (*procid*) が割り当てられます。デフォルト・ セッションは、環境変数 (「プロセス・ツリー・セッション」と呼ぶ)、または X ディスプレイ (「X セッション」と呼ぶ) によって配置されます。

セッションの概念は、メッセージの配信において重要です。送信側は、あるセッ ションをメッセージの配信範囲にできます。ToolTalk サービスは、現在のセッショ ンを参照するメッセージ・パターンを持つすべてのプロセスにメッセージを配信し ます。現在のセッション識別子 (sessid) でメッセージ・パターンを更新するとき は、アプリケーションはそのセッションを結合します。

#### ファイル

このマニュアルでは、アプリケーションの処理対象であるデータを入れるコンテナ のことをファイルと呼びます。

ファイルの概念は、メッセージの配信において重要です。送信側は、あるファイルを メッセージの配信範囲にできます。また、ToolTalk サービスは、プロセスのデフォル

ト・セッションに関係なく、そのファイルを参照するメッセージ・パターンを持つ すべてのプロセスにメッセージを配信します。現在のファイルのパス名でメッセー ジ・パターンを更新するときは、アプリケーションはそのファイルを結合します。

また、1 つのセッション内にあるファイルをメッセージの配信範囲とすることもで きます。ToolTalk サービスは、そのメッセージ・パターン内にあるファイルとセッ ションの両方を参照するすべてのプロセスにメッセージを配信します。

注 **-** ファイルの配信範囲指定機能が使用できるのは、NFSTM ファイル・システムと UFS ファイル・システムだけです。

## **ToolTalk** サービスを使用するためのアプリケー ションの変更

ToolTalk サービスを使用できるようにアプリケーションを変更する前に、ToolTalk メッセージ・プロトコルを定義 (または配置) する必要があります。メッセージ・プ ロトコルとは、アプリケーションが実行を認めたオペレーションについて記述した ToolTalk メッセージの集合です。メッセージ・プロトコル仕様の内容は、メッセー ジの設定およびアプリケーションがメッセージを受信したときの動作です。

ToolTalk サービスを使用するために、アプリケーションは ToolTalk アプリケーショ ン・プログラミング・インタフェース (API) から ToolTalk 関数を呼び出します。 ToolTalk API には、ToolTalk サービスに登録する機能、メッセージ・パターンを作 成する機能、メッセージを送信する機能、メッセージを受信する機能、メッセージ 情報をチェックする機能などがあります。ToolTalk サービスを使用できるようにア プリケーションを変更するには、まずプログラムに ToolTalk API のヘッダ・ファイ ルを組み込まなければなりません。また、次のことを実現するためにアプリケー ションを変更する必要があります。

- ToolTalk サービスを初期化し、セッションに参加する
- メッセージ・パターンを ToolTalk サービスに登録する
- メッセージを送信および受信する
- メッセージ・パターンを登録解除し、ToolTalk セッションを終了する

ToolTalk サービスの紹介 **27**

# **ToolTalk** メッセージの使用方法

注 **-** この章のコーディング例は、CoEd という名前の ToolTalk デモ・プログラムの 一部です。このプログラムのヘッダ・ファイルと .c ファイルに ToolTalk 関連の コードを組み込む方法を示すソースコードのリストについては、付録 B を参照して ください。

# **ToolTalk** 機能のアプリケーションへの通知

アプリケーションは、ToolTalk サービスとメッセージ・ツールキットが提供する相 互運用機能を利用する前に、ToolTalk ライブラリとツールキットがある場所を認識 しておく必要があります。

## メッセージ・ツールキットの使用と **ToolTalk** コマンドの 組み込み

ToolTalk サービスを使用するために、アプリケーションは ToolTalk API から ToolTalk 関数を呼び出します。メッセージ・ツールキットは、ToolTalk サービスへの 登録、メッセージ・パターンの作成、メッセージの送信、メッセージの受信、およ びメッセージ情報のチェックを行うための関数を提供します。ToolTalk サービス とツールキットを使用できるようにアプリケーションを変更するには、適切なヘッ ダ・ファイルをアプリケーションの .h ファイルに組み込まなければなりません。

#include <Tt/tt c.h> // ToolTalk Header File #include <Tt/tttk.h> // Messaging Toolkit Header file

**29**

アプリケーションは、その .c ファイルにある新規の ToolTalk コマンドについても 認識しておく必要があります。この情報はアプリケーションの .h ファイルにも格 納してください。

例 2–1 は、CoEditor.h ファイルにヘッダ・ファイル情報を組み込む方法を示し ています。

例 **2–1** メッセージ情報の組み込み

#ifndef CoEditor\_h #define CoEditor\_h

#include <X11/Intrinsic.h> #include <Tt/tt\_c.h> // ToolTalk Header // Messaging Toolkit Header

## **ToolTalk** ライブラリの使用

アプリケーションが ToolTalk ライブラリを使用するように、アプリケーションの makefile を変更する必要があります。このためには、次のように −ltt オプション を追加します。

LOCAL\_LIBRARIES = −ltt \$(XAWLIB) \$(XMULIB) \$(XTOOLLIB) \$(XLIB)

# コーディングを開始する前に

メッセージ・ツールキット機能をアプリケーションに組み込む前に、アプリケー ションのツールが他のツールと一緒に動作する方法を決定する必要があります。考 慮すべき基本的な内容は以下のとおりです。

- 1. これらのツールはどのように同時に動作するか
- 2. これらのツールはどのようなオペレーションを実行できるか
- 3. 他のツールにどのようなオペレーションを実行するように要求できるか
- 4. 他のツールを配信対象にできるこれらのツールはどのようなイベントを生成する か (これらのツールはどの型のメッセージを送信するか)
- 5. 他のツールによって生成されたイベントの中でこれらのツールの配信対象とな るイベントはどれか (これらのツールはどの型のメッセージを受信するか)

これらの質問に的確に答えるには、イベントとオペレーションの間の違いと、 ToolTalk サービスがお互いに関連のあるメッセージを処理する方法を理解する必要 があります。

## イベントとオペレーションとの違い

イベントは、何か起きたことを通知するものです。イベントは、簡単に言えば ニュース速報です。送信側のプロセスは、他のプロセスがイベントが起きたことを 聞くかどうかと、アクションがイベントの結果として起こるかどうかについて正式 な予想を持っていません。プロセスが ToolTalk サービスを使用して、配信対象のプ ロセスにイベントが発生したことを知らせる場合、通知を送信します。送信側プロ セスは応答を期待しないため、イベントは失敗できません。

オペレーションは、問い合わせまたはアクションです。要求側プロセスは、オペ レーションが実行されるように問い合わせまたは要求を行います。要求側プロセス は結果が返されることを予想し、問い合わせまたはアクションのステータスを通知 するように要求します。プロセスが ToolTalk サービスを使用して、他のツールにオ ペレーションを実行するように依頼する場合、要求を送信します。ToolTalk サービ スは配信対象のプロセスに要求を配信し、送信側プロセスに要求のステータスを通 知します。

#### 通知の送信

アプリケーションが ToolTalk の通知を送信する場合、応答は受信せず、ツールがそ の通知に注意を払うかどうかについて通知を受けることもありません。通知をイベ ントの発生に応じて正確なレポートにすることが重要です。

たとえば、ツールがデスクトップ・サービス・メッセージの Modified を送信する 場合、聞き手側のツールを指定の方法で反応させることができます。しかしツール は、他のツールがそのメッセージに反応するかどうか気にしたり、通知を受ける必 要はありません。次のイベントをレポートするだけです。

THE\_USER\_HAS\_MADE\_CHANGES\_TO\_THIS.

#### 要求の送信

アプリケーションが ToolTalk の要求を送信する場合、1 つのツールが指示されたオ ペレーションを実行する、または問い合わせに答え、応答メッセージを返すことを 期待します。たとえば、ツールがデスクトップ・サービス・メッセージの Get Modified を送信する場合、メッセージが配信され、アクションが実行された という通知が期待できます。ToolTalk サービスでは必ず、プロセスの受信によって 応答が返されるか、送信側に要求の失敗が通知されます。

次の 3 つの方法で要求を識別できます。

1. 異常終了できるツールによって要求されるオペレーションを識別する

ToolTalk メッセージの使用方法 **31**

- 2. 他のツール用に実行できるオペレーションを識別する
- 3. 他のツールに実行させるオペレーションを識別する

これらのオペレーションを識別するための良い方法は、ツールが実行するまたは実 行を完了したイベントとオペレーションの順序について概説するシナリオを開発す ることです。

#### シナリオの開発

シナリオは、ツールが実行および実行を完了したイベントとオペレーションの順序 について概説しています。たとえば、次のシナリオは、ToolTalk デモ・プログラム CoEd が実行および実行を完了したイベントについて概説しています。

1. ファイル・マネージャのドキュメント・アイコンをダブルクリックします。

ファイルをエディタで開きます。エディタを実行中でない場合はシステムによっ て起動されます。

ドキュメントに対して別のツールが保留中のテキストに変更を行うと、その別 のツールが変更したテキストを保存するか、最後に保存されたバージョンのド キュメントに戻るか尋ねられます。

- 2. テキストを挿入します。
- 3. ドキュメントを保存します。

別のツールがそのドキュメントに保留中の変更点を持っている場合、ドキュメン トを変更するか尋ねられます。

4. エディタを終了します。

テキストに保存されていない変更がある場合、ファイルを終了する前にその変更 を保存するか、破棄するか尋ねられます。

シナリオがいったん実行されると、基本的な質問に答えることができます。

#### ツールを同時に動作させる方法

- ファイル・マネージャは、CoEd が編集用のドキュメントを開くように要求しま す。
- CoEd の各インスタンスは、その他の配信対象のインスタンスにドキュメントの 状態に対して行われる変更を通知します。
- **32** 共通デスクトップ環境 ToolTalk メッセージの概要 ♦ 2000 年 3 月

これらのツールはどのようなオペレーションを実行できるか

- CoEd の各インスタンスは、インスタンス自身とその状態に関する質問(「ステー タスは ?」など) に答えることができます。
- CoEd の各インスタンスには、次のようなオペレーションを実行する機能があり ます。
	- アイコン化ケイコン化解除
	- 重なり順の変更
	- ドキュメントの編集
	- ドキュメントの表示
	- 終了

#### 他のツールにどのようなオペレーションを実行するように要求 できるか

- ファイル・マネージャは、CoEd が編集用のドキュメントを開くように要求する 必要があります。
- CoEd のインスタンスは、CoEd の別のインスタンスに対し、開いているドキュ メントの変更を保存するように要求できます。
- CoEd のインスタンスは、CoEd の別のインスタンスに対し、開いているドキュ メントの最後に保存されたバージョンに戻るように要求できます。

#### 他のツールを配信対象にできるこれらのツールはどのようなイ ベントを生成するか

- ドキュメントを開いています。
- ドキュメントを変更しています。
- ドキュメントは最後に保存されたバージョンの内容に戻っています。
- ドキュメントを保存しています。
- CoEd のインスタンスは終了しています。

## 他のツールによって生成されたイベントの中でこれらのツール の配信対象となるイベントはどれか

■ ドキュメントを開いています。

ToolTalk メッセージの使用方法 **33**

- ドキュメントを変更しています。
- ドキュメントは最後に保存されたバージョンの内容に戻っています。
- ドキュメントを保存しています。
- CoEd のインスタンスは終了しています。

# 通信用アプリケーションの準備

ToolTalk サービスは、アプリケーション統合用の完全な関数セットを提供します。 ToolTalk メッセージ・ツールキットが提供する機能を使用して、アプリケーション は ToolTalk 準拠の他のアプリケーションと「通信」できます。この節では、同じプ ロトコルに基づく他の ToolTalk 対応アプリケーションと通信できるように、アプ リケーションに組み込む必要がある ToolTalk 関数の追加方法について説明します。

## **ptype** ファイルの作成

ToolTalk 型機構は、ToolTalk サービス・ルート・メッセージに役立つように設計さ れています。ツールが ptype を宣言すると、そこにリストされているメッセージ・ パターンが自動的に登録されます。ToolTalk サービスは、受信するメッセージとこ れらの登録されたパターンを一致させます。これらの静的メッセージ・パターン は、ツールが ToolTalk サービスとの通信を終了するまで有効です。

ToolTalk 型データベースは、本リリースに付いているツール用の ptype をすでにイ ンストールしてあります。次のようにして、ToolTalk 型データベースからインス トールされた ptype のリストを取り出すことができます。

% **tt\_type\_comp -d** *user*|*system*|*network* **-P**

ptype の名前は、ソース形式で出力されます。

他のツールすべて (つまり、本リリースには含まれていないツール) に対して、最初 に ptype ファイルを作成してアプリケーションの ptype を定義し、ToolTalk 型コン パイラ tt\_type\_comp で、ptype をコンパイルする必要があります。ptype を定義 するには、次の情報をファイルに入れる必要があります。

- プロセス型識別子 (*ptid*)
- オプションの開始文字列

ToolTalk サービスは、必要に応じてこのコマンドを実行し、プログラムを実行す るプロセスを開始します。

シグニチャー

プログラムが受信する TT\_PROCEDURE アドレス指定メッセージを記述していま す。監視されるメッセージは、処理されるメッセージとは別に記述します。

ptype ファイルを作成するには、どのテキスト・エディタ (vi、emacs、dtpad な ど) でも使用できます。例 2–2 は、CoEd アプリケーション用の ptype ファイルから の一部分です。

```
例 2–2 CoEd ptype ファイル
```

```
ptype DT_CoEd { /* Process type identifier */<br>start "CoEd"; /* Start string */
                       /* Start string */handle: /* Receiving process *//*
    * Display ISO_Latin_1
    */
    session Display( in ISO Latin 1 contents) => start opnum = 1;
                                                             /* Signature */
        /* NOTE: A signature is divided
         * into two parts by the => as follows:
         * Part 1 specifies how the message is to be matched;
         * Part 2 specifies what is to be taken when
         * a match occurs.
         */
}
```
ptype ファイルを作成したら、ptype をインストールします。このためには、 ToolTalk 型コンパイラを実行します。コマンド行に次のように入力してください。 % **tt\_type\_comp** *CoEd.ptype*

*CoEd.ptype* は、CoEd ptype ファイル名です。

#### 現在のセッションにおける既存の **ptype** に対するテスト

ToolTalk サービスは、指定の ptype がすでに現在のセッションに登録されているか どうか、テストする単純関数を提供します。

// Test for existing ptype registered in current session tt\_ptype\_exists(const char \*ptid)

*ptid* は登録用にテストするセッションの識別子です。

ToolTalk メッセージの使用方法 **35**

## コンパイルされた **ptype** ファイルと現在実行中の **ttsession** の マージ

ToolTalk サービスは、コンパイルされた ToolTalk 型ファイルを現在実行中の ttsession にマージする関数を提供します。

// Merge new compiled ptypes into currently running ttsession tt session types load(current session, compiled types file)

上記の current session は、現在のデフォルトの ToolTalk セッションで す。compiled types file はコンパイルされた ToolTalk 型ファイル名です。こ の関数は、新しい型を追加し、同じ名前の既存の型と置換します。その他の既存の 型は変更されません。

## 各 **ToolTalk** 対応アプリケーションが実行する必要がある タスク

各 ToolTalk 対応アプリケーションが実行する必要があるタスクは多数あります。た とえば次のとおりです。

- ツールキットの初期化
- ToolTalk セッションへの参加とパターンの登録
- ToolTalk サービスをそのイベント・ループへ追加

この節では、これらのタスクを実行できるようにアプリケーションに組み込む必要 がある ToolTalk のコーディング例を取り上げます。

注 **-** この節で使用されているコーディングの一部分は、CoEd.C ファイルから引用 しています。このファイルには、アプリケーションが実行しなければならない一般 コマンドが入っています。このコマンドは、特定のアプリケーションに固有のもの ではありません。詳細なソースコードについては、付録 B を参照してください。

#### ツールキットの初期化

アプリケーションはツールキットを初期化し、ToolTalk の初期セッションに登録す る必要があります。そのためには、最初にプロセス識別子 (procid) を取得します。 次のコーディングの一部分は、procid の取得方法とツールキットの初期化方法を示 します。

// Obtain process identifier int myTtFd;
// Initialize toolkit and create a ToolTalk communication endpoint char \*myProcID = ttdt open( &myTtFd, ToolName, "SunSoft", "%I", 1 );

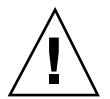

注意 **-** アプリケーションは、他の呼び出しが行われる前に必ず ttdt\_open を呼び 出さなければなりません。そうしない場合、エラーが発生します。

### **ToolTalk** セッションへの参加とメッセージ・パターンの登録

アプリケーションはメッセージを受信する前に、ToolTalk セッションに参加し、一 致するメッセージ・パターンを登録する必要があります。

// Join a ToolTalk session and register patterns and default callbacks sessPats = ttdt session join( 0, 0, session shell, this, 1 );

## イベント・ループへの **ToolTalk** サービスの追加

アプリケーションは、ToolTalk サービスをそのイベント・ループに追加することも 行わなければなりません。

// Process ToolTalk events for Xt Clients XtAppAddInput( myContext, myTtFd, (XtPointer)XtInputReadMask, tk Xt input handler, myProcID );

## **ToolTalk** 対応エディタ・アプリケーションが実行する必 要があるタスク

前述の 36ページの「各 ToolTalk 対応アプリケーションが実行する必要があるタス ク」で説明しているタスクの他に、ToolTalk 対応エディタ・アプリケーションは次 のタスクも実行する必要があります。

- ptype の宣言
- 開始文字列メッセージの処理
- メディア・コールバックのパス
- メッセージの無視
- 要求完了時の応答

この節では、これらの追加タスクを実行できるようにエディタ・アプリケーション に組み込む必要がある ToolTalk のコーディング例を取り上げます。

ToolTalk メッセージの使用方法 **37**

注 **-** この節で使用しているコーディングの一部分は、CoEditor.C ファイルから引 用しています。このファイルには、エディタ・アプリケーション用の特定コマンド が入っています。詳細なソースコードについては、付録 B を参照してください。

#### メディア・ロード・パターン・コールバックの記述

ToolTalk 関数を組み込むためにエディタ・アプリケーションをコーディングする前 に、実行しなければならない手順が 1 つあります。この手順は、メディア・ロー ド・パターン・コールバック・ルーチンを記述する必要があるということです。た とえば、次のようになります。

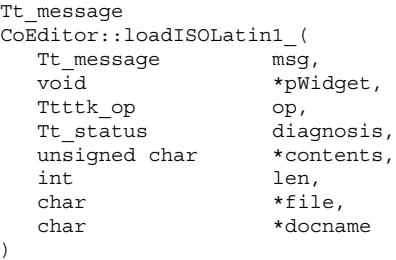

このコールバックは、実行時にメディア・ロード関数に渡されます。

#### **ptype** の宣言

型情報は (アプリケーションのインストール時に) 1 回だけしか指定されないの で、アプリケーションを起動するたびにその ptype を宣言する必要があります。

#### メディア・ロード・パターン・コールバックのパス

前述したメディア・ロード・パターン・コールバック・ルーチンは実行時に渡され ます。コールバックは、アプリケーションがセッションに参加するときに登録され ます。ツールが要求を処理することにすると、コールバック・メッセージが送信さ れます。ファイルが参加する、あるいはメッセージが無視される場合にも、コール バック・メッセージは送信されます。

// Join the session and register patterns and callbacks sessPats = ttdt\_session\_join( 0, 0, session\_shell, this, 1 );

// Accept responsibility to handle a request  $contractPats = ttdt$  message accept(msg, CoEditor:: contractCB,

shell, this, 1, 1 );

```
// Optional task: Join a file (Can be called recursively)
    if (_filePats == 0) {_filePats = ttdt_file_join( _file, TT_SCOPE_NONE, 1,
                                                      CoEditor::_fileCB_, this );
    }
// Fail a message
tttk_message_fail( msg, TT_DESKTOP_ENODATA, 0, 1 );
```
#### 要求完了時の応答

アプリケーションはオペレーションの要求を完了した後、送信側アプリケーション に応答しなければなりません。次のメッセージは、テキストの編集された内容を送 信側に返します。

// Reply to media load pattern callback // with edited contents of text ttmedia\_load\_reply( \_contract, (unsigned char \*)contents, len, 1 );

### **ToolTalk** 対応エディタ・アプリケーションが実行でき るオプションのタスク

前述の 37ページの「ToolTalk 対応エディタ・アプリケーションが実行する必要があ るタスク」で説明しているタスクの他に、エディタ・アプリケーションはその他 のオプションのタスクも実行できます。オプションのタスクには、他のエディタと の調整を取るためにデスクトップ・ファイル・インタフェースを使用するものなど があります。この節では、これらのオプションのタスクを実行できるようにエディ タ・アプリケーションに組み込む必要がある ToolTalk のコーディング例をいくつか 取り上げています。

注 **-** この節で使用しているコーディングの一部分は、CoEditor.C ファイルから引 用しています。このファイルには、エディタ・アプリケーション用の特定コマンド が入っています。詳細なソースコードについては、付録 B を参照してください。

#### 変更、復元、または保存オペレーションの要求

次のコーディングの一部分は、保留中の変更があるかどうかファイルに尋ねている ものです。

// Does the file have any changes pending? \_modifiedByOther = ttdt\_Get\_Modified( \_contract, \_file, TT\_BOTH,  $\overline{10}$  \* timeOutFactor );

次のコーディングの一部分は、ファイルを最後のバージョンの内容に復元します。

ToolTalk メッセージの使用方法 **39**

// Revert file to last version status = ttdt Revert( contract, file, TT BOTH, 10 \* timeOutFactor );

次のコーディングの一部分は、ファイルに対して保留中の変更を保存します。

// Save pending changes status = ttdt\_Save( \_contract, \_file, TT\_BOTH, 10 \* timeOutFactor );

### ファイルの変更、復元、または保存時の通知

次のコーディングの一部分は、アプリケーションがファイルに対して保留中の変更 を持っていることを配信対象のツールに通知します。

// File has been modified ttdt file event( contract, TTDT MODIFIED, filePats, 1 );

次のコーディングの一部分は、アプリケーションがファイルを最後に保存された バージョンの内容に復元してあることを配信対象のツールに通知します。

// File has been reverted to last version ttdt file event ( contract, TTDT REVERTED, filePats, 1 );

次のコーディングの一部分は、アプリケーションがファイルに対して保留中の変更 を保存してあることを配信対象のツールに通知します。

// File has been saved ttdt\_file\_event( \_contract, TTDT\_SAVED, \_filePats, 1 );

### ファイルの終了

次のコーディングの一部分は、ファイルに関する ToolTalk イベントの配信対象を登 録解除し、パターンを破棄します。

// Unregister interest in ToolTalk events and destroy patterns status = ttdt file quit( filePats, 1 );  $filePats = 0;$ 

# **TTSnoop** の使用によるメッセージおよびパ ターンのデバッグ

TTSnoop は、カスタム構築の ToolTalk メッセージを作成して送信するためのツール です。ToolTalk メッセージのどれか、またはすべてを選択的に監視するツールとし て TTSnoop を使用することもできます。

## **TTSnoop** について

TTSnoop は便利な対話型ツールで、これにより ToolTalk の概念と API 呼び出しを デモンストレーションの実行と同様よく知ることができます。さらに、TTSnoop はアプリケーションの開発中には貴重なデバッグ・ツールです。

TTSnoop を使用して、1 つ以上のパターンと一致するメッセージを監視できます。 一致したメッセージが表示されると、エントリと一致したパターン名も表示されま す。

スクロール可能なリストにメッセージおよびパターンを追加、編集、または削除でき ます。TTSnoop により、複数のパターンとメッセージの定義を保存したり、ファイ ルから読み込むことができます。また、アプリケーション(たとえば、DeskSet™ ツール) のカテゴリに特有のパターンとメッセージを定義、保存、および再び読み込 んだり、メッセージとパターンをユーザ定義名に関連付けることもできます。

**41**

# **TTSnoop** はどこにあるか

TTSnoop プログラムは、ディレクトリ /usr/dt/bin/ttsnoop にあります。

# **TTSnoop** の起動

プログラムを起動するには、コマンド行に次のコマンドを入力します。 ttsnoop [ -t ]

−t オプションは、特定のパターンまたはメッセージの作成に使用する ToolTalk API 関数を表示するようにします。表 3–1 では、TTSnoop の起動時に表示されるボタン について説明しています。

表 **3–1** TTSnoop ボタン

| ボタン             | 説明                                                                                                    |
|-----------------|----------------------------------------------------------------------------------------------------|
| <b>Start</b>    | このボタンは、メッセージの受信を起動する場合にクリックします。<br>TTSnoop は、登録したパターンに一致する着信メッセージを表示しま<br>す。                          |
| Stop            | このボタンは、メッセージの受信を停止する場合にクリックします。                                                                       |
| Clear           | このボタンは、ウィンドウを閉じる場合にクリックします。                                                                           |
| About TTSnoop   | このボタンは、TTSnoop についての一般的なヘルプを見る場合にク<br>リックします。                                                         |
| Display         | このボタンは、チェックボックスのパネルを表示して、TTSnoop ディ<br>スプレイのサブウィンドウ上で特定の ToolTalk メッセージ・コンポー<br>ネントを強調表示する場合にクリックします。 |
| <b>Messages</b> | このボタンは、ToolTalk メッセージの作成、格納、送信を可能にする<br>パネルを表示する場合にクリックします。                                           |

表 **3–1** TTSnoop ボタン 続く

| ボタン           | 説明                                                      |
|---------------|---------------------------------------------------------|
| Patterns      | このボタンは、ToolTalk パターンの構成、登録を可能にするパネルを<br>表示する場合にクリックします。 |
| Send Messages | このボタンは、メッセージ・ディスプレイを使用して格納していた<br>メッセージを送信する場合にクリックします。 |

注 **-** 各ボタンおよび設定についてのヘルプを見るには、そのボタンまたは設定の上 にマウスを置いて、キーボードの F1 キーまたは Help キーを押します。

## メッセージの作成および送信

メイン表示ウィンドウで [Messages] ボタンをクリックすると、表 3–2 に示す選択肢 を含む表示パネルが表示されます。

表 **3–2** [Messages] ボタン表示ウィンドウのオプション

| ボタン                  | 説明                                                                                                    |
|----------------------|----------------------------------------------------------------------------------------------------|
| Add Message          | このボタンは、現在のメッセージ設定を格納する場合にクリックしま<br>す。メッセージが格納されてしまうと、メイン表示ウィンドウ上の<br>[Send Message] ボタンを使用して、これらのメッセージの再呼び出<br>しおよび送信を実行できます。 |
| <b>Edit Contexts</b> | このボタンは、送信メッセージ・コンテキストを追加、変更、または<br>削除する場合にクリックします。表示される表示ウィンドウによっ<br>て、メッセージと共に送信するコンテキストを編集できます。                             |
| Send Message         | このボタンは、新規に作成したメッセージを送信する場合にクリック<br>します。                                                                                       |

TTSnoop の使用によるメッセージおよびパターンのデバッグ **43**

## パターンの作成および登録

メイン表示ウィンドウの [Patterns] ボタンをクリックすると、表示パネルが表示さ れます。

パターンを登録するには、[Apply] ボタンをクリックします。パターンが登録され ると、デバッグ・ツールとして TTSnoop を使用して、他のアプリケーションがど のようなメッセージを送信しているのかを監視できます。

パターン内の受信メッセージ・コンテキストを追加、変更、または削除するには、 [Edit Receive Contexts] ボタンをクリックします。表示されたウィンドウにより、パ ターンと共に登録するコンテキストを編集できます。

## メッセージ・コンポーネントの表示

メイン表示ウィンドウ上の [Display] ボタンをクリックすると、チェックボックスの 表示パネルが表示されます。

チェックボックスを選択して [Apply] ボタンをクリックすると、指定された ToolTalk メッセージ・コンポーネントは、別の選択を行なったり変更を適用したり するまで表示されます。

## 作成済みメッセージの送信

メイン表示ウィンドウ上の [Send Message] ボタンをクリックすると、メッセージ・ ディスプレイを使用して作成し格納したメッセージの 1 つを送信できます。

## メッセージの受信

メイン表示ウィンドウ上の [Start] ボタンをクリックすると、TTSnoop は登録したパ ターンに一致する着信メッセージを表示します。

メッセージ受信の停止

メイン表示ウィンドウ上の [Stop] ボタンをクリックすると、TTSnoop はメッセージ の受信を停止します。

TTSnoop の使用によるメッセージおよびパターンのデバッグ **45**

# **ToolTalk** トレースの使い方

ToolTalk ttsession トレースは、ToolTalk パターンを ttsession にある各メッセージと 一致させ配信する方法を示します。本リリースの ToolTalk トレースは次のことを 行います。

- 単一クライアントの ToolTalk との対話を表示します。この機能により、実行者は 1 つのクライアントだけをトレースできます。
- ttsession トレースを、たとえばメッセージ型、送信者、または受信者ごとといっ たフィルタに通します。

## **ToolTalk** トレースへのアクセス

本リリースで新規のコマンドである tttrace は、主に ToolTalk トレースへのアク セスに使用します。このコマンドは、用途やコマンド行インタフェースの点で truss コマンドに似ています。このコマンドにより、3 種類の ToolTalk トレースを コントロールできます。ttrace コマンドには、サーバ・モードとクライアント・ モードの 2 つの基本モードがあります。

- サーバ・モードでは、Session\_Trace 要求を送信することによって、指定された セッションのトレースを指示します。
- クライアント・モードでは、ttrace は環境変数を設定し、コマンド行に指定さ れた ToolTalk クライアント・コマンドを実行します。実行されたクライアントの 環境変数は、クライアント・メッセージとクライアント API 呼び出しをトレース するかどうかとその方法を libtt に指示します。

**47**

注 **-** ttrace は、旧バージョンのサーバや、libtt の旧バージョンを使用するク ライアントとの下位互換性はありません。ttrace は、旧バージョンのサーバを検 出して診断すると、libtt の旧バージョンを使用するクライアント上で何も通知せ ずに異常終了します。

## トレースのコントロール

#### **libtt** トレースのコントロール

libtt トレースの動作をコントロールする方法の 1 つは、環境変数 \$TT TRACE SCRIPT を設定することです。

注 **-** libtt のトレースは、変数の値が正確ではない場合や一貫性がない場合は異常 終了します。

#### クライアント側トレースのコントロール

tt trace control 呼び出しは、内部フラグを設定または消去して、すべてのク ライアント側トレースをコントロールします。この呼び出しを使用して、コード内 の問題の領域をトレースします。この呼び出しの形式は次のとおりです。 int tt\_trace\_control(int *option*)

オプションの値として 0 を指定するとトレースをオフにし、1 を指定するとトレー スをオンにします。-1 を指定すると、トレースのオンとオフを切り替えます。ト レースがオンの場合は、トレースの範囲を TT\_TRACE\_SCRIPT 変数かトレース ファイルでコントロールします。この呼び出しは、トレース・フラグの以前の設定 を返します。

## **ToolTalk** セッション内のメッセージ・トラフィッ クのトレース

Session\_Trace 要求は、ttsession がそれ自身を処理するために登録する ToolTalk 要求 です。つまり、ttsession は Session\_Trace 要求のハンドラです。この要求は、どの ToolTalk クライアントでも送信できます。お勧めできる方法ではありませんが、こ の要求を処理するために他の ToolTalk クライアントを登録できます。

注 **-** この方法ではトレースは行われません。

この要求の構文は次のとおりです

```
[file] Session_Trace( in boolean on,
                      in boolean follow
                      [in attribute toPrint
                       |in state toTrace
                       in op toTrace
                       in handler ptype toTrace
                      |in sender_ptype toTrace][...] );
```
Session Trace 要求は、配信範囲指定されたセッションでのメッセージ・トレース をオンまたはオフにします。

- トレースがオンで、要求のファイル属性が設定されている場合、後続のトレース 出力は属性が名前を付けたファイルに付け加えられます。
- トレースがオンで、ファイル属性が設定されていない場合、トレースは現在のト レースを続行します。

デフォルトの場合、デーモン・モードでは ttsession を実行中のホストのコンソール が出力先になります。ジョブ・コントロール・モードでは、ttsession の標準エラー が出力先になります。表 4–1 は、この要求の必須およびオプションの引き数を示し ています。

| 引き数                                                         |                         | 説明                                                                                                    |
|-------------------------------------------------------------|-------------------------|----------------------------------------------------------------------------------------------------|
| boolean on                                                  | 必須                      | トレースをオンまたはオフにします。toTrace 引<br>き数がなく on が true の場合は、前のトレース<br>設定が復元されます。                                                                                                    |
| boolean follow                                              | 必須                      | 起動したクライアントのクライアント側トレー<br>スをオンにします。                                                                                                    |
| attribute toPrint                                           | オプション                   | トレースされた各メッセージの属性を出力しま<br>す。有効な属性は次のとおりです。<br>■ none – トレースされたメッセージの記述を1<br>行だけ出力 (デフォルト)<br>■ all – トレースされたメッセージの属性全部を<br>出力                                                                                                    |
| state toTrace                                               | オプション                   | メッセージをトレースするための状態で<br>す。tt c.h に定義されている Tt states の他<br>に有効な状態は次のとおりです。<br>■ edge - 初期の状態 (TT SENT) と最後の状態<br>(TT HANDLED、 TT FAILED)を入力してい<br>るメッセージ<br>■ deliver - すべての状態の変更と、すべてのク<br>ライアントの配信<br>■ dispatch - deliver 状態および一致するように<br>考慮されたすべてのパターン (デフォルト) |
| op toTrace<br>sender ptype toTrace<br>handler ptype toTrace | オプション<br>オプション<br>オプション | 表示されたメッセージ属性の値として toTrace を<br>持っているトレース・メッセージです。<br>■ 要求には、toTrace 引き数を任意の数だけ含め<br>ることができる<br>■ toTraceにはシェルのワイルドカード文字も指<br>定できる<br>■ 指定のメッセージ属性に対して toTrace 引き<br>数がない場合、トレースからメッセージを除<br>外する属性の値も存在しない                                                       |

表 **4–1** Session\_Trace 引き数

現在のセッション・トレースの動作は、この要求が失敗しない場合にのみ変更され ます。失敗した場合には、応答の tt\_message\_status は表 4–2 で説明されてい るエラーの 1 つに設定されます。

表 **4–2** Session\_Trace 要求が返すエラー・メッセージ

| エラー                      | 説明                                                                                                    |
|--------------------------|----------------------------------------------------------------------------------------------------|
| TT ERR NO MATCH          | 要求に対するハンドラを見つけることができませ<br>$\mathcal{h}$                                                                                                    |
| TT ERR APPFIRST + EACCES | ttsession がトレース・ファイルを開くまたは作成<br>するためのアクセス権を持っていません。                                                                                        |
| TT ERR APPFIRST + EISDIR | トレース・ファイルがディレクトリです。                                                                                                    |
| TT ERR APPFIRST + ENOSPC | ターゲット・ファイル・システムにトレース・<br>ファイルの作成に十分なスペースがありません。                                                                                            |
| TT ERR APPFIRST + EEXIST | トレースがすでに別のファイルで行われていま<br>す。ttsession は、応答のファイル属性を再設定し<br>て既存のトレース・ファイルの名前を付けます。<br>別のファイルへのトレースを行うには、最初に現<br>存のトレース・ファイルへのトレースをオフにし<br>ます。 |

## サーバによる **ToolTalk** 呼び出しとメッセージの トレース

ttrace 関数は、指定の ToolTalk セッションのためにサーバによりメッセージ・ト ラフィックをトレースするか、ToolTalk クライアント・トレースをオンにしてコマ ンドを実行します。セッションとコマンドの両方とも指定されない場合は、デフォ ルトのセッションがトレースされます。デフォルトでは、ttrace が終了するとト レースも終了します。この関数の構文は次のとおりです。

tttrace [-0FCa] [-o *outfile* ] -S *session* | *command*] tttrace [-e *script* | -f *scriptfile* ] [-S *session* | *command*]

表 4–3 では、ttrace オプションについて説明します。

ToolTalk トレースの使い方 **51**

表 **4–3** tttrace オプション

| オプション           | 説明                                                                                                    |
|-----------------|----------------------------------------------------------------------------------------------------|
| $-0$            | セッション内のメッセージ・トレースをオフにするか、メッセージ・ト<br>レースを行わないで (つまり呼び出しのトレースだけを行なって) 指定の<br>コマンドを実行します。                                                                                               |
| -F              | 指定のコマンドによってフォークされた、または ttsession によりセッ<br>ション内で続けて起動されたすべての子を追跡します。通常、指定のコ<br>マンドだけか ttsession インスタンスがトレースされます。–F オプショ<br>ンが指定されている場合、プロセス ID がトレース出力の各行に表示さ<br>れ、どのプロセスが生成したかを示します。 |
| $-C$            | ToolTalk API へのクライアント呼び出しをトレースしないようにしま<br>す。デフォルトでは呼び出しをトレースします。                                                                                                    |
| -a              | トレースされたメッセージのすべての属性、引き数、およびコンテキス<br>ト・スロットを出力します。デフォルトでは、トレース出力ヘメッセー<br>ジを出力するには単一行だけを使用します。                                                                                         |
| $\sim$ outfile  | トレース出力に使用されるファイルです。セッション・トレースの場<br>合、出力先は tttrace の標準出力です。                                                                                                    |
| -S session      | トレースするセッションです。デフォルトではデフォルト・セッショ<br>ン、つまり tt open が通知するセッションです。                                                                                                    |
| command         | 起動し、トレースを行う ToolTalk クライアント・コマンドです。                                                                                                    |
| -e script       | ttrace 設定として使用されるスクリプトです。                                                                                                    |
| $-f$ scriptfile | ttrace 設定を読み取るファイルです。                                                                                                    |

ttrace は、ttsession へのメッセージ・インタフェースと TT\_TRACE\_SCRIPT 環境 変数を使用する ToolTalk クライアントとして実行できるようになっています。この 変数が設定されると、トレース・スクリプトに指定されているようにクライアント 側トレースをオンにすることを libtt に通知します。値の最初の文字が「.」か「/ 」の場合、その値は使用するトレース・スクリプトが入っているファイルのパス名 として認識されます。その他の文字の場合は、インライン・トレース・スクリプト として認識されます。

### トレースされた関数の形式

次は、トレースされた ToolTalk 関数の例です。 [*pid*] *function\_name*(*params*) = *return\_value* (*Tt\_status*)

### メッセージ要約形式

−a オプションは、次のように 1 行のメッセージ要約の後にメッセージ属性を出力し ます。

*Tt\_state Tt\_paradigm Tt\_class* (*Tt\_disposition in Tt\_scope*) : *status* == *Tt\_status*

### 状態変更形式

状態の変更は次の形式で示されます。

*old\_state* => *new\_state*.

### メッセージ配信形式

配信は次のように示されます。 Tt\_message => procid *recipient\_procid*

表 4–4 は、ディスパッチ・トレース中に受信するメッセージついて説明しています。

表 **4–4** ディスパッチ・トレース用の理由

| メッセージ             | 説明             |
|-------------------|----------------|
| tt message send   | 送信するメッセージです。   |
| tt message reject | メッセージが拒否されました。 |
| tt message fail   | メッセージが無視されました。 |
| tt message reply  | メッセージへの応答です。   |
| tt session join   | 参加するセッションです。   |
| tt file join      | 参加するファイルです。    |

ToolTalk トレースの使い方 **53**

表 **4–4** ディスパッチ・トレース用の理由 続く

| メッセージ                  | 説明                                                                                                    |
|------------------------|----------------------------------------------------------------------------------------------------|
| tt_message_reply       | クライアントが指定の関数を呼び出しました。                                                                                                    |
|                        | tt_message_send_on_exit ttsession は、tt close を呼び出す前に切り離されたク<br>ライアントに対して on_exit メッセージをディスパッチし<br>ています。                                                   |
| tt message accept      | ttsession は、ptype が起動されている間にブロックされた<br>メッセージをディスパッチしています。起動されたク<br>ライアントは、ptype がブロック解除されることを示す<br>tt message accept か tt message reply のどちらか<br>を呼び出します。 |
| TT ERR PTYPE START     | ptype インスタンスがメッセージの受信のために起動されま<br>したが、起動コマンドは ttsession に接続される前に終了し<br>ました。                                                                               |
| TT ERR PROCID          | ttsession はこの要求に応じて動作中であったクライアント<br>との接続を切りました。                                                                                                    |
| ttsession -> ttsession | 別のセッションが、このセッションに対してメッセージの<br>受信者を見つけるように求めています。                                                                                                    |
| ttsession <- ttsession | 別のセッションが、このセッションで発信したメッセージ<br>の更新(たとえば失敗すること)を求めています。                                                                                                    |

### 形式の照合

ディスパッチがトレースされているとき、照合は次の形式のうちの 1 つで示されま す。

```
Tt_message & Tt_pattern {
Tt_message & ptype ptid {
Tt_message & otype otid {
```
パターンまたはシグニチャーが次の形式で出力されます。

} == *match\_score*; [/\* *mismatch\_reason* \*/]

### 例

この節では、tttrace 関数の使用例を取り上げます。

#### パターンの登録とパターンとの一致通知の送信

パターンを登録し、そのパターンに一致するという通知を送信するには、次のよう に入力します。

% **tttrace -a** *myclientprogram*

例 4–1 は、その結果を示します。

例 **4–1** パターンの登録と通知の送信

```
tt_open() = 0x51708=="7.jOHHM X 129.144.153.55 0" (TT_OK)
ttfd() = 11 (TT OK)
tt_pattern_create() = 0x50318 (TT_OK)
tt_pattern_category_set(0x50318, TT_OBSERVE) = 0 (TT_OK)
tt pattern scope \overline{\text{add}}(0x50318, \text{ TT } \overline{\text{SESSION}}) = 0 (TT OK)
tt_pattern_op_add(0x50318, 0x2f308=="Hello World") = 0 (TT_OK)
tt default session() = 0x519e0 == "X 129.144.153.55 0" (TT OK)
tt pattern session add(0x50318, 0x519e0=="X 129.144.153.55 0") = 0 (TT_OK)
tt_pattern_register(0x50318) = 0 (TT_OK)
tt_message_create() = 0x51af0 (TT_OK)
tt message class set(0x51af0, TT_NOTICE) = 0 (TT_OK)
tt_message_address_set(0x51af0, TT_PROCEDURE) = 0 (TT_OK)
tt_message_scope_set(0x51af0, TT_SESSION) = 0 (TT_OK)
tt message op set(0x51af0, 0x2f308=="Hello World") = 0 (TT OK)
tt_message_send(0x51af0) ...
   TT_CREATED => TT_SENT:
    TT_SENT TT_PROCEDURE TT_NOTICE (TT_DISCARD in TT_SESSION): 0 == TT_OK
   id: 0 7.jOHHM X 129.144.153.55 0
    op: Hello World
    session: X 129.144.153.55 0
   sender: 7.jOHHM X 129.144.153.55 0
= 0 (TT OK)
tt message receive()
   Tt_message => procid <7.jOHHM X 129.144.153.55 0>
    TT_SENT TT_PROCEDURE TT_NOTICE (TT_DISCARD in TT_SESSION): 0 == TT_OK
   id: 0 7 jOHHM X 129.144.153.55 0op: Hello World<br>session: X 129.144.1
                   session: X 129.144.153.55 0
    sender: 7.jOHHM X 129.144.153.55 0
   pattern: 0:7.jOHHM X 129.144.153.55 0
= 0x51af0 (TT OK)
```

```
ttsession によるメッセージ・フローの表示を見るには、次のように入力します。
```

```
% tttrace -a
```
ttsession による *mylientprogram* のメッセージ・フローの表示は、例 4–2 のとおりで す。

例 **4–2** ttsession によるトレースの表示 tt message reply: TT\_SENT => TT\_HANDLED: TT\_HANDLED TT\_PROCEDURE TT\_REQUEST (TT\_DISCARD in TT\_SESSION): 0 == TT\_OK

ToolTalk トレースの使い方 **55**

```
id: 0 2.jOHHM X 129.144.153.55 0
   op: Session_Trace
   args: TT_IN string: "> /tmp/traceAAAa002oL; version 1; states"[...]
   session:X 129.144.153.55 0
   sender: 2.jOHHM X 129.144.153.55 0
   pattern:0:X 129.144.153.55 0
   handler:0.jOHHM X 129.144.153.55 0
   Tt_message => procid <2.jOHHM X 129.144.153.55 0>
tt message send:
   TT_CREATED TT_PROCEDURE TT_NOTICE (TT_DISCARD in TT_SESSION): 0 == TT_OK
   id: 0 7.jOHHM X 129.144.153.55 0
   op: Hello World
   session:X 129.144.153.55 0
   sender: 7.jOHHM X 129.144.153.55 0
   TT_CREATED => TT_SENT:
   TT_SENT TT_PROCEDURE TT_NOTICE (TT_DISCARD in TT_SESSION): 0 = TT_OK id: 0.7. jOHHM X 129.144.153.55 0
           0 7.jOHHM X 129.144.153.55 0
   op: Hello World
   session:X 129.144.153.55 0
   sender: 7.j HHM X 129.144.153.55 0
   Tt_message & Tt_pattern {
   id: 0:7.jOHHM X 129.144.153.55 0
   category:TT_OBSERVE
   scopes: TT_SESSION
   sessions: X 129.144.153.55 0
   ops: Hello World
    \} == 3;
   Tt_message => procid <7.jOHHM X 129.144.153.55 0>
```
注 **-** トレースされた最初のメッセージは、ほとんどの場合 ttrace が送信した要求 への ttsession による応答になります。

#### メッセージ・フローのトレース

特定の、デフォルトではないセッション内のメッセージ・フローをトレースするに は、次のように入力します。

% **tttrace -S** *"01 15303 1342177284 1 0 13691 129.144.153.55 2"*

*"01 15303 1342177284 1 0 13691 129.144.153.55 2"* は、デフォルトではない特定のト レースされるセッションです。

# **ToolTalk** トレースのための設定

ttrace スクリプトには、ToolTalk 呼び出しとメッセージをコントロールする設定 があります。ttrace スクリプトは、セミコロンか復帰改行で区切られたコマンド から成ります。重複している値が設定に指定されると、最後の値が使用されます。

表 4–5 では、これらのコマンドについて説明します。

表 **4–5** tttrace スクリプト・コマンド

| コマンド                                              | 説明                                                                                                    |
|---------------------------------------------------|----------------------------------------------------------------------------------------------------|
| version n                                         | 使用されている tttracefile コマンド構文のバージョンです。<br>現在のバージョンは1です。                                                                     |
| follow [off   on]                                 | トレースされたクライアントによってフォークされた、またはト<br>レースされたセッションで続けて起動されたすべての子について<br>も追跡するかどうか設定します。デフォルトは off です。                          |
| $\lbrack \rangle$ $\rightarrow$ $\rangle$ outfile | トレース出力に使用されるファイルです。デフォルトでは、ト<br>レースの出力先は標準エラーです。> と >> の通常のシェル解釈<br>が適用されます。                                             |
| functions $\lceil$ all $\lceil$<br>none $ $ func] | トレースする ToolTalk API 関数です。 <i>func</i> には、シェル・ワイル<br>ドカード文字が入ります。デフォルトは all です。                                           |
| attributes [all  <br>none]                        | none (デフォルト) は、トレース出力にメッセージを出力すると<br>きに単一行だけを使用することを意味します。all は、トレース<br>されたメッセージの属性、引き数、コンテキスト・スロットすべ<br>てを出力することを意味します。 |

ToolTalk トレースの使い方 **57**

表 **4–5** tttrace スクリプト・コマンド 続く

| コマンド                                                           | 説明                                                                                                    |
|----------------------------------------------------------------|----------------------------------------------------------------------------------------------------|
| states [none  <br>edge   deliver  <br>dispatch  <br>Tt states] | メッセージをトレースするための状態です。tt_c.h に定義され<br>ている Tt states の他に有効な状態は次のとおりです。<br>■ none – メッセージのトレースをすべて使用不可能にする<br>■ edge – 最初の状態 (TT SENT)と最後の状態<br>(TT HANDLED、TT FAILED)を入力しているメッセージ<br>■ deliver-すべての状態の変更と、すべてのクライアントの<br>配信<br>■ dispatch – 配信および 一致するように考慮されたすべての<br>パターン (デフォルト) |
| ops to Trace                                                   | 表示されたメッセージ属性の値として toTrace を持っているトレー<br>ス・メッセージです。toTrace にはシェル・ワイルドカード文字が                                                                                                    |
| sender ptypes<br>toTrace                                       | 入ります。指定のメッセージ属性に対して指定されている toTrace<br>引き数がない場合、その属性の値でメッセージをトレースから除                                                                                                    |
| handler ptypes<br>toTrace                                      | 外するものもありません。                                                                                                    |

# メッセージ・ツールキット

ToolTalk メッセージ・ツールキットは、ToolTalk アプリケーション・プログラミン グ・インタフェース (API) のハイレベルなインタフェースです。同じメッセージ・ プロトコルに準拠する他のアプリケーションとの最適な相互運用のための基本的な ToolTalk のメッセージと機能をアプリケーションへ簡単に統合できるよう共通の定 義と規約を提供します。

ToolTalk メッセージ・ツールキットのメッセージの大部分は、標準 ToolTalk メッ セージ・セットに含まれています。メッセージ・ツールキットの関数は別々にコー ディングする必要があるいくつかのタスクを透過的に処理します。たとえ ば、ttdt file join() 関数はパターンを登録し、指定された配信範囲にある指 定のファイルへの Deleted、Reverted、Moved、および Saved 通知を監視します。 コールバック・メッセージも呼び出します。

## **ToolTalk** メッセージ・ツールキットの一般的な説 明

相互運用は、別々に開発されたアプリケーションを同時に実行する場合には重要な テーマです。相互運用アプリケーションの開発者は、ツールキットのメッセージを一 致させています。つまり、プロトコルは小型の十分に定義されたインタフェースを形 成します。このインタフェースは、アプリケーションの自律性を最大限にします。

ToolTalk メッセージ・ツールキットは、アプリケーションの相互運用において重要 であり、メッセージに対する完全なサポートを提供します。メッセージ・プロトコ ル仕様は、メッセージの設定とアプリケーションがメッセージを受信したときの動

**59**

作を含んでいます。これらのメッセージは、アプリケーションの機能を利用するた めに既存のアプリケーションに対して更新できます。共有している情報を送信、受 信、および使用するために既存のアプリケーションにこれらのメッセージを簡単に 追加できます。

ToolTalk メッセージ規約に準拠しているツールは、意味が異なる場合同じ ToolTalk 構文を使用しません。同じ意味の場合は異なる ToolTalk 構文を使用するのでツール 間の通信に失敗することもありません。プロトコルが監視されている場合、互いに 影響を及ぼすことなく連携するアプリケーションを変更したり置き換えたりするこ ともできます。

メッセージ・ツールキットのメッセージの大部分は、標準 ToolTalk メッセージ・ セットに含まれています。標準 ToolTalk メッセージ・セットの詳細は、ToolTalk の マニュアルページを参照してください。表 A–1 に、この章で説明する関数の一覧を 示します。これらの関数は、ToolTalk メッセージ・ツールキットの一部を構成しま す。

| 関数                    | 説明                                                      |
|-----------------------|---------------------------------------------------------|
| ttdt close()          | ToolTalk 通信終端を破棄します。                                    |
| ttdt file event ()    | ファイルに関するイベントを通知します。                                     |
| ttdt file join()      | ファイルに関する ToolTalk イベントを監視<br>できるように登録します。               |
| ttdt file notice()    | ファイルに関する標準 ToolTalk 通知を作成<br>して送信します。                   |
| ttdt file quit()      | ファイルに関する ToolTalk イベントにおけ<br>る配信対象を登録解除します。             |
| ttdt file request()   | ファイルに関する標準 ToolTalk 要求を作成<br>して送信します。                   |
| ttdt Get Modified()   | ファイルに変更内容を保留している<br>ToolTalk クライアントがないかどうかを<br>問い合わせます。 |
| ttdt message accept() | ToolTalk 要求の処理を引き受けます。                                  |

表 **A–1** ToolTalk メッセージ・ツールキット関数

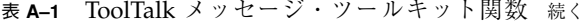

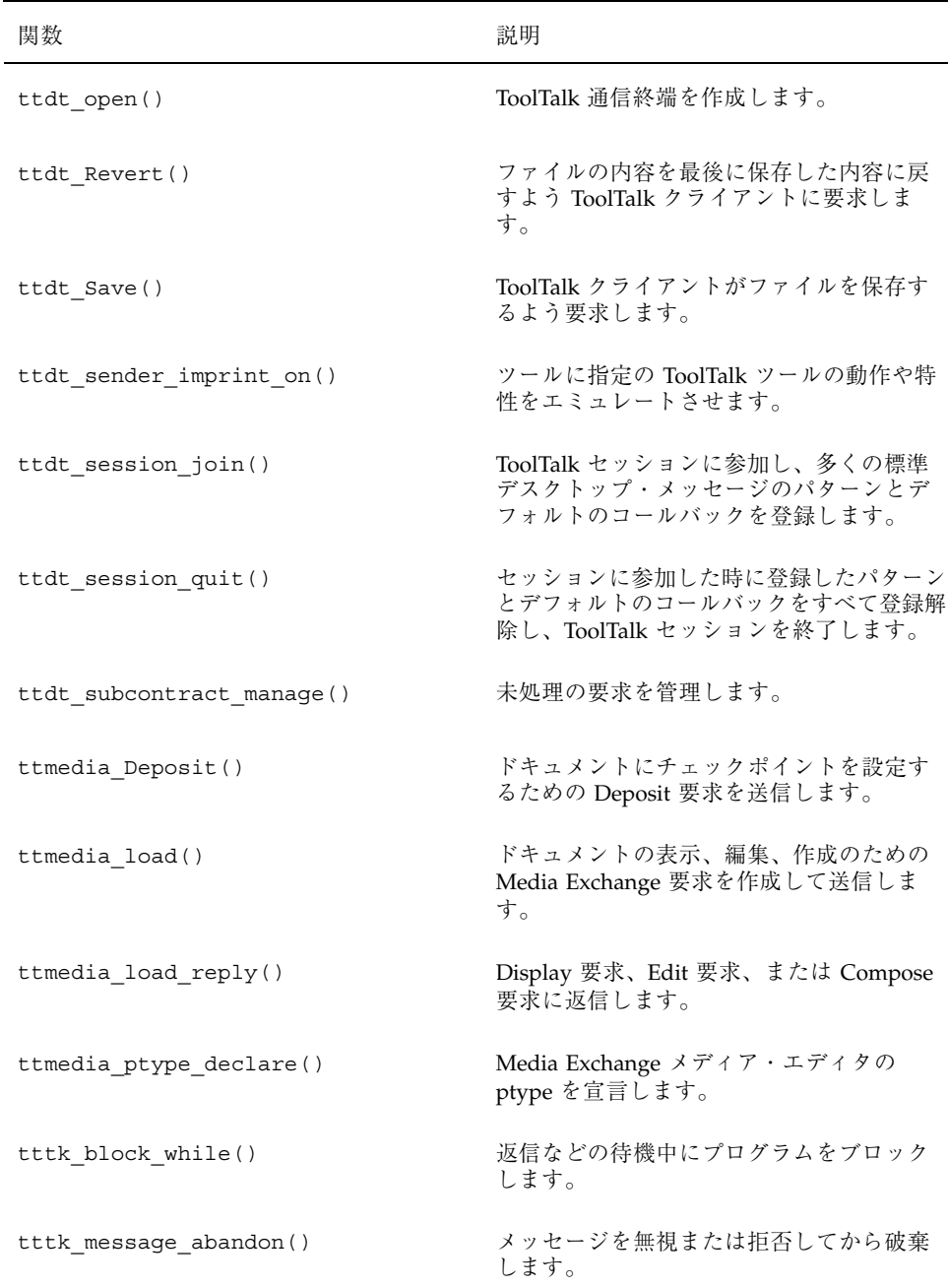

メッセージ・ツールキット **61**

表 **A–1** ToolTalk メッセージ・ツールキット関数 続く

| 関数                      | 説明                                     |
|-------------------------|----------------------------------------|
| tttk message create()   | メッセージ規約に準拠しているメッセージ<br>を作成します。         |
| tttk message fail()     | メッセージを無視します。                           |
| tttk message receive()  | 次の ToolTalk メッセージを取り出します。              |
| tttk message reject()   | メッセージを拒否します。                           |
| $tttk$ op string()      | オペレーションに対する文字列を返します。                   |
| tttk string op()        | 文字列に対するオペレーションを返します。                   |
| tttk Xt input handler() | Xt クライアントのための ToolTalk イベント<br>を処理します。 |

## **ToolTalk** の規約

ツールキットのメッセージ規約の大部分は、標準 ToolTalk メッセージ・セットの記 述で構成されます。この節では、特定の標準メッセージ・セットには関係ない規約 について説明します。

表 **A–2** メッセージ・ツールキット規約

| フィールド                 | 説明                                                                                                    |
|-----------------------|----------------------------------------------------------------------------------------------------|
| fileAttrib            | メッセージのファイル属性を設定できるかどうか、または設定する必<br>要があるかどうかを示します。ToolTalk サービスには、各メッセージ<br>がファイルを参照し、名前が付いているファイルでは「配信対象であ<br>る」クライアントにメッセージを配信できる機能(「ファイル配信範<br>囲指定機能」と呼ぶ) があります。                                                         |
| opName                | オペレーション名またはイベント名 (「op」ともいう) です。重要な<br>のは、ツールが異なっても意味が同じものに対しては同じ opName<br>を使用することです。メッセージが標準のものではない場合、その<br>opName は一意でなければなりません。たとえば、opName に<br>Company Product (Acme_HoarkTool_Hoark_My_Frammistat など)<br>という接頭辞を付けます。 |
| requiredArgs          | メッセージに必ず含まれていなければならない引き数です。                                                                                                    |
| optionalArgs          | メッセージに含まれることもある特別引き数です。メッセージ内のオ<br>プション引き数は、指定の順序で必須の引き数の後ろに指定しなけれ<br>ばなりません。                                                                                                    |
| vtype<br>argumentName | 特定の引き数についての記述です。vtype は、メッセージ引き数に含<br>まれるデータの種類を表す文字列で、プログラマが定義します。<br>ToolTalk サービスは、送信メッセージ・インスタンスと登録されてい<br>るメッセージ・パターンとを照合する場合にだけ vtype を使用しま<br>す。各 vtype は、規約により一般的な単一の既知のデータ型に対応づ<br>けなければなりません。                    |

## アプリケーション記述時のメッセージ・ツール キットの使用

ツールキットを使用するには、ToolTalk メッセージ・ツールキットのヘッダ・ ファイルを組み込みます。

#include <Tt/tttk.h>

メッセージ・ツールキット **63**

## **ToolTalk** メッセージ・ツールキット

この節では、ToolTalk メッセージ・ツールキットの一部である関数について説明し ます。

### ttdt\_close

Tt\_status ttdt\_close( const char \* procid, const char \* new\_procid,<br>int sendStopped sendStopped );

ttdt close() 関数は、ToolTalk 通信終端を破棄します。この関数は、ToolTalk 関 数 tt\_close() を呼び出します。

- procid の値が != 0 の場合、この関数は次を呼び出します。 tt default procid set( procid )
- new procid の値が != 0 の場合、この関数は次を呼び出します。 tt default procid set ( new procid )
- sendStopped パラメータが設定されている場合、この関数は Stopped 通知を送 信します。

ttdt close() 関数は、ToolTalk 関数 tt\_default\_procid\_set() および tt close()が返すどのようなエラーも返す可能性があります。Sending 通知が失 敗した場合、エラーは伝達されません。

### ttdt\_file\_event

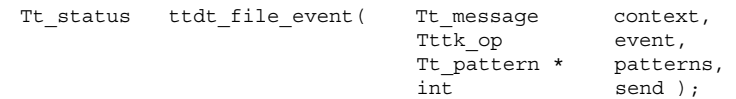

ttdt file event() 関数は、ToolTalk サービスを介してファイルに関するイベン トを通知します。この関数は、指定されたファイルに関係のあるイベントを知らせ る ToolTalk メッセージを作成し、必要に応じて送信します。このファイル

は、patterns の作成時に ttdt\_file\_join() 関数に渡されたパス名で示されま す。

■ 表 A-3 では、event パラメータの値に対応する通知内容を示します。

表 **A–3** event パラメータの通知内容

| 通知される event                  | 诵知内容                                                                                              |
|------------------------------|---------------------------------------------------------------------------------------------------|
| TTDT MODIFIED                | ttdt file join()関数に渡された配信範囲を登録し、<br>Get_Modified 要求、Save 要求、Revert 要求を処理する配信対象ツー<br>ルヘイベントを通知します。 |
| TTDT SAVED,<br>TTDT REVERTED | Get_Modified 要求、Save 要求、Revert 要求のハンドラ・パターンを<br>登録解除します。                                          |
|                              | send パラメータが設定された場合、配信範囲に応じて Saved 通知か<br>Reverted 通知を送信します。                                       |

- send パラメータを設定すると、配信範囲に Modified 通知を送信します。
- context パラメータがゼロ以外の値のとき、このルーチンによって作成される メッセージはスロット名が ENV\_ で始まるすべてのコンテキストを継承します。

表 A–4 では、この関数が返す可能性のあるエラーの一覧を示します。

表 **A–4** ttdt\_file\_event が返す可能性のあるエラー

| エラーの値             | 説明                                                                                                    |
|-------------------|----------------------------------------------------------------------------------------------------|
| TT DESKTOP EINVAL | イベント通知が無効です。有効なイベント通知<br>は、TTDT MODIFIED、TTD TSAVED、TTDT REVERTED で<br>す。                                                                            |
| TT ERR POINTER    | patterns パラメータが NULL です。                                                                                                    |
| TT ERR OVERFLOW   | ToolTalk サービスが受信したメッセージの数が、正しく処<br>理可能なアクティブ・メッセージの最大数 (2000) に達しま<br>した。                                                                            |
| TT ERR NOMP       | ttsession プロセスを使用できません。ToolTalk サービス<br>は、ttsession が実行されていない場合はその再起動を試み<br>ます。このエラーは、ToolTalk サービスがインストールさ<br>れていないか正しくインストールされていないかのどちら<br>かを示します。 |

メッセージ・ツールキット **65**

表 **A–4** ttdt\_file\_event が返す可能性のあるエラー 続く

## ttdt\_file\_join

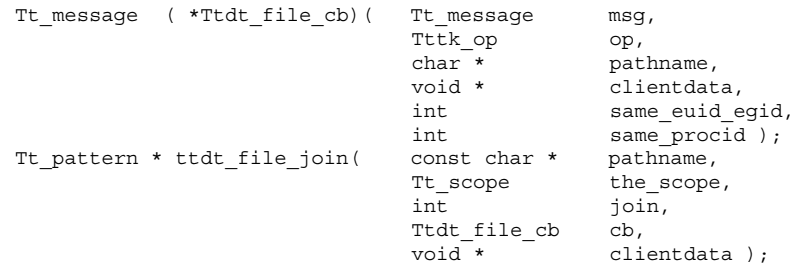

ttdt file join() 関数は、指定のファイルに関する ToolTalk イベントを監視で きるように登録します。Deleted、Modified、Reverted、Moved、Saved の 5 種類の 通知を監視するように配信範囲に登録します。

■ コールバック・メッセージ引き数 Ttdt\_file\_cb は、表 A–5 に示すパラメータ を取ります。

表 **A–5** Ttdt\_file\_cb が取るパラメータ

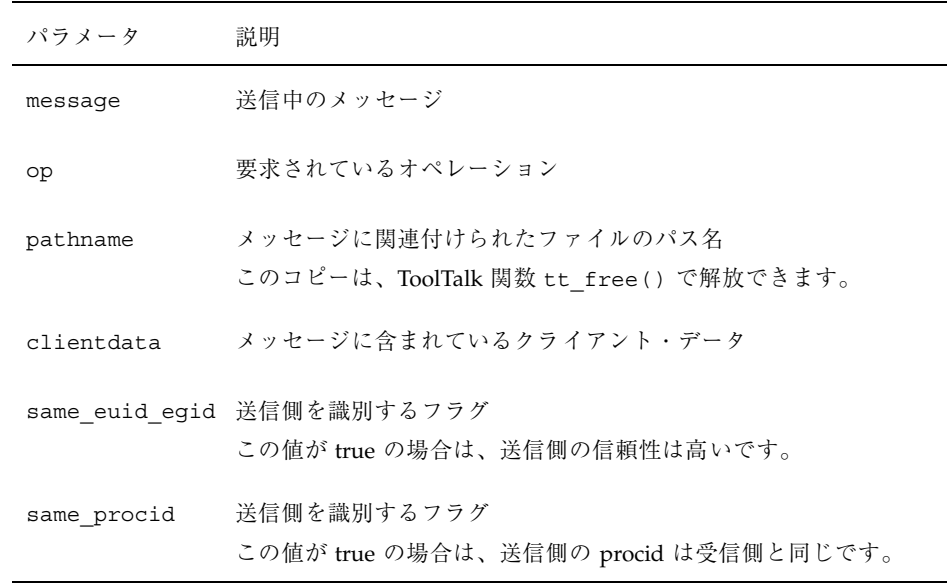

表 **A–5** Ttdt\_file\_cb が取るパラメータ 続く

■ the scope パラメータの値がゼロ (つまり TT\_SCOPE\_NONE) の場合、ファイル の配信範囲はデフォルト (TT\_BOTH) に設定されます。しかし、たとえば ToolTalk データベース・サーバ rpc.ttdbserver が pathname を所有するファイル・ サーバにインストールされていない場合、ファイル配信範囲は TT FILE IN SESSION に設定されます。

ttdt file join() 関数は the scope の値および pathname のコピーとを Tt\_patterns 型の戻り値に関連付けることで、ttdt\_file\_quit() 関数がパター ンにアクセスすることを可能にします。呼び出し側は、ttdt file join() 呼び 出しが返ると、pathname を変更または解放できます。

■ join パラメータの値が true の場合、この関数は次を呼び出します。 tt file join( pathname )

この関数は、NULL で終了する Tt\_pattern 型の配列を返します。この配列を破棄 するには、ttdt file quit() 関数を使用します。エラーが返される場合、返さ れた配列は tt\_ptr\_error で解読できるエラー・ポインタです。表 A-6 は、ttdt file join() 関数が返す可能性のあるエラーの一覧です。

表 **A–6** ttdt\_file\_join が返す可能性のあるエラー

| エラーの値          | 説明                                                                                                    |
|----------------|----------------------------------------------------------------------------------------------------|
| TT ERR NOMP    | ttsession プロセスが存在しません。ToolTalk サービスは、ttsession が<br>実行されていない場合はその再起動を試みます。このエラーは、<br>ToolTalk サービスがインストールされていないか正しくインストール<br>されていないかのどちらかを示します。 |
| TT_ERR DBAVAIL | - ToolTalk サービスが、このオペレーションに必要な ToolTalk データ<br>ベースにアクセスできませんでした。                                                                                |
| TT ERR DBEXIST | ToolTalk サービスが、指定された ToolTalk データベースを予期した場<br>所で見つけることができませんでした。                                                                                |
| TT ERR PATH    | ToolTalk サービスが、指定されたファイル・パス名でディレクトリを<br>読み取ることができませんでした。                                                                                        |
| TT ERR NOMEM   | オペレーションを実行するのに十分なメモリがありません。                                                                                                    |

メッセージ・ツールキット **67**

## ttdt file notice

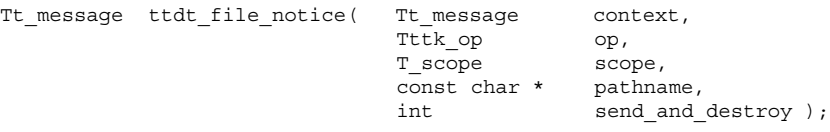

ttdt file notice() 関数は、ファイルに関する標準 ToolTalk 通知を作成し、必 要に応じて送信します。Created、Deleted、Moved、Reverted、Saved、Modified の 6 種類の標準ファイル通知を作成するには、この関数を使用します。

注 **-** ttdt\_file\_event() 関数は、ttdt\_file\_notice() 関数よりもハイレベル なインタフェースです。Moved 通知以外のすべての通知を送信する場合は、この関 数を使用するようにしてください。

- context パラメータがゼロ以外の値のとき、このルーチンによって作成される メッセージは、スロット名が ENV で始まるすべてのコンテキストを継承します。
- この関数は指定の op パラメータと scope パラメータで通知を作成し、その ファイル属性を pathname パラメータに設定します。
- send\_and\_destroy パラメータを設定すると、この関数はメッセージを送信し てから破棄します。

send and destroy パラメータの値が false の場合、作成されたメッセージが返 されます。send and destroy パラメータの値が true の場合、ゼロが返されま す。

エラーが発生すると、エラー・ポインタが返されます。Tt\_status を調べるに は、tt\_ptr\_error を使用します。表 A–7 では、この関数が返す可能性のあるエ ラーについて説明します。

| エラーの値             | 説明                                                                                                    |
|-------------------|----------------------------------------------------------------------------------------------------|
| TT ERR NOMP       | ttsession プロセスが存在しません。ToolTalk サービスは、<br>ttsession が実行されていない場合はその再起動を試みま<br>す。このエラーは、ToolTalk サービスがインストールされ<br>ていないか正しくインストールされていないかのどちらか<br>を示します。 |
| TT ERR PROCID     | 指定されたプロセス識別子が旧式か、無効です。                                                                                                    |
| TT ERR NOMEM      | オペレーションを実行するのに十分なメモリがありません。                                                                                                    |
| TT ERR OVERFLOW   | ToolTalk サービスが受信したメッセージの数が、正しく処<br>理可能なアクティブ・メッセージの最大数 (2000) に達しま<br>した。                                                                           |
| TT ERR DBAVAIL    | ToolTalk サービスが、このオペレーションに必要な<br>ToolTalk データベースにアクセスできませんでした。                                                                                       |
| TT ERR DBEXIST    | ToolTalk サービスが、指定された ToolTalk データベースを<br>予期した場所で見つけることができませんでした。                                                                                    |
| TT DESKTOP EINVAL | オペレーションが移動され、send_and_destroy パラメー<br>タの値が true です。                                                                                                 |
| TT ERR POINTER    | パス名が NULL か、ToolTalk エラー・ポインタでした。                                                                                                    |

表 **A–7** ttdt\_file\_notice が返す可能性のあるエラー

# ttdt\_file\_quit

Tt\_status ttdt\_file\_quit( Tt\_pattern \* patterns, int quit );

ttdt\_file\_quit() 関数は、ファイルの ToolTalk イベントにおける配信対象を登 録解除します。この関数はパターンを破棄します。quit パラメータが設定される と、この関数は次を呼び出します。

tt\_file\_quit( pathname )

メッセージ・ツールキット **69**

patterns の作成時に ttdt\_file\_join() 関数に渡したパス名における配信対象 を登録解除する場合にこの関数を使用します。表 A–8 に、この関数が返す可能性 のあるエラーの一覧を示します。

表 **A–8** ttdt\_file\_quit が返す可能性のあるエラー

| エラーの値          | 説明                                                                                                    |
|----------------|----------------------------------------------------------------------------------------------------|
| TT ERR NOMP    | ttsession プロセスを使用できません。ToolTalk サービスは、ttsession<br>が実行されていない場合はその再起動を試みます。このエラーは、<br>ToolTalk サービスがインストールされていないか正しくインストール<br>されていないかのどちらかを示します。 |
| TT ERR PROCID  | 指定されたプロセス識別子が旧式か、無効です。                                                                                                    |
| TT ERR DBAVAIL | - ToolTalk サービスが、このオペレーションに必要な ToolTalk データ<br>ベースにアクセスできませんでした。                                                                                |
| TT ERR DBEXIST | ToolTalk サービスが、指定された ToolTalk データベースを予期した場<br>所で見つけることができませんでした。                                                                                |
|                | TT ERR POINTER パターンが NULL か、無効です。                                                                                                    |

### ttdt file request

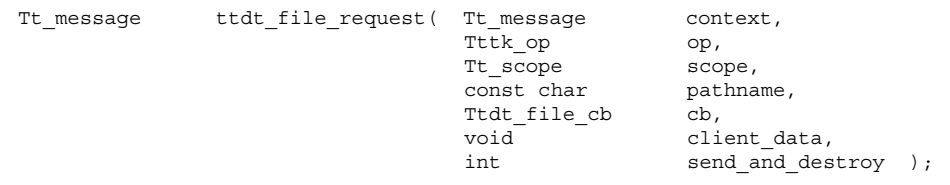

ttdt file request() 関数は、標準デスクトップのファイルに対する配信範囲指 定要求 (Get\_Modified、Save、Revert など) を作成し、必要に応じて送信します。

注 **-** この関数は、ttdt\_Get\_Modified() 関数、ttdt\_Save() 関 数、ttdt\_Revert() 関数よりもローレベルのインタフェースです。要求を作成し てから送信し、その応答に応じてブロックします。

ttdt file request() 関数は、指定の op と scope で要求を作成し、そのファイ ル属性を pathname に設定します。デスクトップ・メッセージ規約に従い、TT\_IN と vtype File のまだ設定されていない Tt\_mode 型引き数が要求に追加されます。 指定のオペレーションが TTDT GET MODIFIED() の場合は、TT\_OUT と vtype Boolean のまだ設定されていない Tt\_mode 型引き数も要求に追加されます。

context パラメータがゼロ以外の値のとき、このルーチンによって作成される要求 は、スロット名が ENV で始まるすべてのコンテキストを context から継承しま す。

この関数は、作成された要求のメッセージ・コールバックとして cb をインストー ルし、クライアント・データが確実にコールバックに渡されるようにします。send が true の場合、この関数はハンドルを返す前に要求を送信します。

この関数は正常終了時に、作成された Tt\_message を返します。エラーが発生する と、エラー・ポインタが返されます。Tt\_status を調べるには、tt\_ptr\_error を 使用します。表 A–9 には、この関数が返す可能性のあるエラーの一覧を示します。

| エラーの値           | 説明                                                                                                    |
|-----------------|----------------------------------------------------------------------------------------------------|
| TT ERR NOMP     | ttsession プロセスを使用できません。ToolTalk サービス<br>は、ttsession が実行されていない場合はその再起動を試み<br>ます。このエラーは、ToolTalk サービスがインストールさ<br>れていないか正しくインストールされていない かのどちら<br>かを示します。 |
| TT ERR PROCID   | 指定されたプロセス識別子が旧式か、無効です。                                                                                                    |
| TT ERR NOMEM    | オペレーションを実行するのに十分なメモリがありません。                                                                                                    |
| TT ERR OVERFLOW | ToolTalk サービスが受信したメッセージの数が、正しく処<br>理可能なアクティブ・メッセージの最大数 (2000)に達しま<br>した。                                                                              |
| TT ERR DBAVAIL  | ToolTalk サービスが、このオペレーションに必要な<br>ToolTalk データベースにアクセスできませんでした。                                                                                         |
| TT ERR DBEXIST  | ToolTalk サービスが、指定された ToolTalk データベースを<br>予期した場所で見つけることができませんでした。                                                                                      |
| TT ERR POINTER  | パス名が NULL か、無効です。                                                                                                    |

表 **A–9** ttdt\_file\_request が返す可能性のあるエラー

メッセージ・ツールキット **71**

表 **A–9** ttdt\_file\_request が返す可能性のあるエラー 続く

### ttdt\_Get\_Modified

```
int ttdt Get Modified( Tt message context,
```
const char \* pathname, Tt scope the scope, XtAppContext app2run, int ms\_timeout );

ttdt Get Modified() 関数は、ファイルに変更内容を保留している ToolTalk ク ライアントがないかどうか問い合わせます。この関数は、Get\_Modified 要求を送信 して応答を待ちます。

- context パラメータがゼロ以外の値のとき、このルーチンによって作成される メッセージは、スロット名が ENV で始まるすべてのコンテキストを継承します。
- Get Modified 要求は、固定表示を行うつもりの pathname に変更内容を保留し ている ToolTalk クライアントがないかどうか問い合わせます。
- the scope パラメータは、Get\_Modified 要求が送信される配信範囲を示しま す。このパラメータの値がゼロ(つまり TT\_SCOPE\_NONE) の場合、ファイルの配 信範囲はデフォルト (TT\_BOTH) に設定されます。しかし、たとえば ToolTalk データベース・サーバ rpc.ttdbserver が pathname を所有するファイル・ サーバにインストールされていない場合、ファイル配信範囲は TT FILE IN SESSION に設定されます。
- app2run パラメータと ms timeout パラメータは、この関数が送信する Get\_Modified 要求への応答をブロックするために、tttk\_block\_while( ) 関数 に渡されます。

Get\_Modified 要求が指定のタイムアウト時間内に肯定応答を受信する と、ttdt Get Modified() 関数はゼロ以外を返します。そうでない場合は、ゼロ を返します。この呼び出しはエラーを返しません。

#### ttdt\_message\_accept

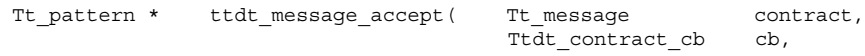
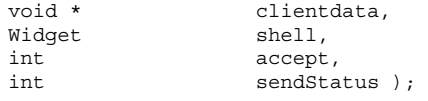

ttdt message accept() 関数は、ToolTalk 要求を処理することを受け入れま す。ツールは、要求の処理 (つまり、無視したり拒否すること) を受け入れる場合に この関数を呼び出します。

Ttdt contract cb 引き数は、表 A–10 に示すパラメータを取ります。

| パラメータ               | 説明                                                             |
|---------------------|----------------------------------------------------------------|
| Tt message msg      | 送信状態にある要求<br>クライアント・プログラムは、この要求を無視または拒否<br>する、あるいはメッセージに応答します。 |
| Tttk op op          | 着信中の要求のオペレーション                                                 |
| Widget shell        | ttdt_message_accept() 関数に渡すシェル                                 |
| void *clientdata    | ttdt_message_accept()関数に渡すクライアント・デー<br>タ                       |
| Tt message contract | ttdt_message_accept() 関数に渡すコントラクト                              |

表 A-10 Ttdt contract cb 引き数が取るパラメータ

メッセージ msg を正常に処理すると、コールバックはゼロを返します。そうでない 場合は、Tt\_message に送られた tt\_error\_pointer を返します。

メッセージ msg を処理しない場合、コールバックはメッセージを返 し、TT\_CALLBACK\_CONTINUE ルーチンを呼び出しスタックに渡してメッセージを 他のコールバックに提供するか、メッセージを tt\_message\_receive() 呼び出し に返します。

ttdt\_message\_accept() 関数は、ハンドラを宛先とする要求 (表 A–11 を参照し てください) をデフォルト・セッションで登録します。

表 **A–11** ttdt\_message\_accept が登録する要求

| 要求                              | 処理方法                                                                                                    |
|---------------------------------|----------------------------------------------------------------------------------------------------|
| Get Geometry,<br>Set Geometry   | shell パラメータが NULL でない場合、これらの要求は透過的に処<br>理されます。shell パラメータが NULL で、cb パラメータが NULL<br>でない場合は、これらの要求はコールバック・ルーチンに渡されま<br>す。それ以外の場合は、これらの要求はエラー<br>TT DESKTOP ENOTSUP とともに異常終了します。 |
| Get Iconified,<br>Set Iconified | shell パラメータが NULL でない場合、これらの要求は透過的に処<br>理されます。shell パラメータが NULL で、cb パラメータが NULL<br>でない場合は、これらの要求はコールバック・ルーチンに渡されま<br>す。それ以外の場合は、これらの要求はエラー<br>TT DESKTOP ENOTSUP とともに異常終了します。 |
| Get Mapped,<br>Set Mapped       | shell パラメータが NULL でない場合、これらの要求は透過的に処<br>理されます。shell パラメータが NULL で、cb パラメータが NULL<br>でない場合は、これらの要求はコールバック・ルーチンに渡されま<br>す。それ以外の場合は、これらの要求はエラー<br>TT_DESKTOP_ENOTSUP とともに異常終了します。 |
| Raise                           | shell パラメータが NULL でない場合、この要求は透過的に処理さ<br>れます。shell パラメータが NULL で、cb パラメータが NULL で<br>ない場合は、この要求はコールバック・ルーチンに渡されます。それ<br>以外の場合は、この要求はエラー TT DESKTOP ENOTSUP とともに異<br>常終了します。     |
| Lower                           | shell パラメータが NULL でない場合、この要求は透過的に処理さ<br>れます。shell パラメータが NULL で、cb パラメータが NULL で<br>ない場合は、この要求はコールバック・ルーチンに渡されます。それ<br>以外の場合は、この要求はエラー TT DESKTOP ENOTSUP とともに異<br>常終了します。     |
| Get XInfo,<br>Set XInfo         | shell パラメータが NULL でない場合、これらの要求は透過的に処<br>理されます。shell パラメータが NULL で、cb パラメータが NULL<br>でない場合は、これらの要求はコールバック・ルーチンに渡されま<br>す。それ以外の場合は、これらの要求はエラー<br>TT DESKTOP ENOTSUP とともに異常終了します。 |
| Pause                           | cb パラメータが NULL でない場合、この要求はコールバック・ルー<br>チンに渡されます。cp パラメータが NULL の場合は、エラー<br>TT DESKTOP ENOTSUP とともに異常終了します。                                                                     |
| Resume                          | cb パラメータが NULL でない場合、この要求はコールバック・ルー<br>チンに渡されます。cp パラメータが NULL の場合は、エラー<br>TT DESKTOP ENOTSUP とともに異常終了します。                                                                     |

表 **A–11** ttdt\_message\_accept が登録する要求 続く

| 要求         | 処理方法                                                                                                    |
|------------|----------------------------------------------------------------------------------------------------|
| Ouit       | cb パラメータが NULL でない場合、この要求はコールバック・ルー<br>チンに渡されます。cp パラメータが NULL の場合は、エラー<br>TT DESKTOP ENOTSUP とともに異常終了します。 |
| Get Status | cb パラメータが NULL でない場合、この要求はコールバック・ルー<br>チンに渡されます。cp パラメータが NULL の場合は、エラー<br>TT DESKTOP ENOTSUP とともに異常終了します。 |

contract 引き数が TT\_WRN\_START\_MESSAGE メッセージ・ステータスの時、メッ セージはツールを起動します。

注 **-** 起動したツールは、その ptype にすでにディスパッチされている他のメッセー ジを受信するため、コントラクトを受け入れる前に使用したい配信範囲に参加する 必要があります。そうしないと、ツールは動作中にその ptype の宣言を解除しなけ ればなりません。ツールがどの配信範囲にも参加していないと、ディスパッチされ たメッセージによって ptype の他のインスタンスが起動されます。

tt\_message\_accept( contract )

sendStatus 引き数が true の場合、ttdt\_open() 関数に渡されたパラメータ (存 在する場合) を使用して、ttdt message accept() 関数は要求側に Status 通知を 送信します。

この関数は、NULL で終了する Tt\_pattern 型の配列を返します。この配列を破棄 する場合は、tttk\_patterns\_destroy() 関数を使用します。エラーが返される場 合、返された配列は tt\_ptr\_error で解読されるエラー・ポインタになります。表 A-12 は、ttdt message accept() 関数が返す可能性のあるエラーの一覧です。

表 **A–12** ttdt\_message\_accept が返す可能性のあるエラー

| エラーの値          | 説明                                                                                                    |
|----------------|----------------------------------------------------------------------------------------------------|
| TT ERR NOMP    | ttsession プロセスを使用できません。ToolTalk サービス<br>は、ttsession が実行されていない場合はその再起動を試み<br>ます。このエラーは、ToolTalk サービスがインストールさ<br>れていないか正しくインストールされていないかのどちら<br>かを示します。 |
| TT ERR POINTER | 渡されたポインタが、このオペレーションに適した型のオ<br>ブジェクトを指していません。たとえば、文字列が必要な<br>ときにポインタは整数を指している場合などです。                                                                  |
| TT ERR UNIMP   | デフォルト・セッションの ttsession<br>は、tt message accept()関数をサポートしていない<br>バージョン (1.0 または 1.0.1) です。                                                             |
|                | 注 - contract 引き数のメッセージ・ステータスが<br>TT WRN START_MESSAGE の場合、ツールの ptype に対し<br>て送信されるメッセージは、contract が拒否、応答、ま<br>たは無視されるまでブロックされます。                     |

#### ttdt\_open

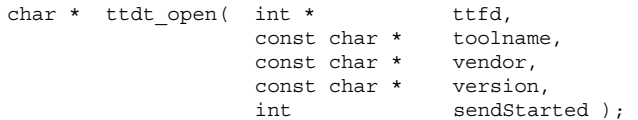

ttdt open() 関数は、ToolTalk 通信終端を作成します。この関数 は、tt\_open()関数と tt\_fd() 関数を呼び出します。ttdt\_open() 関数 は、toolname、vendor、version と作成された procid とを関連付けます。新 しい procid のデフォルト・コンテキストを environ(5) から初期化しま す。sendStarted 引き数が設定された場合は、Started 通知を送信します。

ttdt\_open() 関数は、tt\_free() 関数で解放できる文字列に、作成された procid を返します。

この関数は、tt\_open() 関数および tt\_fd() 関数で発生したどのようなエラーも 返すことができます。Started 通知が失敗した場合、エラーは伝達されません。

#### ttdt\_Revert

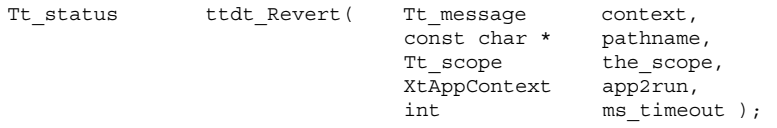

ttdt Revert() 関数は、ファイル内容を元に戻すように ToolTalk クライアントに 要求します。この関数は、Revert 要求を the\_scope に送信し、応答を待ちます。 Revert 要求は、pathname に保留中の変更を破棄するように、処理中である ToolTalk クライアントに求めます。

- context パラメータがゼロ以外の値のとき、このルーチンによって作成される メッセージは、スロット名が ENV で始まるすべてのコンテキストを継承します。
- the scope パラメータの値がゼロ(つまり TT\_SCOPE\_NONE) の場合、ファイル の配信範囲はデフォルト (TT\_BOTH) に設定されます。しかし、たとえば ToolTalk データベース・サーバ rpc.ttdbserver が pathname を所有するファイル・ サーバにインストールされていない場合、ファイル配信範囲は TT FILE IN SESSION に設定されます。
- app2run パラメータと ms timeout パラメータは、この関数が送信する Revert 要求への応答をブロックするために、tttk block while() 関数に渡されま す。

要求が指定のタイムアウト時間内に肯定応答を受信すると、ttdt Revert() 関数 は TT\_OK を返します。そうでない場合は、失敗した応答に対する tt\_message\_status の戻り値、または表 A-13 に示すエラーのいずれかを返しま す。

| エラーの値         | 説明                                                                                                    |
|---------------|----------------------------------------------------------------------------------------------------|
| TT ERR NOMP   | ttsession プロセスを使用できません。ToolTalk サービス<br>は、ttsession が実行されていない場合はその再起動を試み<br>ます。このエラーは、ToolTalk サービスがインストールさ<br>れていないか正しくインストールされていないかのどちら<br>かを示します。 |
| TT ERR PROCID | 指定されたプロセス識別子が旧式か、無効です。                                                                                                    |

表 **A–13** ttdt\_Revert が返す可能性のあるエラー

表 **A–13** ttdt\_Revert が返す可能性のあるエラー 続く

| エラーの値               | 説明                                                                                           |
|---------------------|----------------------------------------------------------------------------------------------|
| TT ERR NOMEM        | オペレーションを実行するのに十分なメモリがありません。                                                                  |
| TT ERR OVERFLOW     | ToolTalk サービスが受信したメッセージの数が、正しく処<br>理可能なアクティブ・メッセージの最大数 (2000) に達しま<br>した。                    |
| TT ERR DBAVAIL      | ToolTalk サービスが、このオペレーションに必要な<br>ToolTalk データベースにアクセスできませんでした。                                |
| TT ERR DBEXIST      | ToolTalk サービスが、指定された ToolTalk データベースを<br>予期した場所で見つけることができませんでした。                             |
| TT DESKTOP ETIMEOUT | 指定されたタイムアウト時間内に応答を受信しませんでし<br>た。                                                             |
| TT DESKTOP EPROTO   | 要求が無視されました。しかしハンドラは、特定のエ<br>ラー・ステータスの代わりに失敗した応答に対する<br>tt_message_status の戻り値を TT_OK に設定します。 |
| TT ERR POINTER      | パス名が NULL か、ToolTalk エラー・ポインタです。                                                             |

ttdt\_Save

```
Tt_status ttdt_Save( Tt_message context,
                             const char * pathname,<br>Tt scope the_scope
                                                the scope,
                             XtAppContext app2run,<br>int ms timeo
                                                ms_timeout );
```
ttdt Save() 関数はファイルを保存するように ToolTalk クライアントに要求しま す。この関数は、Save 要求を the\_scope に送信し、応答を待ちます。Save 要求 は、pathname に保留中の変更を破棄するように、処理中である ToolTalk クライア ントに求めます。

■ context パラメータがゼロ以外の値のとき、このルーチンによって作成される メッセージは、スロット名が ENV で始まるすべてのコンテキストを継承します。

- the scope パラメータの値がゼロ (つまり TT\_SCOPE\_NONE) の場合、ファイル の配信範囲はデフォルト (TT\_BOTH) に設定されます。しかし、たとえば ToolTalk データベース・サーバ rpc.ttdbserver が pathname を所有するファイル・ サーバにインストールされていない場合、ファイル配信範囲は TT FILE IN SESSION に設定されます。
- app2run パラメータと ms timeout パラメータは、この関数が送信する Save 要 求への応答をブロックするために、tttk\_block\_while() 関数に渡されます。

要求が指定のタイムアウト時間内に肯定応答を受信すると、ttdt\_Save( ) 関数は TT OK を返します。そうでない場合は、失敗した応答に対する tt message status の戻り値、または表 A-14 に示すエラーのいずれかを返しま す。

| エラーの値               | 説明                                                                                                    |
|---------------------|----------------------------------------------------------------------------------------------------|
| TT ERR NOMP         | ttsession プロセスを使用できません。ToolTalk サービス<br>は、ttsession が実行されていない場合はその再起動を試み<br>ます。このエラーは、ToolTalk サービスがインストールさ<br>れていないか、正しくインストールされていないかのどち<br>らかを示します。 |
| TT ERR PROCID       | 指定されたプロセス識別子が旧式か、無効です。                                                                                                    |
| TT ERR NOMEM        | オペレーションを実行するのに十分なメモリがありません。                                                                                                    |
| TT ERR OVERFLOW     | ToolTalk サービスが受信したメッセージの数が、正しく処<br>理可能なアクティブ・メッセージの最大数 (2000)に達しま<br>した。                                                                              |
| TT ERR DBAVAIL      | ToolTalk サービスが、このオペレーションに必要な<br>ToolTalk データベースにアクセスできませんでした。                                                                                         |
| TT ERR DBEXIST      | ToolTalk サービスが、指定された ToolTalk データベースを<br>予期した場所で見つけることができませんでした。                                                                                      |
| TT DESKTOP ETIMEOUT | 指定されたタイムアウト時間内に応答を受信しませんでし<br>た。                                                                                                    |

表 **A–14** ttdt\_Save が返す可能性のあるエラー

表 **A–14** ttdt\_Save が返す可能性のあるエラー 続く

| エラーの値             | 説明                                                                                            |
|-------------------|-----------------------------------------------------------------------------------------------|
| TT DESKTOP EPROTO | 要求が無視されました。しかし、ハンドラは、特定のエ<br>ラー・ステータスの代わりに失敗した応答に対する<br>tt message status の戻り値を TT OK に設定します。 |
| TT ERR POINTER    | パス名が NULL か、ToolTalk エラー・ポインタです。                                                              |

ttdt sender imprint on

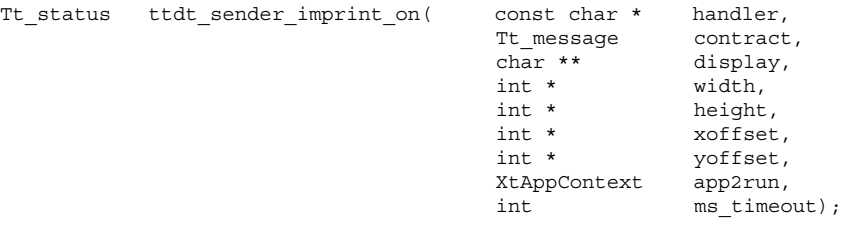

ttdt sender imprint on() 関数を呼び出すと、呼び出し側ツール (以下、ツー ル B とします) で別のツール (以下ツール A とします) の動作と特定の特性が採用さ れます。ツール B は、ツール A の X11 ディスプレイ、ロケール、現在の作業ディ レクトリを採用します。さらに、自身を正しい位置に置くためにツール A の X11 ジオメトリを取得します。

display パラメータが NULL の場合、環境変数 \$DISPLAY はツール A のディスプ レイに設定されます。display パラメータが NULL でない場合、ツール A のディ スプレイがこのパラメータに返されます。戻り値は、ToolTalk の tt\_free() 関数 で解放できる文字列です。

この関数は、Get\_Geometry 要求をツール A に送信します。ツール A がジオメト リ・パラメータに対して値を返さない場合は、次のようになります。

- width パラメータに対して値が返されない場合、-1 を設定します。
- height パラメータに対して値が返されない場合、-1 を設定します。
- xoffset パラメータに対して値が返されない場合、INT\_MAX を設定します。
- yoffset パラメータに対して値が返されない場合、INT\_MAX を設定します。

ttdt\_sender\_imprint\_on() 関数の width パラメータ、height パラメー タ、xoffset パラメータ、および yoffset パラメータすべてに NULL を設定する と、Get\_Geometry 要求はツール A に送信されません。

app2run パラメータと ms timeout パラメータは、この関数が送信する Get\_Geometry 要求への応答をブロックするために、tttk\_block\_while() 関数に 渡されます。

表 A–15 は、この関数が返す可能性のあるエラーの一覧です。

| エラーの値                | 説明                                                                                                    |
|----------------------|----------------------------------------------------------------------------------------------------|
| TT DESKTOP ETIMEDOUT | 指定されたタイムアウト時間内に送信された要求の一部が<br>完了しませんでした。                                                                                                    |
| TT ERR NOMP          | ttsession プロセスを使用できません。ToolTalk サービス<br>は、ttsession が実行されていない場合はその再起動を試み<br>ます。このエラーは、ToolTalk サービスがインストールさ<br>れていないか、正しくインストールされていないかのどち<br>らかを示します。 |
| TT ERR PROCID        | 指定されたプロセス識別子が旧式か、無効です。                                                                                                    |
| TT ERR NOMEM         | オペレーションを実行するのに十分なメモリがありません。                                                                                                    |
| TT ERR OVERFLOW      | ToolTalk サービスが受信したメッセージの数が、正しく処<br>理可能なアクティブ・メッセージの最大数 (2000) に達しま<br>した。                                                                             |

表 **A–15** ttdt\_sender\_imprint\_on が返す可能性のあるエラー

## ttdt session join

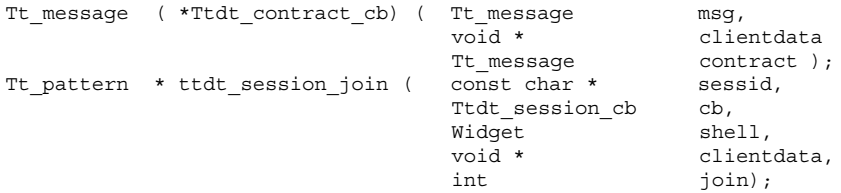

ttdt\_session\_join() 関数は、「デスクトップの良き市民」として ToolTalk セッションに参加します。つまり、セッション sessid への参加時に多くの標準デ スクトップ・メッセージ・インタフェースのパターンとデフォルト・コールバック を登録します。表 A–16 は、この関数が現在登録しているメッセージ・インタ フェースの一覧です。

表 **A–16** ttdt\_session\_join が登録している標準メッセージ

| 要求                                  | 処理方法                                                                                                    |
|-------------------------------------|----------------------------------------------------------------------------------------------------|
| Get Environment,<br>Set Environment | これらのメッセージは透過的に処理されます。                                                                                                    |
| Get Locale,<br>Set Locale           | これらのメッセージは透過的に処理されます。                                                                                                    |
| Get Situation,<br>Set Situation     | これらのメッセージは透過的に処理されます。                                                                                                    |
| Signal                              | このメッセージは透過的に処理されます。                                                                                                    |
| Get Sysinfo                         | このメッセージは透過的に処理されます。                                                                                                    |
| Get Geometry,<br>Set_Geometry       | shell パラメータの値が NULL でなく、シェルが実体化された<br>mappedWhenManaged applicationShellWidget の場合は、これらのメッ<br>セージは透過的に処理されます。シェルが mappedWhenManaged<br>applicationShellWidget でない場合は、エラー TT DESKTOP ENOTSUP<br>とともに異常終了します。 |
| Get Iconified,<br>Get Iconified     | shell パラメータの値が NULL でなく、シェルが実体化された<br>mappedWhenManaged applicationShellWidget の場合は、これらのメッ<br>セージは透過的に処理されます。シェルが mappedWhenManaged<br>applicationShellWidget でない場合は、エラー TT DESKTOP ENOTSUP<br>とともに異常終了します。 |
| Get Mapped,<br>Set Mapped           | shell パラメータの値が NULL でなく、シェルが実体化された<br>mappedWhenManaged applicationShellWidget の場合は、これらのメッ<br>セージは透過的に処理されます。シェルが mappedWhenManaged<br>applicationShellWidget でない場合は、エラー TT DESKTOP ENOTSUP<br>とともに異常終了します。 |

表 **A–16** ttdt\_session\_join が登録している標準メッセージ 続く

| 要求         | 処理方法                                                                                                    |
|------------|----------------------------------------------------------------------------------------------------|
| Raise      | shell パラメータの値が NULL でなく、シェルが実体化された<br>mappedWhenManaged applicationShellWidget の場合は、これらのメッ<br>セージは透過的に処理されます。シェルが mappedWhenManaged<br>applicationShellWidget でない場合は、エラー TT DESKTOP ENOTSUP<br>とともに異常終了します。 |
| Lower      | shell パラメータの値が NULL でなく、シェルが実体化された<br>mappedWhenManaged applicationShellWidget の場合は、これらのメッ<br>セージは透過的に処理されます。シェルが mappedWhenManaged<br>applicationShellWidget でない場合は、エラー TT DESKTOP ENOTSUP<br>とともに異常終了します。 |
| Get XInfo  | shell パラメータの値が NULL でない場合、これらのメッセージ<br>は透過的に処理されます。shell パラメータの値が NULL の場合<br>は、エラー TT DESKTOP ENOTSUP とともに異常終了します。                                                                                         |
| Set XInfo  | shell パラメータの値が NULL でなく、シェルが実体化された<br>mappedWhenManaged applicationShellWidget の場合は、これらのメッ<br>セージは透過的に処理されます。シェルが mappedWhenManaged<br>applicationShellWidget でない場合は、エラー TT DESKTOP ENOTSUP<br>とともに異常終了します。 |
| Pause      | cb パラメータが NULL でない場合は、このメッセージはコール<br>バックに渡されます。cb パラメータが NULL の場合は、エラー<br>TT DESKTOP ENOTSUP とともに異常終了します。                                                                                                   |
| Resume     | cb パラメータが NULL でない場合は、このメッセージはコール<br>バックに渡されます。cb パラメータが NULL の場合は、エラー<br>TT_DESKTOP_ENOTSUP とともに異常終了します。                                                                                                   |
| Quit       | cb パラメータが NULL でない場合は、このメッセージはコール<br>バックに渡されます。cb パラメータが NULL の場合は、エラー<br>TT DESKTOP ENOTSUP とともに異常終了します。                                                                                                   |
| Get Status | cb パラメータが NULL でない場合は、このメッセージはコール<br>バックに渡されます。cb パラメータが NULL の場合は、エラー<br>TT DESKTOP ENOTSUP とともに異常終了します。                                                                                                   |
| Do Command | cb パラメータが NULL でない場合は、このメッセージはコール<br>バックに渡されます。cb パラメータが NULL の場合は、エラー<br>TT_DESKTOP_ENOTSUP とともに異常終了します。                                                                                                   |

sessid パラメータが NULL の場合は、デフォルト・セッションに参加します。 join パラメータが設定されている場合は、指定のセッションに参加します。

Ttdt contract cb メッセージは、表 A-17 に示すパラメータを取ります。コール バックはメッセージを処理しない場合は、メッセージを返します。メッセージを処理 する場合は、ゼロあるいは Tt\_message に送られたエラー・ポインタを返します。

パラメータ 初期 説明 Tt\_message msg お送信状態にある要求。クライアント・プログラムは、この 要求を無視または拒否するか、メッセージに応答します。 注 **-** 処理後にメッセージ msg を破棄してください。 void \*clientdata ttdt session join() または ttdt message accept () 関数のどちらかに渡されるク ライアント・データ Tt\_messagecontract ttdt message accept() 関数に渡されるコントラクト。 コールバックが ttdt\_session\_join() 関数によってイン ストールされると、contract パラメータの値は必ずゼロ になります。

表 A-17 Ttdt session cb が取るパラメータ

ttdt session join() 関数は、NULL で終了する Tt\_pattern 型の配列を返し ます。この配列は、ttdt session quit() 関数に渡され破棄できます。エラーが 発生すると、返された配列はエラー・ポインタになります。Tt\_status を調べるに は、tt\_ptr\_error を使用します。表 A–18 は、返される可能性のあるエラーの一 覧です。

表 **A–18** ttdt\_session\_join が返す可能性のあるエラー

| エラーの値         | 説明                                                                                                    |
|---------------|----------------------------------------------------------------------------------------------------|
| TT ERR NOMP   | ttsession プロセスを使用できません。ToolTalk サービスは、ttsession<br>が実行されていない場合はその再起動を試みます。このエラーは、<br>ToolTalk サービスがインストールされていないか、正しくインストー<br>ルされていないかのどちらかを示します。 |
| TT ERR PROCID | 指定されたプロセス識別子が旧式か、無効です。                                                                                                    |

表 **A–18** ttdt\_session\_join が返す可能性のあるエラー 続く

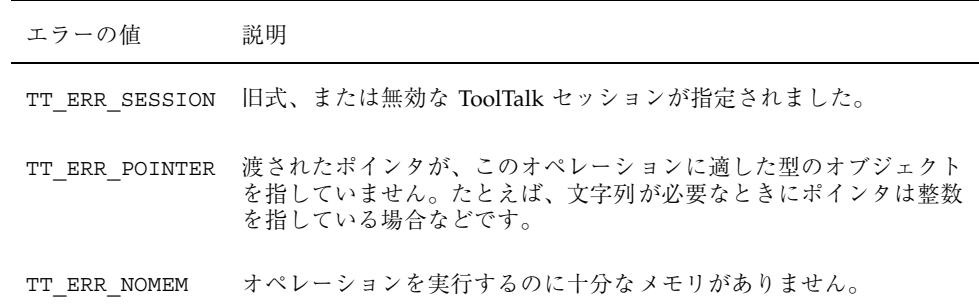

ttdt session quit

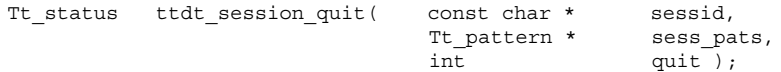

ttdt session quit() 関数は、「デスクトップの良き市民」として ToolTalk セッションを終了します。つまり、セッションへの参加時に登録したすべてのパ ターンとデフォルト・コールバックを登録解除します。

この関数は、sess\_pats で指定されたすべてのパターンを破棄します。quit パラ メータが設定されると、セッション sessid を終了します。sessid パラメータが NULL の場合は、デフォルト・セッションを終了します。

表 A–19 は、この関数が返す可能性のあるエラーの一覧です。

表 **A–19** ttdt\_session\_quit が返す可能性のあるエラー

| エラーの値       | 説明                                                                                                    |
|-------------|----------------------------------------------------------------------------------------------------|
| TT ERR NOMP | ttsession プロセスを使用できません。ToolTalk サービスは、ttsession<br>が実行されていない場合はその再起動を試みます。このエラーは、<br>ToolTalk サービスがインストールされていないか、正しくインストー<br>ルされていないかのどちらかを示します。 |
| ERR PROCID  | 指定されたプロセス識別子が旧式か、無効です。                                                                                                    |

表 **A–19** ttdt\_session\_quit が返す可能性のあるエラー 続く

| エラーの値          | 説明                                                                                  |
|----------------|-------------------------------------------------------------------------------------|
|                | TT ERR SESSION [日式、または無効な ToolTalk セッションが指定されました。                                   |
| TT ERR POINTER | 渡されたポインタが、このオペレーションに適した型のオブジェクト<br>を指していません。たとえば、文字列が必要なときにポインタは整数<br>を指している場合などです。 |

#### ttdt subcontract manage

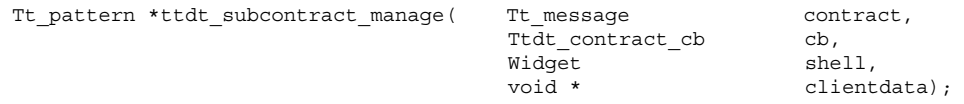

ttdt subcontract manage() 関数は、未処理の要求を管理します。この関数が 呼び出されると、要求側ツールは要求を処理しているツールとの間で行われるデス クトップ上の標準的な対話を管理できます。この関数は、TT\_HANDLER を宛先とす る Get\_Geometry 要求と Get\_XInfo 要求、および Status 通知のための登録をデフォ ルト・セッションで行います。

shell パラメータが NULL の場合は、要求または通知が cb パラメータに渡されま す。shell パラメータが NULL でない場合は、要求は透過的に処理されます。

ttdt subcontract manage() 関数は、NULL で終了する Tt\_pattern 型の配列を 返します。この配列は、ttdt\_session\_quit( ) 関数に渡して破棄できます。エ ラーが発生すると、返された配列はエラー・ポインタになります。Tt\_status を調 べるには、tt\_ptr\_error を使用します。表 A-20 は、返される可能性のあるエ ラーの一覧です。

表 **A–20** ttdt\_subcontract\_manage が返す可能性のあるエラー

| エラーの値          | 説明                                                                                                    |
|----------------|----------------------------------------------------------------------------------------------------|
| TT ERR NOMEM   | オペレーションを実行するのに十分なメモリがありません。                                                                                                    |
| TT ERR NOMP    | ttsession プロセスを使用できません。ToolTalk サービスは、ttsession<br>が実行されていない場合はその再起動を試みます。このエラーは、<br>ToolTalk サービスがインストールされていないか、正しくインストー<br>ルされていないかのどちらかを示します。 |
| TT ERR PROCID  | 指定されたプロセス識別子が旧式か、無効です。                                                                                                    |
| TT ERR POINTER | subcontract パラメータが有効な Tt message ではありません。                                                                                                    |
| TT ERR EINVAL  | shell パラメータと cb パラメータの両方が NULL です。                                                                                                    |

#### ttmedia\_Deposit

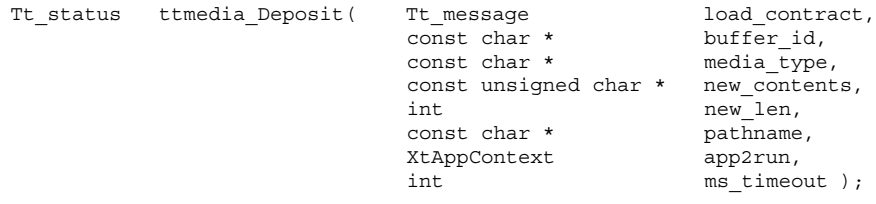

ttmedia\_Deposit 関数は Deposit 要求を送信して、Edit、Compose、Open などの Media Exchange load\_contract 要求の変換対象であったドキュメントにチェック ポイントを設定します。

この関数は Deposit 要求を作成して送信し、その要求が成功したか失敗したかを返 します。

- load contract は、このエディタがドキュメントを読み込むことを要求しま す。
- buffer id は、ドキュメントが Open 要求により読み込まれた場合に、このエ ディタが作成したバッファの ID です。
- media type は、送信された要求の contents 引き数の vtype です。

■ new\_contents と new\_len は、contents 引き数の値です。

要求が送信されると、app2run と ms\_timeout は、応答を待つため に、tttk\_block\_while() 関数に渡されます。

表 **A–21** ttmedia\_Deposit が返す可能性のあるエラー

| エラーの値               | 説明                                                                                                    |
|---------------------|----------------------------------------------------------------------------------------------------|
| TT ERR NOMP         | ttsession プロセスを使用できません。ToolTalk サービス<br>は、ttsession が実行されていない場合はその再起動を試み<br>ます。このエラーは、ToolTalk サービスがインストールさ<br>れていないか、正しくインストールされていないかのどち<br>らかを示します。 |
| TT ERR PROCID       | 指定されたプロセス識別子が旧式か、無効です。                                                                                                    |
| TT ERR NOMEM        | オペレーションを実行するのに十分なメモリがありません。                                                                                                    |
| TT ERR OVERFLOW     | ToolTalk サービスが受信したメッセージの数が、正しく処<br>理可能なアクティブ・メッセージの最大数 (2000) に達しま<br>した。                                                                             |
| TT ERR DBAVAIL      | ToolTalk サービスが、このオペレーションに必要な<br>ToolTalk データベースにアクセスできませんでした。                                                                                         |
| TT ERR DBEXIST      | ToolTalk サービスが、指定された ToolTalk データベースを<br>予期した場所で見つけることができませんでした。                                                                                      |
| TT DESKTOP ETIMEOUT | 指定されたタイムアウト時間内に応答を受信しませんでし<br>た。                                                                                                    |
| TT ERR POINTER      | パス名が NULL、または ToolTalk エラー・ポインタです。                                                                                                    |

## ttmedia\_load

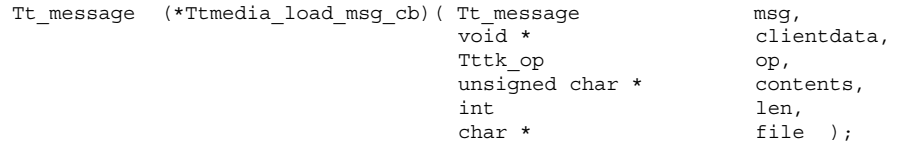

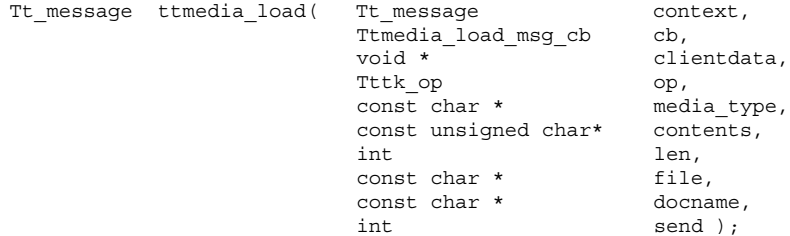

ttmedia load() 関数は、ドキュメントの表示、編集、作成を行う Media Exchange 要求を作成し、必要に応じて送信します。この関数は、Display、Edit、 Compose のいずれかの要求を作成して送信します。

注 **-** 要求のハンドラとの標準的な対話を管理するには、このメッセージで作成した 要求の送信後すぐに ttdt\_subcontract\_manage() 関数を使用してください。

context 引き数の値がゼロ以外のとき、このルーチンによって作成されるメッセー ジは、スロット名が ENV\_ で始まるすべてのコンテキストを継承します。

clientdata 引き数は、応答を受信する場合、またはドキュメントの中間のバー ジョンが Deposit 要求によってチェックポイントを設定される場合に cb 引き数に 渡されます。

op 引き数は、TTME\_DISPLAY、TTME\_EDIT、TTME\_COMPOSE のいずれかでなけれ ばなりません。

media type 引き数は、ドキュメントのデータ形式に名前を付けます。通常、この 引き数により、要求を処理するためにどのアプリケーションを選択するか決定しま す。

contents 引き数と len 引き数はドキュメントを指定します。これら両方の引き数 の値がゼロで、file 引き数の値がゼロでない場合、ドキュメントは指定のファイル に格納されていると想定されます。

docname 引き数が NULL でないとき、その値はドキュメントのタイトルとして使 用されます。

send 引き数が true のとき、メッセージは返される前に送信されます。

表 A-22 は、Ttmedia load msg\_cb メッセージが取るパラメータの一覧です。

パラメータ アンプログランド 説明 Tt\_message msg 要求に対する応答、または読み込み要求の tt\_message\_id を指定する messageID 引き数が指定された Deposit 要求 このパラメータの値が Deposit 要求である場合、クライア ント・プログラムは要求に応答するか、無視しなければな りません。 注 **-** メッセージ msg は処理後に破棄してください。 Tttk\_op op メッセージのオペレーション (TTME\_DEPOSIT あるいは ttmedia\_load( ) メッセージに渡されたオペレーション) unsigned char \* contents int len char \*file 到着中のドキュメントの内容 len 引き数がゼロのとき、ドキュメントは指定のファイル に格納されています。contents 引き数または file 引き数 が NULL でない場合は、ToolTalk 関数 tt\_free() を使用 してそれらの引き数を解放してください。 void \*clientdata ttmedia load() メッセージに渡されたクライアント・ データ

表 A-22 Ttmedia load msg cb が取るパラメータ

メッセージが正常に処理されると、コールバックはゼロを返します。処理中にエ ラーが発生した場合は、コールバックは Tt\_message に伝えられたエラー・ポイン タを返します。

コールバックがメッセージ msg を処理しない場合、コールバックはメッセージを返 し、TT\_CALLBACK\_CONTINUE ルーチンを呼び出しスタックに渡してメッセージを 他のコールバックに提供するか、メッセージを tt\_message\_receive() 関数に返 します。

終了時に、ttmedia load() 関数は、構築するように要求された要求を返しま す。エラーが発生した場合、この関数はエラー・ポインタを返します。Tt\_status を調べるには、tt\_ptr\_error を使用します。表 A–23 は、返される可能性のあ るエラーの一覧です。

表 **A–23** ttmedia\_load が返す可能性のあるエラー

| エラーの値           | 説明                                                                                                    |
|-----------------|----------------------------------------------------------------------------------------------------|
| TT ERR NOMP     | ttsession プロセスを使用できません。ToolTalk サービス<br>は、ttsession が実行されていない場合はその再起動を試み<br>ます。このエラーは、ToolTalk サービスがインストールさ<br>れていないか、正しくインストールされていないかのどち<br>らかを示します。 |
| TT ERR PROCID   | 指定されたプロセス識別子が旧式か、無効です。                                                                                                    |
| TT ERR NOMEM    | オペレーションを実行するのに十分なメモリがありません。                                                                                                    |
| TT ERR OVERFLOW | ToolTalk サービスが受信したメッセージの数が、正しく処<br>理可能なアクティブ・メッセージの最大数 (2000) に達しま<br>した。                                                                             |

## ttmedia\_load\_reply

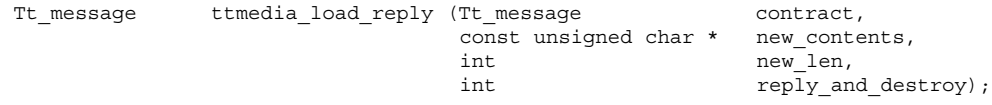

ドキュメントの表示、編集、作成を行う Media Exchange 要求に対して応答するに は、ttmedia\_load\_reply() 関数を使用します。

new\_contents 引き数と new\_len 引き数の両方がゼロでない場合、それらの値は contract 引き数の適切な出力引き数にドキュメントの新しい内容を設定するのに 使用されます。reply\_and\_destroy 引き数が true の場合、contract 引き数に対 して応答が行われ、その後メッセージは破棄されます。

表 A–24 は、返される可能性のあるエラーの一覧です。

表 **A–24** ttmedia\_load\_reply が返す可能性のあるエラー

| エラーの値          | 説明                                                                                                    |
|----------------|----------------------------------------------------------------------------------------------------|
| TT ERR NOMP    | ttsession プロセスを使用できません。ToolTalk サービス<br>は、ttsession が実行されていない場合はその再起動を試み<br>ます。このエラーは、ToolTalk サービスがインストールさ<br>れていないか、正しくインストールされていないかのどち<br>らかを示します。 |
| TT ERR PROCID  | 指定されたプロセス識別子が旧式か、無効です。                                                                                                    |
| TT ERR NUM     |                                                                                                    |
| ERR NOTHANDLER |                                                                                                    |

## ttmedia\_ptype\_declare

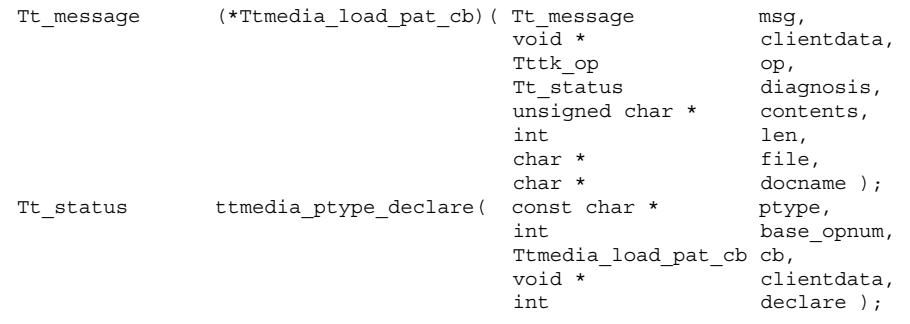

ttmedia ptype declare() 関数は、Media Exchange メディア・エディタの ptype を宣言します。この関数は、特定のメディア型用の Media Exchange メッ セージ・インタフェースを実装するエディタを初期化します。

- エディタが ptype でサポートされる種類のドキュメントを編集するように要求さ れる場合、この関数は cb 引き数を呼び出します。
- この関数は、ptype が含まれていると想定される一連のシグニチャーに、ツール キット内部のオペレーション番号 (opnum) コールバックをインストールしま す。ツールキット内部の opnum コールバックは、これらのシグニチャーのいずれ

かに一致する要求を受信すると、clientdata を cb 引き数に渡します。opnum は、base\_opnum から始まり、ゼロか 1000 の倍数でなければなりません。

■ declare 引き数が true のとき、この関数は次を呼び出します。 tt\_ptype\_declare( ptype )

ptype が複数の異なるメディア型を実現する場合、ttmedia\_ptype\_declare() 関数を 2 回以上呼び出すことができます。base\_opnum には、各呼び出しで異なる 値を指定しなければなりません。

注 - ttmedia\_ptype\_declare() 関数は何回も呼び出すことができます が、declare 引き数を「true」に設定できるのは 1 回だけです。

表 A-25 は、Ttmedia\_load\_pat\_cb メッセージが取るパラメータの一覧です。

| パラメータ               | 説明                                                                                    |
|---------------------|---------------------------------------------------------------------------------------|
| Tt message msg      | 送信された要求<br>クライアント・プログラムは、この要求を無視 または拒否<br>する、あるいは要求に応答しなければなりません。                     |
| Tttk op op          | 着信中の要求のオペレーション<br>(TTME_COMPOSE、TTME_EDIT、TTME DISPLAY のいずれ<br>か)                     |
| Tt status diagnosis | ツールキットが要求を無視するように勧告するときに使用<br>するエラー・コード (たとえば、TT DESKTOP ENODATA)                     |
|                     | diagnosis が TT OK ではなく、コールバック・ルーチン<br>がメッセージ msq を返す場合、ツールキットはメッセージ<br>msg を無視し破棄します。 |
| unsigned char *     | 到着中のドキュメントの内容                                                                         |
| contents            | 1en 引き数がゼロのとき、ドキュメントは指定のファイル                                                          |
| int len             | に格納されています。contents 引き数または file 引き数<br>が NULL でない場合は、ToolTalk 関数 tt free を使用し          |
| char *file          | て、それらの引き数を解放します。                                                                      |

表 **A–25** Ttmedia\_load\_pat\_cb メッセージが取るパラメータ

表 **A–25** Ttmedia\_load\_pat\_cb メッセージが取るパラメータ 続く

| パラメータ             | 説明                                             |
|-------------------|------------------------------------------------|
| char * docname    | ドキュメントに名前が付けられている場合はその名前                       |
| void * clientdata | ttmedia ptype declare() メッセージに渡すクライア<br>ント・データ |

メッセージが正常に処理されると、コールバックはゼロを返します。処理中にエ ラーが発生した場合は、コールバックは Tt\_message に伝えられたエラー・ポイン タを返します。

コールバックがメッセージ msg を処理せず、diagnosis 引き数の値が TT\_OK で ない場合、コールバックはメッセージを返し、ツールキットは

TT CALLBACK CONTINUE ルーチンを呼び出しスタックに渡してメッセージを他の コールバックに提供するか、メッセージを tt\_message\_receive() 呼び出しに返 します。

エラーが発生すると、この関数は表 A–26 にあるエラーのうちのいずれかを返しま す。

エラーの値 説明

表 **A–26** ttmedia\_ptype\_declare が返す可能性のあるエラー

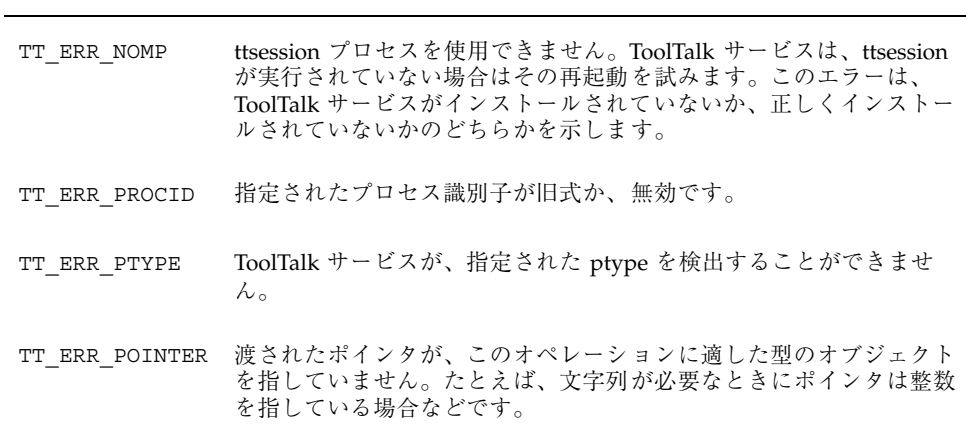

#### tttk block while

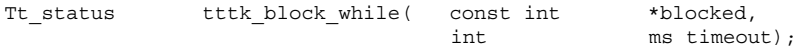

tttk block while 関数は、ms timout で指定されたタイムアウト時間中にプロ グラムが応答を待っている間プログラムをブロックします。

## tttk\_message\_abandon

Tt\_status tttk\_message\_abandon ( Tt\_message msg );

tttk message abandon() 関数は、要求を放棄した後に破棄します。

注 **-** プログラムは、メッセージを理解できずに処分したいときはメッセージを放棄 しなければなりません。

エラーが発生すると、この関数は表 A–27 にあるエラーのうちのいずれかを返しま す。

表 **A–27** tttk\_message\_abandon が返す可能性のあるエラー

| エラーの値          | 説明                                                                                                    |
|----------------|----------------------------------------------------------------------------------------------------|
| TT ERR NOMP    | ttsession プロセスを使用できません。ToolTalk サービスは、<br>ttsession が実行されていない場合はその再起動を試みます。このエ<br>ラーは、ToolTalk サービスがインストールされていないか、正し<br>くインストールされていないかのどちらかを示します。 |
| TT ERR POINTER | 渡されたポインタが、このオペレーションに適した型のオブジェク<br>トを指していません。たとえば、文字列が必要なときにポインタは<br>整数を指している場合などです。                                                               |

TT ERR NOTHANDLER

#### tttk message create

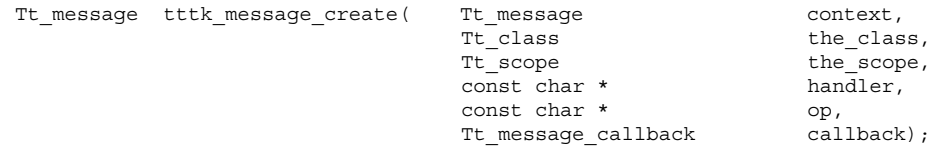

tttk message create() 関数は、規約に従ったメッセージを作成します。この 関数を使用すれば、継承されたコンテキストをあるメッセージから別のメッセージ に伝達するメッセージを簡単に作成できます。

tttk message create() 関数はメッセージを作成し、スロット名が ENV で始ま る context からすべてのコンテキスト・スロットを新しいメッセージ上にコピーし ます。作成されたメッセージには、the class パラメータに指定された Tt\_class 値と the scopee パラメータに指定された Tt scope 値が設定されます。

handler パラメータが NULL の場合、メッセージには TT\_PROCEDURE の Tt\_address が設定されます。handler パラメータが NULL でない場合は、メッ セージは TT\_HANDLER を経由して procid に送信されます。

op 引き数が NULL でない場合、その値にはメッセージの op 引き数が設定されま す。

コールバック引き数が NULL でない場合、その値がメッセージ・コールバックとし てメッセージに追加されます。

正常終了時には、tttk\_message\_create() 関数は作成した Tt\_message を返し ます。これは、他の Tt\_message と同じ方法で変更、送信、および破棄できます。

エラーが発生すると、エラー・ポインタが返されます。Tt\_status を調べるに は、tt\_ptr\_error を使用します。表 A-28 は、返される可能性のあるエラーの一 覧です。

| エラーの値         | 説明                                                                                                    |
|---------------|----------------------------------------------------------------------------------------------------|
| TT ERR NOMP   | ttsession プロセスを使用できません。ToolTalk サービスは、ttsession<br>が実行されていない場合はその再起動を試みます。このエラーは、<br>ToolTalk サービスがインストールされていないか、正しくインストー<br>ルされていないかのどちらかを示します。 |
| TT ERR PROCID | 指定されたプロセス識別子が旧式か、無効です。                                                                                                    |
| TT ERR NOMEM  | オペレーションを実行するのに十分なメモリがありません。                                                                                                    |

表 **A–28** tttk\_message\_create が返す可能性のあるエラー

## tttk message destroy

Tt\_status tttk\_message\_destroy ( Tt\_message msg );

tttk message destroy() 関数は、規約に従うすべてのメッセージを破棄しま す。

注 **-** このメッセージは、tt\_message\_destroy() メッセージの代わりに使用でき ます。

tttk message destroy() 関数は、ttdt message accept() 関数あるいは ttdt\_subcontract\_manage() 関数によってメッセージに格納されたパターンを 破棄し、その後メッセージ msg を tt\_message\_destroy() 関数に渡します。

この関数は、tt\_message\_destroy() 関数によって返された値を返します。

#### tttk message fail

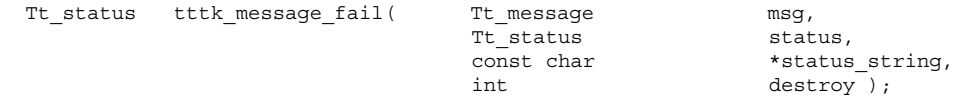

tttk mesage fail() 関数は、メッセージ msg を無視した後で破棄します。

注 **-** プログラムは、メッセージを理解できずに処分したいときは、メッセージを放 棄しなければなりません。

状態が TT\_SENT であるメッセージは無視できます。メッセージが、ハンドラが宛 先指定されているメッセージ、あるいは TT\_WRN\_START\_MESSAGE の tt message status を持つ場合、そのメッセージを無視できます。

この関数は、TT\_DESKTOP\_ENOTSUP を返します。

#### tttk message receive

Tt status tttk message receive( const char\* procid );

tttk message receive() 関数は、tt message receive() 関数を呼び出し、 次の ToolTalk メッセージを取り出します。

procid がゼロでない場合、この関数は次を呼び出します。 tt default procid set( procid )

#### tttk\_message\_reject

Tt status tttk message reject (Tt message msg,

Tt\_status status,<br>const char\* status int destroy );

status string,

tttk\_message\_reject() 関数は、メッセージ msg を拒否した後で破棄します。

注 **-** プログラムは、メッセージを理解できずに処分したいときは、メッセージを放 棄しなければなりません。

状態が TT\_SENT であるメッセージは拒否できます。メッセージが、ハンドラが宛 先指定されているメッセージでない、あるいは TT\_WRN\_START\_MESSAGE 以外の tt message status を持つ場合、そのメッセージを拒否できます。

この関数は、TT\_DESKTOP\_ENOTSUP を返します。

## tttk\_op\_string

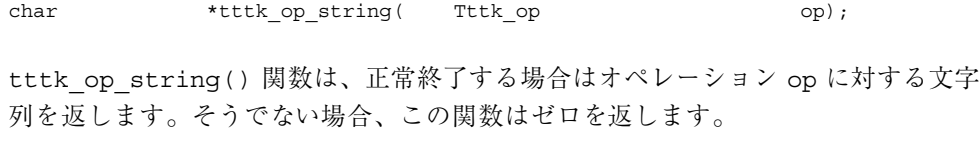

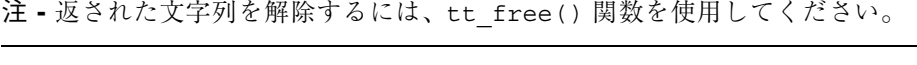

Tttk\_op tttk\_string\_op( const char \* opstring );

tttk string op() 関数は、指定の文字列に対するオペレーションを保持している 文字列を返します。エラーが発生すると、この関数は TTDT\_OP\_NONE を返します。

#### tttk Xt input handler

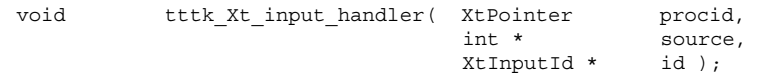

tttk Xt input handler() 関数は、Xt クライアントのための ToolTalk イベント を処理します。一部のメッセージがコールバックで処理されないと予期される場合 を除き、この関数を Xt 入力ハンドラとして使用します。

この関数は、procid 引き数を tttk\_message\_receive() 関数に渡し、すべての 返されたメッセージ (つまり、コールバックで処理されないメッセージ) を tttk\_message\_abandon() 関数に渡します。

この関数がエラー TT\_ERR\_NOMP を返すと、tttk\_Xt\_input\_handler() 関数は id パラメータを XtRemoveInput() 関数に渡します。

# **CoEd** デモンストレーション・プログラム

この付録には、CoEd と呼ばれる ToolTalk デモンストレーション・プログラムのた めの ToolTalk 関連コードを示すファイルとソースコードの一覧があります。CoEd デモ・プログラムは、ToolTalk デスクトップ・サービス・メッセージ・セットを使 用します。エディタの複数のインスタンスが同時に同じファイルを編集していると きに、エディタが ToolTalk サービスを使用して、ユーザが加えたすべての変更の同 期を取る方法について説明します。

# **CoEd ptype** ファイル

CoEd ptype ファイルについて、例 B–1 に示します。

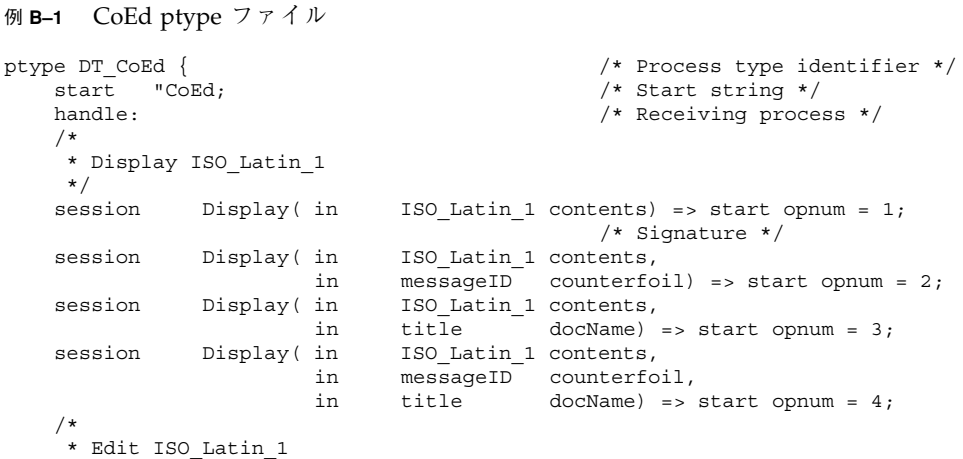

**101**

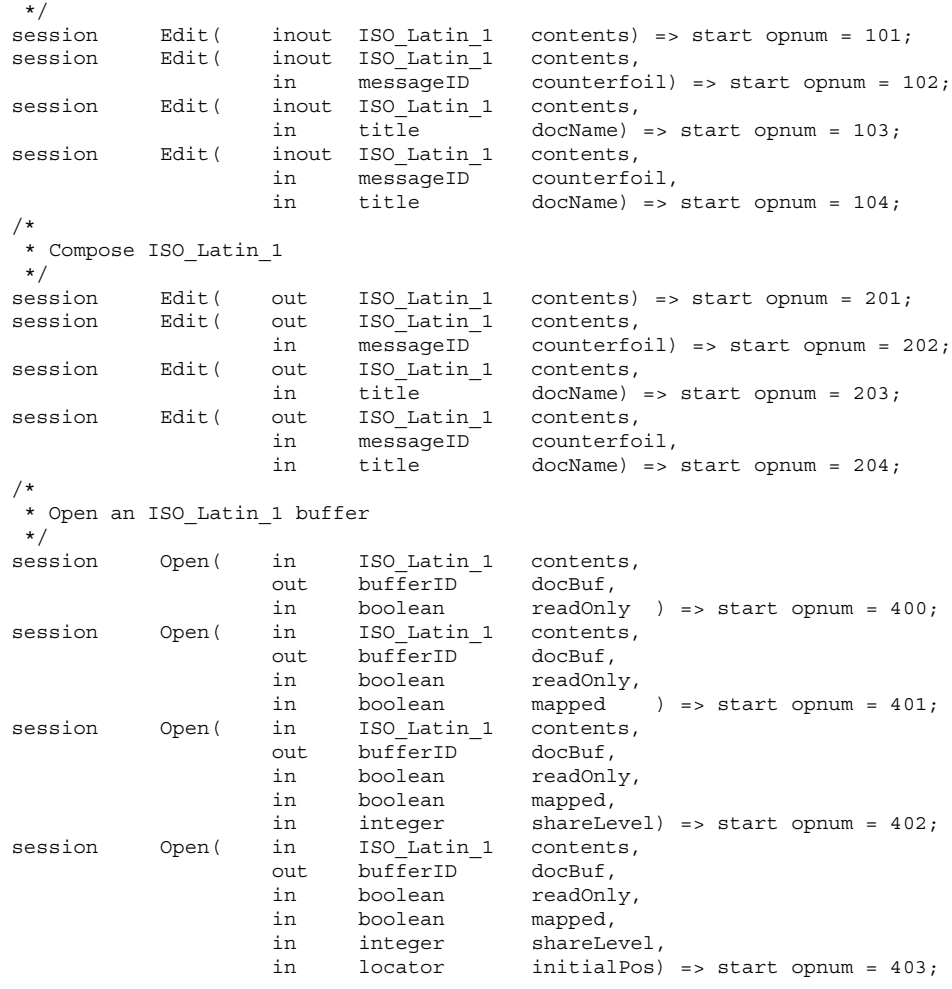

};

## **CoEd.C** ファイル

例 B–2 に示す CoEd.C ファイルは、各アプリケーションに組み込む必要がある ToolTalk コードを示します。これにより、ツールキットの初期化、ToolTalk セッ ションへの参加、パターンの登録、ToolTalk サービスのイベント・ループへの追加 を実行できます。

注 **-** このファイルには、エディタ・アプリケーションとして機能する場合の CoEd に固有の ToolTalk コードも入っています。このコードには、ptype の宣言と起動 メッセージの処理も含まれています。

```
例 B–2 CoEd.C ファイル
```

```
/*
 * CoEd.cc
 *
 * Copyright (c) 1991,1993 by Sun Microsystems.
 */
#include <stdlib.h><br>#include <desktop/tttk.h>
                               // Include the ToolTalk messaging toolkit
#include <CoEd.h>
#include "CoEditor.h"
#include "CoEdTextBuffer.h"
XtAppContext myContext;
Widget myTopWidget = 0;
Display *myDpy;
int abortCode = 0;
Tt pattern *sessPats = 0; // Patterns returned when session joined
int timeOutFactor = 1000;
int maxBuffers = 1000;
int *pArgc;
char **globalArgv;
const char *ToolName = "CoEd";
const char *usage
"Usage: CoEd [-p01] [-w n] [-t n] [file]\n"
" -p print ToolTalk procid\n"
" -0 do not open an initial composition window\n"
" -1 be a single-buffer editor\n"
" -w sleep for n seconds before coming up\n"
          use n as timeout factor, in milliseconds (default: 1000)\n\times"
;
void main( int argc,
           char **argv
)
{
   static const char *here = \text{``main()''};
   int delay = 0;
   int printid = 0;
   int compose = 1;
   char *file = 0;OlToolkitInitialize(0);
   XtToolkitInitialize();
   myContext = XtCreateApplicationContext();
   //
   // This display may get closed, and another opened, inside
   // CoEditor::_init(), if e.g. our parent is on a different screen
   //
```
CoEd デモンストレーション・プログラム **103**

```
pArgc = &argc;
   globalArgv = argv;
   myDpy = XtOpenDisplay( myContext, 0, 0, "CoEd", 0, 0, &argc, argv );
   int c;
   while ((c = getopt( argc, argv, "p01w:t:" )) != -1) {
       switch (c) {
       case 'p':
         printid = 1;
         break;
       case '0':
         compose = 0;break;
       case '1':
          maxBuffers = 1;
          break;
       case 'w':
          delay = atoi(optarg);break;
       case 't':
          timeOutFactor = atoi( optarg );
          break;
       default:
          fputs( usage, stderr );
          exit( 1 );
       }
}
if (optind < argc) {
   file = argv[ optind ];
}
while (delay > 0) {
   sleep( 1 );
   delay--;
}
int myTtFd; \frac{1}{2} // Obtain process identifier
// Initialize toolkit and create a ToolTalk communication endpoint
char *myProcID = ttdt_open( &myTtFd, ToolName, "SunSoft", "%I", 1 );
// Declare ptype
ttmedia_ptype_declare( "DT_CoEd", 0, CoEditor::loadISOLatin1_,
                      (void *)&myTopWidget, 1 );
// Process the message that started us, if any
tttk_Xt_input_handler( 0, 0, 0 );
if (abortCode != 0) {
   // Error in message that caused us to start.
   exit( abortCode );
}
if (CoEditor::numEditors == 0) {
    // started by hand, not by ToolTalk
   if (file == 0)
      if (compose)
         new CoEditor( &myTopWidget );
      }
   } else {
     new CoEditor( &myTopWidget, file );
    }
}
//
// If sessPats is unset, then we have not joined the desktop
```

```
// session yet. So join it.
//
if (sessPats == 0) {
    Widget session_shell = CoEditor::editors[0]->shell;
    if (maxBuffers > 1) {
        //
        // In multi-window mode, no single window is the
        // distinguished window.
        //
        session shell = myTopWidget;
    }
    sessPats = ttdt session join( 0, 0, session shell, 0, 1 );
}
   XtAppAddInput( myContext, myTtFd,(XtPointer)XtInputReadMask,
                   tttk Xt input handler, myProcID );
   XtAppMainLoop( myContext );
}
```
# **Coeditor.C** ファイル

例 B–3 に示す Coeditor.C ファイルは、各エディタ・アプリケーションに組み込む 必要がある ToolTalk コードを示します。これにより、メディア・コールバックを渡 し、要求の完了時に応答できます。エディタ・アプリケーションに組み込むことが できるその他のオプションの ToolTalk コードも示します。

注 **-** 省略符号 (...) は、省略されたコードを示します。

```
例 B–3 CoEditor.C ファイル
...
CoEditor::CoEditor(
   Widget *parent
)
{
    \mathop{\text{init}}\limits_{\cdot}() ;
    \_init( parent ) ;
}
CoEditor::CoEditor(
   Widget *parent,
    const char *file
)
{
    _init();
    _init( parent );
    load( file );
}
```
CoEd デモンストレーション・プログラム **105**

```
CoEditor::CoEditor(
                      *parent,
    Tt_message msg,
    const char * /*docname*/,
    Tt_status &status
)
{
     _init();
     status = init( msg );
     if (status != TT OK) {
            return;
    }
     _init( parent );
    status = _acceptContract( msg );
}
CoEditor::CoEditor(
    Widget *parent,
    Tt_message msg,
    int /*readOnly*/,
    const char *file,
                                   /*docname*/,
    Tt status 6status
)
{
     _init();
    \bar{t}status = _init( msg );
    if (status != TT_OK) {
            return;
    }
     init( parent);
    {\sf status = \_load( file )};if (\text{status} != TT_OK) {
            return;
    }
    status = _acceptContract( msg );
}
CoEditor::CoEditor(
    Widget *parent,
    Tt_message msg,<br>int
                                  /*readOnly*/,
    unsigned char *contents,
    int /*len*/,<br>const char * /*docname
                                 /*docname*/,
    Tt_status &status
)
{
    _init();
    status = _init("msg");if (status != TT_OK) {
            return;
    }
     init( parent);
    XtVaSetValues( (Widget)_text,
                     XtNsourceType, (XtArgVal)OL_STRING_SOURCE,<br>XtNsource, (XtArgVal)contents,
                                            (XtArgVal)contents,
                     NULL );
    \begin{array}{rcl} \texttt{\_text{textBuilder}} & = & \texttt{OlTextEditTextBuffer} \texttt{[} \texttt{text} \texttt{[} \texttt{;} \texttt{) \texttt{;} \texttt{]}} \end{array}
```

```
RegisterTextBufferUpdate( _textBuf, CoEditor::_textUpdateCB_,
                             (caddr t)this );
    status = _acceptContract( msg );
}
CoEditor::~CoEditor()
{
    //
   // No need for a separate save if we are sending the document
   // back in a reply.
    //
    if ( contract == 0) {
       if (_modifiedByMe) {
           \overline{7}/ we revert before quitting if we don't want to save
           \_save();
        }
    } else {
       int len;
       char *contents = contents( &len );
        // Reply to media load callback with edited contents of text
       ttmedia_load_reply( _contract, (unsigned char *)contents,
                            len, 1 );
       if (contents != 0) {
           XtFree( contents );
        }
        _{\text{contract}} = 0;}
   numEditors--; // XXX assumes user destroys windows LIFO!
}
Tt message
CoEditor::loadISOLatin1_(
   Tt_message msg,
   Tttk op op,
   Tt_status diagnosis,
   unsigned char *contents,<br>int len,
                       len,
   char *file,<br>
char *docna
                        *docname,
   void *pWidget
)
{
   static const char *here = "CoEditor::loadISOLatin1_()";
    Tt status status = TT OK;CoEditor *coEditor = 0;
    if (diagnosis != TT_OK) {
      // toolkit detected an error
      if (tt_message_status( msg ) == TT_WRN_START_MESSAGE) {
       //
      // Error is in start message! We now have no
       // reason to live, so tell main() to exit().
      //
           abortCode = 2;}
      // let toolkit handle the error
      return msg;
    }
```
CoEd デモンストレーション・プログラム **107**

```
if ((op == TTME COMPOSE) & (file == 0)) {
            oEditor = new CoEditor( (Widget *)pWidget, msg, docname, status );
      } else if (len > 0) {
            coEditor = new CoEditor( (Widget *)pWidget, msg,
                                                   (op == TTME_DISPLAY),
                                                   contents, len, docname, status );
      } else if (file != 0) {
            coEditor = new CoEditor( (Widget *)pWidget, msg,
                                                   (op == TIME DISPLAY),
                                             file, docname, status );
      } else {
            // Fail a message
            tttk_message_fail( msg, TT_DESKTOP_ENODATA, 0, 1 );
      }
      tt free( (caddr t)contents );
      tt free( file );
      tt free( docname);
      return 0;
}
void
CoEditor::_init()
{
      \begin{array}{lll} \texttt{\_baseFrame} & = & 0 \text{;} \\ \texttt{\_controls} & = & 0 \text{;} \\ \end{array}\_controls\begin{aligned} \text{fileBut} &= 0; \\ \text{editBut} &= 0; \end{aligned}_editBut\begin{array}{ccc} \texttt{1} & \texttt{1} & \texttt{2} \\ \texttt{2} & \texttt{3} & \texttt{4} \\ \texttt{3} & \texttt{5} & \texttt{5} \end{array}\text{text} = 0;
      \text{textBut} = 0;
      \frac{1}{2} modifiedByMe = FALSE;<br>modifiedByOther = 0;
      \frac{1}{\text{modifiedByOther}} = 0;<br>contract = 0;
      \begin{array}{ccc} \text{contract} & = & 0; \\ \text{contractPats} & = & 0; \end{array}\begin{array}{ccc} \text{contractPats} & = & 0; \\ \text{filePats} & = & 0; \end{array}_filePats
      \begin{array}{ccc}\n\text{file} & = & 0; \\
\downarrow x & = & \text{IN}\n\end{array}= INT MAX;
      \begin{array}{ccc} -Y & = & \text{INT\_MAX} \, ; \\ -w & = & \text{INT\_MAX} \, ; \\ -h & = & \text{INT\_MAX} \, ; \end{array}= \overline{INT} MAX;
                                     = \text{INT}\text{MAX};}
Tt_status
CoEditor::_init(
      Tt_message msg
)
{
      int width, height, xOffset, yOffset;
      width = height = xOffset = yOffset = INT_MAX;
       control = msg;ttdt sender imprint_on( 0, msg, 0, &_w, &_h, &_x, &_y,
                                           10 * timeOutFactor );
      return TT_OK;
}
typedef enum {
      Open,
      Save,
```

```
108 共通デスクトップ環境 ToolTalk メッセージの概要 ♦ 2000 年 3 月
```
```
SaveAs,
    Revert
} FileOp;
static const char *fileButs[] = {
    "Open...",
    "Save",
    "Save as...",
    "Revert",
};
const int numFileButs = sizeof( fileButs ) / sizeof( const char * );
typedef enum {
   Undo,
    Cut,
    Copy,
    Paste,
   Delete,
    SelText,
    SelAppt
} EditOp;
static const char *editButs[] = {
    "Undo",
    "Cut",
    "Copy",
    "Paste",
    "Delete",
    "Text as ISO_Latin_1",
    "Text as Appointment";
};
const int numEditButs = sizeof( editButs ) / sizeof( const char * );
void
CoEditor:: init (
   Widget *parent
)
{
    if (*parent == 0) {
        if (\_contract != 0) {
        //
        // Re-open display, since $DISPLAY may have changed by
        // ttdt sender imprint on().
        //
         XtCloseDisplay( myDpy );
          myDpy = XtOpenDisplay( myContext, 0, 0, "CoEd", 0, 0,
                               pArgc, globalArgv );
        }
        *parent = XtAppCreateShell( 0, "CoEd",
                                    applicationShellWidgetClass, myDpy, 0, 0 );
        XtVaSetValues( *parent,
                       XtNmappedWhenManaged, False,
                       XtNheight, 1,
                       XtNwidth, 1,
                       0 );
        XtRealizeWidget( *parent );
    }
    shell = XtCreatePopupShell( "CoEd",
```

```
applicationShellWidgetClass, *parent, 0, 0 );
   XtVaSetValues( shell, XtNuserData, this, 0 );
    // Pop up next to our parent
    if ((_x != INT_MAX) && (_y != INT_MAX) && (_w != INT_MAX)) {
        // XXX Be smarter about picking a geometry
        Dimension x = _x + _w;Dimension y = y;
        XtVaSetValues( shell, XtNx, x, XtNy, y, 0 );
    }
   XtAddCallback( shell, XtNdestroyCallback, CoEditor:: destroyCB, this );
   OlAddCallback( shell, XtNwmProtocol, CoEditor:: wmProtocolCB, this );
    _baseFrame = XtVaCreateManagedWidget( "baseFrame", rubberTileWidgetClass,
                                           shell, 0 );
    _controls = XtVaCreateManagedWidget( "controls",
                                           controlAreaWidgetClass, _baseFrame,
                                           XtNweight, (XtArgVal)0, 0 );
    _fileBut = XtVaCreateManagedWidget( "File", menuButtonWidgetClass,
                                         _controls, 0 );
   Widget menuPane;
   XtVaGetValues( _fileBut, XtNmenuPane, &menuPane, 0 );
   for (int i = 0; i < numFileButs; i++) {
        Widget but = XtVaCreateManagedWidget( fileButs[i],
                                              oblongButtonWidgetClass,
                                              menuPane, XtNuserData, i, 0 );
        XtAddCallback( but, XtNselect, CoEditor:: fileButsCB, this );
   }
    _editBut = XtVaCreateManagedWidget( "Edit", menuButtonWidgetClass,
                                         \_controls\, ,\ 0 );
   XtVaGetValues( _editBut, XtNmenuPane, &menuPane, 0 );
    for (i = 0; i < numEditButs; i++) {
       Widget but = XtVaCreateManagedWidget( editButs[i],
                                              oblongButtonWidgetClass,
                                              menuPane, XtNuserData, i, 0 );
        XtAddCallback( but, XtNselect, CoEditor::_editButsCB_, this );
    }
    _scrolledWin = XtVaCreateManagedWidget(
                  "scrolledWin", scrolledWindowWidgetClass,
                   _baseFrame,
                  XtNforceVerticalSB,(XtArgVal)True,
                  0 );
    _text = (TextEditWidget)XtVaCreateManagedWidget(
                  "text", textEditWidgetClass, _scrolledWin,
                  0 );
   XtVaSetValues( (Widget)_text, XtNuserData, this, 0 );
   XtRealizeWidget( shell );
   XtPopup( shell, XtGrabNone );
    if (numEditors < MaxEditors) {
        editors[ numEditors ] = this;
       numEditors++;
    }
    if (numEditors >= maxBuffers) {
        tt ptype undeclare( "DT CoEd" );
    }
}
Tt_status
CoEditor:: unload()
{
   Tt status status = TT OK;
```

```
110 共通デスクトップ環境 ToolTalk メッセージの概要 ♦ 2000 年 3 月
```

```
if (filePats != 0) {
        \overline{7}/ Unregister interest in ToolTalk events and destroy patterns
        status = ttdt_file_quit( _filePats, 1 );
        _filePats = 0;}
    if (_file != 0) {
        free( file );
        file = 0;}
   return status;
}
Tt_status
CoEditor:: load(
   const char *file
)
{
   int reloading = 1;
    if (file !=0) {
        if ((file != 0) && (stream(file, file) != 0)) {
           reloading = 0;_unload();
        } else {
            _file = strdup( file );
        }
    }
        // Join a file Can be called recursively, below
    if (\_filePats == 0) {
        _filePats = ttdt_file_join( _file, TT_SCOPE_NONE, 1,
                                    CoEditor::_fileCB_, this );
    }
    XtVaSetValues( (Widget)_text,
                    XtNsourceType, (XtArgVal) OL DISK SOURCE,
                    XtNsource, (XtArgVal)file,
                    NULL );
    textBut = 01TextEditTextBuffer( text));RegisterTextBufferUpdate( textBuf, CoEditor:: textUpdateCB ,
                              (caddr_t)this );
    if (_modifiedByMe && reloading) {
           ttdt_file_event( _contract, TTDT_REVERTED, _filePats, 1 );
    }
    modifiedByMe = 0;// Does the file have any changes pending?
    _modifiedByOther = ttdt_Get_Modified( _contract, _file, TT_BOTH,
                                          10 * timeOutFactor );
    if (_modifiedByOther) {
        int choice = userChoice( myContext, _baseFrame,
                                 "Another tool has modifications pending for ",
                                 "this file.\nDo you want to ask it to save ",
                                 "or revert the file?", 3, "Save",
                                 "Revert", "Ignore" );
        Tt status status = TT OK;switch (choice) {
               case 0:
                   // Save pending changes
                   status = ttdt_Save(\frac{1}{2}contract, _file, TT_BOTH,
                                       \overline{10} * timeOutFactor );
                  break;
               case 1:
```

```
// Revert file to last version
                    status = ttdt_Revert( _contract, _file, TT_BOTH,
                                            10 * timeOutFactor );
                    break;
         }
        if (status != TT_OK) {
             char *s = tt status message( status );
            userChoice( myContext, _baseFrame, s, 1, "Okay" );
             tt_free( s );
        } else if (choice == 0) {
             // file was saved, so reload<
             return load( 0 );
         } else if (choice == 1)// file was reverted
             _modifiedByOther = 0;
        }
    }
    return TT_OK;
}
Tt_status
CoEditor::_load(
    unsigned char *contents,
    int //len
)
{
     _unload();
    XtVaSetValues( (Widget)_text,
                                                       (XtArgVal)OL DISK SOURCE,
                    XtNsource, (XtArgVal)contents,
                   NULL );
     \begin{array}{rcl} \texttt{textBuffer(} & \texttt{textBuffer(} \end{array}RegisterTextBufferUpdate( _textBuf, CoEditor::_textUpdateCB_,
                                (caddr t)this );
    _modifiedByMe = 0;
     modifiedByOther = 0;return TT_OK;
}
//
// Caller responsible for reporting any errors to user
//
Tt_status
CoEditor::_save()
{
    Tt_status status;
    if (\_file := 0) {
        \overline{if} (SaveTextBuffer( _textBuf, _file ) != SAVE_SUCCESS) {
            return TT_DESKTOP_EIO;
        }
        \label{eq:model} \begin{array}{rcl} \text{\textbf{__}} \text{ modifiedByMe} & = & 0 \, ; \end{array}modifiedByOther = 0;// File has been saved
        ttdt_file_event( _contract, TTDT_SAVED, _filePats, 1 );
    }
    if (\_contract != 0) \{int len = 0;
         char * contents = 0;if (file == 0) {
```

```
112 共通デスクトップ環境 ToolTalk メッセージの概要 ♦ 2000 年 3 月
```

```
// If you worry that the buffer might be big,
        // you could instead try a a temp file to
        // transfer the data "out of band".
            contents = _contents( &len );
        }
        status = ttmedia_Deposit( _contract, 0, "ISO_Latin_1",
                                  (unsigned char *)contents,
                                 len, _file, 10 * timeOutFactor );
        if (status != TT_OK) {
            return status;
        }
        _modifiedByMe = 0;
         -<br>modifiedByOther = 0;
        if (contents != 0) {
          XtFree( contents );
        }
    }
    return status;
}
Tt_status
CoEditor:: revert() // XXX how about we always just send Revert? :-)\{if (! modifiedByMe) {
       return TT_OK;
    }
    return _load( 0 ); // XXX what if it's not a file? keep last deposit
}
void
CoEditor::_destroyCB_(
    Widget w,
    XtPointer coEditor,
    XtPointer call_data
)
{
    ((CoEditor *)coEditor)->_destroyCB( w, call_data );
}
void
CoEditor::_destroyCB(
   Widget
   XtPointer //call_data
)
{
    delete this;
}
void
CoEditor::_wmProtocolCB_(
   Widget w,
    XtPointer coEditor,
   XtPointer wmMsg
)
{
    ((CoEditor *)coEditor)->_wmProtocolCB( w, (OlWMProtocolVerify*)wmMsg );
}
void
CoEditor:: wmProtocolCB(
```

```
Widget w,
    OlWMProtocolVerify *wmMsg
)
{
    switch (wmMsg->msgtype) {
        case OL_WM_DELETE_WINDOW:
            if (_modifiedByMe) {
               int choice =userChoice( myContext, _baseFrame,
                               "The text has unsaved changes.",
                               3, "Save, then Quit",
                               "Discard, then Quit",
                               "Cancel" );
                switch (choice) {
                  case 0:
                     break;
                  case 1:
                     _revert();
                    break;
                case 2:
                    return;
                }
           }
           if umEditors > 1) {
               XtDestroyWidget( shell );
           } else {
               // XXX OlWmProtocolAction() doesn't call destructor?!
               delete this;
               OlWMProtocolAction( w, wmMsg, OL_DEFAULTACTION );
           }
           break;
        default:
          OlWMProtocolAction( w, wmMsg, OL DEFAULTACTION );
           break;
    }
}
void
CoEditor::_fileButsCB_(
              button,
   XtPointer coEditor,
    XtPointer call_data
)
{
    ((CoEditor *)coEditor)->_fileButsCB( button, call_data );
}
void
CoEditor::_fileButsCB(
               button,
    XtPointer //call_data
)
{
    FileOp op;
    XtVaGetValues( button, XtNuserData, &op, 0 );
   Tt status status = TT OK;switch (op) {
       case Open:
         break;
```

```
case Revert:
         status = revert();
          break;
       case Save:
         status =_save();
         break;
       case SaveAs:
         break;
    }
    if (status != TT OK) {
        adviseUser( status );
    }
}
void
CoEditor::_editButsCB_(
               button,
    XtPointer coEditor,
    XtPointer call_data
)
{
    ((CoEditor *)coEditor)->_editButsCB( button, call_data );
}
void
CoEditor::_editButsCB(
    Widget button,
    XtPointer //call_data
)
\mathfrak{c}EditOp op;
    XtVaGetValues( button, XtNuserData, &op, 0 );
    Tt status status = TT OK;switch (op) {
          int len;<br>char *cont
                      * contents;
          const char *mediaType;
          Tt messagemsg;
          Tt_pattern *pats;
        case SelText:
        case SelAppt:
          if (op == SelText) {
              mediaType = "ISO_Latin_1";
          } else {
              mediaType = "DT_CM_Appointment";
          }
          //contents = _selection( &len );
          contents = contents( &len );
          if (len <= 0) {
              return;
          }
          // Media load callback
          msg = ttmedia load( contract, CoEditor:: mediaLoadMsgCB,
                               this, TTME_EDIT, mediaType,
                               (unsigned char *) contents, len, 0, 0, 1 );
          if (contents != 0) {
              XtFree( contents );
          }
          status = tt_ptr_error( msg );
          if (status != TT_OK) {
```

```
break;
          }
          pats = ttdt_subcontract_manage( msg, 0, shell, this );
          status = tt_ptr_error( pats );
          if (status \overline{!} = TT OK) {
              break;
          }
          break;
    }
    if (status != TT OK) {
        char *_s = \text{tt} status_message( status );
        char buf \left[ 1024 \right];
        sprintf( buf, "%d: %s", status, s );
                 tt_free( s );
                 userChoice( myContext, baseFrame, buf, 1, "Okay" );
    }
}
char *
CoEditor:: contents(
    int *len
)
{
    _textBuf = OlTextEditTextBuffer( _text );
    TextLocation start = \{ 0, 0, 0 \};
   TextLocation end = LastTextBufferLocation( _textBuf );
    char *contents = GetTextBufferBlock( _textBuf, start, end );
    *len = 0:
    if (contents != 0) {
        *len = strlen( contents );
    }
    return contents;
}
Tt_status
CoEditor::_acceptContract(
    Tt message msg
)
{
   static const char *here = "CoEditor:: acceptContract()";
    contract = msg;if (tt message status( msg ) == TT WRN START MESSAGE) {
                     //
                     // Join session before accepting start message,
                     // to prevent unnecessary starts of our ptype
                     //
                     Widget session_shell = shell;
                     if (maxBuffers > 1) {
                     //
                     // If we are in multi-window mode, just use
                     // our unmapped toplevel shell as our session
                     // shell, since we do not know if any particular
                     // window will exist the whole time we are in
                     // the session.
                     //
                       session shell = XtParent(shell);
                      }
                     // Join the session and register patterns and callbacks
                     sessPats = ttdt_session_join( 0, 0, session_shell,
                                                    this, 1 );
```

```
}
    // Accept responsibility to handle a request
    _contractPats = ttdt_message_accept(
              msg, CoEditor::_contractCB_, shell, this,
              1\, , \, 1 \, ) _{\it 7}Tt status status = tt ptr error( contractPats );
    if (status != TT OK) {
          return status;
    } return status;
}
Tt_message
CoEditor::_contractCB_(
   Tt_message, \frac{1}{\pi} //msg, \frac{1}{\pi} //msg, \frac{1}{\pi} //op, \frac{1}{\pi}Tttk op,
   Widget, \frac{1}{\text{Vol}(d^*)}, \frac{1}{\text{Vol}(d^*)}//coEditor,
    Tt_message //Contract
)
{
    return 0;
}
void
CoEditor::_editButCB_(
   Widget w,
    XtPointer coEditor,
   XtPointer call_data
)
{
    ((CoEditor *)coEditor)->_editButCB( w, call_data );
}
void
CoEditor::_editButCB(
   Widget
    XtPointer //call_data
)
{
    int len;
    char *contents = _contents( &len );
    // Media Load Callback
    Tt_message msg = ttmedia_load( _contract, CoEditor::_mediaLoadMsgCB_,
                                     this, TTME_EDIT, "ISO_Latin_1",
                                     (unsigned char *)contents,
                                     len, 0, 0, 1 );
    if (contents != 0) {
        XtFree( contents );
    }
    Tt_pattern *pats = ttdt_subcontract_manage( msg, 0, shell, this );
}
Tt_message
CoEditor:: mediaLoadMsgCB (
    Tt_message msg,
    Tttk_op op,<br>unsigned char *contents,
    unsigned charint len,<br>char *fil
                     *file,
```

```
void *clientData
\lambda{
    return ((CoEditor *)clientData)->_mediaLoadMsgCB( msg, op,
            contents, len, file ); }
Tt_message
CoEditor:: mediaLoadMsgCB(
    Tt_message msg,
    Tttk op,
    unsigned char *contents,<br>int len,
    int len,<br>char *file
                    char *file
)
{
    if (len > 0) {
        XtVaSetValues( (Widget)_text,
                        XtNsourceType, (XtArgVal)OL_STRING SOURCE,
                        XtNsource, (XtArgVal)contents,
                        NULL );
         \begin{array}{rcl} \texttt{textBuffer(} & = \texttt{OlTextEditTextBuffer(} & \texttt{text }); \end{array}RegisterTextBufferUpdate( _textBuf, CoEditor::_textUpdateCB_,
                                     (caddr_t)this );
       // ReplaceBlockInTextBuffer
    } else if (file != 0) {
    }
    tt_message_destroy( msg );
    return 0;
}
void
CoEditor:: textUpdateCB (
    XtPointer coEditor,<br>XtPointer pTextBuff
                   pTextBuffer,<br>status
    EditResult
)
{
    if (coEditor == 0) {
        return;
    }
    ((CoEditor *)coEditor)->_textUpdateCB( (TextBuffer *)pTextBuffer,
                                              status );
}
void
CoEditor::_textUpdateCB(
    TextBuffer *textBuf,
    EditResult //editStatus
)
{
    //Tt_status status;
    if (_textBuf != textBuf) {
        \bar{f}printf( stderr, "_textBuf != textBuf" );
    }
    if ((! _modifiedByMe) && TextBufferModified( _textBuf )) {
         modifiedByMe = TRUE;// File has changes pending
        ttdt_file_event( _contract, TTDT_MODIFIED, _filePats, 1 );
    }
}
```

```
Tt_message
CoEditor::_fileCB_(
   Tt_message msg,
   Tttk op op,
   char *pathname,
   void *coEditor,<br>int trust,
                    trust,
   int me
{
   tt free( pathname );
   if (coEditor == 0)return msg;
   }
   return ((CoEditor *)coEditor)->_fileCB( msg, op, pathname,
                                         trust, me );
}
Tt_message
CoEditor::_fileCB(
   Tt_message msg,
   Tttk_op op,
   char *pathname,
   int, //trust
   int //me
)
{
   tt_free( pathname );
   Tt_status status = TT_OK;
   switch (op) {
       case TTDT_MODIFIED:
         if (modifiedByMe) {
         // Hmm, the other editor either doesn't know or
         // doesn't care that we are already modifying the
         // file, so the last saver will win.
         // XXX Or: a race condition has arisen!
         } else {
         // Interrogate user if she ever modifies the buffer
           _modifiedByOther = 1;
           XtAddCallback( (Widget)_text, XtNmodifyVerification,
                          (XtCallbackProc)CoEditor:: textModifyCB, 0 );
         }
         break;
       case TTDT_GET_MODIFIED:
         tt_message_arg_ival_set( msg, 1, _modifiedByMe );
         tt_message_reply( msg );
         break;
       case TTDT_SAVE:
         status =_save();
         if (status == TT_OK) {
             tt_message_reply( msg );
         } else {
         // Fail message
            tttk message fail( msg, status, 0, 0 );
         }
         break;
       case TTDT_REVERT:
         \texttt{status} = \texttt{\_revert}() \texttt{;}if (status == TT_OK) {
```
)

```
tt_message_reply( msg );
          \} else \{// Fail message
              tttk_message_fail( msg, status, 0, 0 );
          }
          break;
        case TTDT_REVERTED:
        case TTDT_SAVED:
        case TTDT_MOVED:
        case TTDT_DELETED:
         printf( "CoEditor:: fileCB(): %s\n", tttk op string( op ));
         break;
    }
    tt_message_destroy( msg );
    return 0;
}
void CoEditor::_textModifyCB_(
    TextEditWidget text,
    XtPointer ,
    OlTextModifyCallData *mod
)
{
    CoEditor *coEditor = 0;
    XtVaGetValues( (Widget)text, XtNuserData, &coEditor, 0 );
    if (coEditor == 0) {
        return;
    }
    coEditor->_textModifyCB( mod );
}
void
CoEditor:: textModifyCB(
    OlTextModifyCallData *mod
)
{
    if ( modifiedByOther != 1) {
          return;
    }
    int cancel = userChoice( myContext, baseFrame,
                  "Another tool has modifications pending for this file.\n",
                  "Are you sure you want to start modifying the file?",
                  2, "Modify", "Cancel" );
    if (cancel) {
        mod->ok = FALSE;
    }
   _modifiedByOther = 2;
}
void
CoEditor::_adviseUser(
    Tt_status status
)
{
    char *s = tt status message( status );
    char buf \begin{bmatrix} 1024 \end{bmatrix};
    sprintf( buf, "%d: %s", status, s );
    tt free(s);
    userChoice( myContext, _baseFrame, buf, 1, "Okay" );
}
```
# 新規の **ToolTalk** 関数

この章では、今回のリリースで新規に作成された ToolTalk 関数について説明しま す。これらの関数を使用するには、次のような ToolTalk ヘッダ・ファイルを組み込 む必要があります。

#include <Tt/tt\_c.h>

#### tt error

void tt\_error(const char \*funcname, Tt\_status status)

tt error() 関数は、一般的によく知られている NULL 関数です。この関数 は、TT\_OK 以外のステータスを持っている ToolTalk API 呼び出しから返される直前 に ToolTalk ライブラリによって呼び出されます。返されようとしている関数名とス テータス・コードが渡されます。この呼び出しを使って、tt\_error() にデバッ ガのブレークポイントを設定し、ToolTalk エラーをすばやくキャッチして追跡でき ます。また、たとえば stderr に ToolTalk エラーのログを取るために、この関数を 割り込み処理することもできます。次のコード・サンプルは、アプリケーションが 上記の動作を行う方法を示しています。

```
void
tt error(const char *funcname, Tt status status)
{
    fprintf(stderr, "ToolTalk function %s returned %s.\n",
            funcname, tt_status_message(status));
}
```
## tt file netfile

char \* tt file netfile ( const char \* filename );

tt file netfile() 関数は、ローカル・パス名と正規のパス名とを対応づけま す。filename で指定したファイルを、ネットワーク上の他のホストに渡すことが できる netfilename に変換します。filename は、ローカル・ホストで有効な絶 対パス名または相対パス名です。filename の最後のコンポーネントは必須ではあ りませんが、filename のその他の各コンポーネントは必ず存在しなければなりま せん。

注 **-** この関数を使用する前に tt\_open 関数を呼び出す必要はありません。

この関数は、エラー・ポインタを返すか、正常終了した場合は未指定の書式の新た に割り当てられた NULL で終了する文字列を返します。この文字列は tt\_netfile\_file 関数に渡されます。

エラー・ポインタからステータスを取り出すには、tt\_ptr\_error を使用します。 返される可能性のあるエラーを表 C–1 に示します。

表 C-1 tt file netfile が返す可能性のあるエラー

| エラー            | 説明                                                |
|----------------|---------------------------------------------------|
| TT ERR PATH    | filename はこのホスト上では有効でないパスです。                      |
|                | TT ERR DBAVAIL ホスト上の rpc.ttdbserverd に到達できませんでした。 |
| TT ERR DBEXIST | rpc.ttdbserverdはホストに適切にインストールされていない可能<br>性があります。  |

割り当てられた文字列を解除するには、tt\_free または tt\_release 呼び出しを 使用します。

ファイル名を同じファイルのローカル・ファイル名に戻すに は、tt\_netfile\_file 関数を使用します。

## tt\_host\_file\_netfile

char \* tt\_host\_file\_netfile( const char \* host,<br>const char \* filename); const char  $*$ 

tt host file netfile() 関数は、リモート・ホスト上のローカル・パス名と正 規のパス名とを対応づけます。host で指定したファイルを、ネットワーク上の他の ホストに渡すことができる netfilename に変換します。filename は、リモー ト・ホストで有効な絶対パス名または相対パス名です。filename の最後のコン ポーネントは必須ではありませんが、その他の各コンポーネントは必ず存在しなけ ればなりません。

注 - この関数を使用する前に tt\_open 関数を呼び出す必要はありません。

この関数は、エラー・ポインタを返すか、正常終了した場合は未指定の書式の新た に割り当てられた NULL で終了する文字列を返します。この文字列は tt\_netfile\_file 関数に渡されます。

エラー・ポインタからステータスを取り出すには、tt\_ptr\_error を使用します。 返される可能性のあるエラーを表 C–2 に示します。

表 C-2 tt host file netfile が返す可能性のあるエラー

| エラー            | 説明                                                               |
|----------------|------------------------------------------------------------------|
| TT ERR PATH    | filename はリモート・ホスト上では有効でないパスです。                                  |
|                | TT ERR DBAVAIL ホスト上の rpc.ttdbserverd に到達できませんでした。                |
| TT ERR DBEXIST | rpc.ttdbserverd はホストに適切にインストールされていない可能<br>性があります。                |
| TT ERR UNIMP   | rpc.ttdbserverd バージョンは、tt host file netfile() 関数<br>をサポートしていません。 |

■ 割り当てられた文字列を解除するには、tt\_free または tt\_release 呼び出し を使用します。

新規の ToolTalk 関数 **123**

ファイル名を同じファイルのローカル・ファイル名に戻すに は、tt\_host\_netfile\_file() 関数を使用します。

## tt host netfile file

char \* tt\_host\_netfile\_file( const char \* host, const char \* netfilename );

tt\_host\_file\_netfile() 関数は、リモート・ホスト上のローカル・パス名と正 規のパス名とを対応づけます。netfilename で指定したファイルを、リモート・ ホスト上で有効なパス名に変換します。netfilename は、tt\_netfile\_file 関 数によって返される NULL で終了する文字列のコピーです。

注 - この関数を使用する前に tt\_open 関数を呼び出す必要はありません。

指定されたファイルが現在ローカル・ホストにマウントされていない場合、次 のような書式のパス名が作成されます。 /*DTMOUNTPOINT*/*host*/*filepath*

DTMOUNTPOINT は、オートマウントのホスト・マップのために作成されたマウン ト・ポイントです。環境変数 DTMOUNTPOINT で、このマウント・ポイントを指定す ることもできます。

host は、ファイルを格納しているホストです。

filepath は、ホストに格納されているファイルに対するパスです。

この関数は、エラー・ポインタを返すか、正常終了した場合は新たに割り当てられ た NULL で終了するローカル・ファイル名を返します。

エラー・ポインタからステータスを取り出すには、tt\_ptr\_error を使用します。 返される可能性のあるエラーを表 C–3 に示します。

表 C-3 tt host netfile file が返す可能性のあるエラー

| エラー         | 説明                                                |
|-------------|---------------------------------------------------|
| TT ERR PATH | netfilename は有効なネットファイル名ではありません。                  |
|             | TT ERR DBAVAIL ホスト上の rpc.ttdbserverd に到達できませんでした。 |

表 **C–3** tt\_host\_netfile\_file が返す可能性のあるエラー 続く

| エラー          | 説明                                                               |
|--------------|------------------------------------------------------------------|
| ERR DBEXIST  | rpc.ttdbserverdはホストに適切にインストールされていない可能<br>性があります。                 |
| TT ERR UNIMP | rpc.ttdbserverd バージョンは、tt host netfile file() 関数<br>をサポートしていません。 |

割り当てられた文字列を解除するには、tt\_free または tt\_release 呼び出しを 使用します。

ファイル名を同じファイルのローカル・ファイル名に戻すに は、tt host file netfile() 関数を使用します。

#### tt message print

char  $*$  tt message print (Tt message m);

tt\_message\_print 関数により、理解しないまま受信したメッセージを出力でき ます。

割り当てられた文字列を解除するには、tt\_free または tt\_release 呼び出しを 使用します。

この関数は、エラー TT\_ERR\_POINTER を返すか、正常終了した場合は (tt X session などの他の ToolTalk API 呼び出しで行われているのと同様の方法 で) ToolTalk によって割り当てられたバッファにあるメッセージ m を返します。

## tt netfile file

char \* tt\_netfile\_file( const char \* netfilename );

tt\_netfile\_file 関数は、ローカル・パス名と正規のパス名とを対応づけま す。netfilename で指定したファイルを、ローカル・ホスト上で有効なパス名に

新規の ToolTalk 関数 **125**

変換します。netfilename は、tt\_netfile\_file 関数によって返される NULL で終了する文字列のコピーです。

注 - この関数を使用する前に tt\_open 関数を呼び出す必要はありません。

指定されたファイルが現在ローカル・ホストにマウントされていない場合、次 のような形式のパス名が作成されます。 /*DTMOUNTPOINT*/*host*/*filepath*

DTMOUNTPOINT は、オートマウントのホスト・マップのために作成されたマウン ト・ポイントです。環境変数 DTMOUNTPOINT でこのマウント・ポイントを指定する こともできます。

host は、ファイルを格納しているホストです。

filepath は、ホストに格納されているファイルに対するパスです。

この関数は、エラー・ポインタを返すか、正常終了した場合は新たに割り当てられ た NULL で終了するローカル・ファイル名を返します。

エラー・ポインタからステータスを取り出すには、tt\_ptr\_error を使用します。 返される可能性のあるエラーを表 C–4 に示します。

表 C-4 tt netfile file が返す可能性のあるエラー

| エラー            | 説明                                                |
|----------------|---------------------------------------------------|
| TT ERR PATH    | netfilename は有効なネットファイル名ではありません。                  |
|                | TT ERR DBAVAIL ホスト上の rpc.ttdbserverd に到達できませんでした。 |
| TT ERR DBEXIST | rpc.ttdbserverdはホストに適切にインストールされていない可能<br>性があります。  |

割り当てられた文字列を解除するには、tt\_free または tt\_release 呼び出しを 使用します。

ファイル名を同じファイルのネット・ファイル名に戻すに は、tt file netfile() 関数を使用します。

## tt pattern print

char \* tt\_message\_print(Tt\_pattern p);

tt pattern print() 関数により、パターンを出力できます。

割り当てられた文字列を解除するには、tt\_free または tt\_release 呼び出しを 使用します。

この関数は、エラー TT\_ERR\_POINTER を返すか、正常終了した場合は (tt X session などの他の ToolTalk API 呼び出しで行われているのと同様の方法 で) ToolTalk によって割り当てられたバッファにあるパターン p を返します。

新規の ToolTalk 関数 **127**

## 付録 **D**

例

## **Ttdt\_contract\_cb** の例

例 D–1 は、アプリケーションのための Ttdt\_contract\_cb コールバックの典型的 なアルゴリズムの例です。このアプリケーションは、Pause 要求、 Resume 要求、 Quit 要求を処理しますが、ツールキットには X11 関連の要求しか処理させません。

注 **-** この例にあるコールバックは、contract パラメータがゼロ以外の値を持っ ている場合に処理します。したがって、ttdt\_message\_accept に渡される Ttdt contract cb コールバックとして使用することもできます。

例 **D–1** Ttdt\_contract\_cb の典型的なアルゴリズム

```
Tt_message myContractCB(
   Tt_message msg,
   void *clientdata,
   Tt_message contract
)
{
   char *opString = tt_message_op( msg );
    Tttk_op op = tttk_string_op( opString );
   tt free( opString );
   int silent = 0;
   int force = 0;
   Boolean cancel = False;
   Boolean sensitive = True;
   char *status, command;
    switch (op) {
     case TTDT_QUIT:
       tt_message_arg_ival( msg, 0, &silent );
       tt_message_arg_ival( msg, 1, &force );
```
**129**

```
if (contract == 0) {
    /* Quit entire application */
    cancel = ! myQuitWholeApp( silent, force );
  } else {
    /* Quit just the specified request being worked on */
    cancel = ! myCancelThisRequest(contract, silent, force);
  }
  if (cancel) {
    /* User canceled Quit; fail the Quit request */
    tttk message fail( msg, TT DESKTOP ECANCELED, 0, 1 );
  } else {
    tt message reply( msg );
   tttk_message_destroy( msg );
  }
 return 0;
case TTDT_PAUSE:
  sensitivity = False;case TTDT_RESUME:
 if (contract == 0) {
    int already = 1;
    if (XtIsSensitive( myTopShell ) != sensitive) {
      already = 0;
     XtSetSensitive( myTopShell, sensitive );
    }
    if (already) {
      tt_message_status_set(msg,TT_DESKTOP_EALREADY);
    }
  } else {
    if (XtIsSensitive( thisShell ) == sensitive) {
     tt_message_status_set(msg,TT_DESKTOP_EALREADY);
    } else {
     XtSetSensitive( thisShell, sensitive );
  }
  tt_message_reply( msg );
 tttk message destroy(msq);
 return 0;
case TTDT_GET_STATUS:
 if |contract == 0) \{status = "Message about status of entire app";
  } else {
   status = "Message about status of this request";
  }
  tt message arg val set (msg, 0, status );
 tt_message_reply( msg );
 tttk message destroy( msg );
 return 0;
case TTDT_DO_COMMAND:
 if (! haveExtensionLanguage) {
    tttk_message_fail( msg, TT_DESKTOP_ENOTSUP, 0, 1 );
   return 0;
  }
 command = tt_message_arg_val( msg, 0 );
 result = myEval( command );
 tt_free( command );
  tt message status set( msg, result );
 if (tt is err( \text{ result } ) ) {
  tttk message fail( msg, result, 0, 1 );
  \} else \{tt message reply( msg );
  tttk message destroy( msg );
```

```
}
        return 0;
    }
    /* Unrecognized message; do not consume it */
    return msg;
}
```
# **Ttdt\_file\_cb** の例

) {

例 D–2 は、このコールバックの典型的なアルゴリズムの例です。

```
例 D–2 Ttdt_file_cb の典型的なアルゴリズム
```

```
Tt_message myFileCB(
   Tt_message msg,
   Tttk op op,
   char *pathname,<br>int trust,
                   trust,
   int isMe
   tt_free( pathname );
   Tt status status = TT_OK;
   switch (op) {
     case TTDT_MODIFIED:
       if ((_modifiedByMe) && (! isMe)) {
         // Hmm, the other editor either does not know or
         // does not care that we are already modifying the
         // file, so the last saver will win.
        } else {
          // Interrogate user if she ever modifies the buffer
          _modifiedByOther = 1;
         XtAddCallback( myTextWidget, XmNmodifyVerifyCallback,
                        myTextModifyCB, 0 );
       }
       break;
     case TTDT_GET_MODIFIED:
       tt message arg ival set( msg, 1, modifiedByMe );
       tt_message_reply( msg );
       break;
     case TTDT_SAVE:
       status = mySave( trust );
       if (status == TT OK) {
         tt_message_reply( msg );
        } else {
         tttk_message_fail( msg, status, 0, 0 );
       } = = b = b reak;
      case TTDT_REVERT:
       status = myRevert( trust );if (status == TT OK) {
         tt_message_reply( msg );
       } else {
```
例 **131**

```
tttk_message_fail( msg, status, 0, 0 );
    }
   break;
  case TTDT_REVERTED:
   if (! isMe) \{_modifiedByOther = 0;
    }
   break;
  case TTDT_SAVED:
   if (! isMe) \{modifiedByOther = 0;int choice = myUserChoice( myContext, myBaseFrame,
                                 "Another tool has saved "
                                  "this file.", 2, "Ignore",
                                  "Revert" );
      switch (choice) {
        case 1:
          myRevert( 1 );
            break;
      }
    }
   break;
  case TTDT_MOVED:
  case TTDT_DELETED:
   // Do something appropriate
   break;
}
tttk_message_destroy( msg );
return 0;
```
# **Ttmedia\_load\_msg\_cb** の例

}

例 D–3 は、このコールバックの典型的なアルゴリズムの例です。

例 D-3 Ttmedia load msg cb の典型的なアルゴリズム

```
Tt message
myLoadMsgCB(
   Tt_message msg,<br>void *cli
                    *clientData,
    Tttk_op op,
    unsigned char *contents,<br>int len,
                    len,
    char *file
)
{
    if (len > 0) {
     // Replace data with len bytes in contents
    } else if (file != 0) {
      // Replace data with data read from file
    }
```

```
if (op == TTME_DEPOSIT) {
      tt_message_reply( msg );
    }
    tttk_message_destroy( msg );
    return 0;
}
```
)

# **Ttmedia\_load\_pat\_cb** の例

例 D–4 は、このコールバックの典型的なアルゴリズムの例です。

```
例 D–4 TTtmedia_load_pat_cb の典型的なアルゴリズム
```

```
Tt_message
myAcmeSheetLoadCB(
   Tt_message msg,
   void *client_data,
   Tttk op op,
   Tt_status diagnosis,<br>unsigned char *contents,
   unsigned charint len,
   char *file,
   char *docname
{
   Tt_status status = TT_OK;
   if (diagnosis != TT_OK) {
      // toolkit detected an error
     if (tt_message_status( msg ) == TT_WRN_START_MESSAGE) {
       //
       // Error is in start message! We now have no
       // reason to live, so tell main() to exit().
       //
       myAbortCode = 2;
      }
      // let toolkit handle the error
     return msg;
    }
   if ((op == TTME_COMPOSE) && (file == 0)) {
      // open empty new buffer
   } else if (len > 0) {
      // load contents into new buffer
   } else if (file != 0) {
     if (ttdt_Get_Modified( msg, file, TT_BOTH, myCntxt, 5000 )) {
       switch (myUserChoice( "Save, Revert, Ignore?" )) {
         case 0:
           ttdt_Save( msg, file, TT_BOTH, myCntxt, 5000 );
           break;
         case 1:
           ttdt Revert( msg, file, TT BOTH, myCntxt, 5000);
           break;
       }
```
例 **133**

```
}
   // load file into new buffer
} else {
  tttk_message_fail( msg, TT_DESKTOP_ENODATA, 0, 1 );
 tt_free( contents ); tt_free( file ); tt_free( docname );
 return 0;
}
int w, h, x, y = INT MAX;ttdt_sender_imprint_on( 0, msg, 0, &w, &h, &x, &y, myCntxt, 5000 );
positionMyWindowRelativeTo( w, h, x, y );
if (maxBuffersAreNowOpen) {
  // Un-volunteer to handle future requests until less busy
 tt_ptype_undeclare( "Acme_Calc" );
}
if (tt message status( msg ) == TT WRN START MESSAGE) {
  //
  // Join session before accepting start message,
  // to prevent unnecessary starts of our ptype
  //
  ttdt session join( 0, myContractCB, myShell, 0, 1 );
}
ttdt message accept( msg, myContractCB, myShell, 0, 1, 1 );
tt_free( contents ); tt_free( file ); tt_free( docname );
return 0;
```
## **Ttmedia\_ptype\_declare** 関数の **ptype** シグニ チャーの例

```
例 D–5 は、メディア ptype のシグニチャーレイアウトの例です。
```

```
例 D–5 メディア ptype のシグニチャーレイアウトの例
```

```
ptype Acme_Calc {
   start "acalc";
   handle:
   /*
   * Display Acme_Sheet
    * Include in tool's ptype if tool can display a document.
   */
   session Display( in Acme Sheet contents ) => start opnum = 1;
   session Display( in Acme Sheet contents,
                  in messageID counterfoil ) => start opnum = 2;
   session Display( in Acme_Sheet contents,
                  in title docName ) => start opnum = 3;
   session Display( in Acme_Sheet contents,
                  in messageID counterfoil,
                  in title docName ) => start opnum = 4;
   /*
    * Edit Acme_Sheet
    * Include in tool's ptype if tool can edit a document.
```
}

```
*/
session Edit( inout Acme_Sheet contents ) => start opnum = 101;<br>session Edit( inout Acme_Sheet contents,
               inout Acme_Sheet contents,
                in messageID counterfoil ) => start opnum = 102;
session Edit( inout Acme Sheet contents,
                in title docName ) => start opnum = 103;
session Edit( inout Acme Sheet contents,
                in messageID counterfoil,
                in title docName ) => start opnum = 104;
/*
* Compose Acme_Sheet
* Include in tool's ptype if tool can compose a document from scratch.
*/
session Edit( out Acme_Sheet contents ) => start opnum = 201;<br>session Edit( out Acme_Sheet contents,
session Edit( out
                in messageID counterfoil ) => start opnum = 202;
session Edit( out Acme Sheet contents,
               in title docName ) => start opnum = 203;
session Edit( out Acme_Sheet contents,<br>in messageID counterfo
                                   counterfoil,
                in title docName ) => start opnum = 204;
/*
* Mail Acme_Sheet
* Include in tool's ptype if tool can mail a document.
*/
session Mail( in Acme_Sheet contents ) => start opnum = 301;
session Mail( inout Acme Sheet contents ) => start opnum = 311;
session Mail( inout Acme_Sheet contents,
                in title docName ) => start opnum = 313;
session Mail( out Acme_Sheet contents ) => start opnum = 321;<br>session Mail( out Acme_Sheet contents,
session Mail( out Acme_Sheet contents,
                in messageID counterfoil ) => start opnum = 323;
```
#### };

## **Xt** 入力処理関数の例

例 D–6 は、Xt 入力処理関数の例です。

例 **D–6** Xt 入力処理関数の例

```
int myTtFd;
char *myProcID;
myProcID = ttdt_open( &myTtFd, "WhizzyCalc", "Acme", "1.0", 1 );
/* \ldots *//* Process the message that started us, if any */
tttk_Xt_input_handler( myProcID, 0, 0 );
/* ... */
XtAppAddInput( myContext, myTtFd, (XtPointer)XtInputReadMask,
               tttk_Xt_input_handler, myProcID );
```
# 索引

## **C**

CoEd.C ファイル 101, 102 Coeditor.C ファイル 105 CoEditor.h ファイル 30 CoEd デモ・プログラム 101 CoEd デモンストレーション・プログラ ム 101 Compose 要求 89 CORBA 準拠のシステム 18, 26 Created 通知 68

## **D**

Deleted 通知 66, 68 Deposit 要求 89, 90 \$DISPLAY 80 Display 要求 89 Do\_Command 要求 83 DTMOUNTPOINT 124, 126

## **E**

Edit 要求 89 environ (5) 76 ENV\_ 65, 89

## **F**

filepath 124, 126

## **G**

Get\_Environment 要求 82 Get\_Geometry 要求 74, 80, 82, 86 Get\_Iconified 要求 74, 82 Get\_Locale 要求 82 Get\_Mapped 要求 74, 82 Get\_Modified 要求 65, 72 Get\_Situation 要求 82 Get\_Status 要求 75, 83 Get\_Sysinfo 要求 82 Get\_XInfo 要求 74, 83, 86

## **L**

libtt 48 Lower 要求 74, 83 -ltt オプション 30

## **M**

makefile 30 Modified 通知 65, 66, 68 Moved 通知 66, 68

## **N**

netfilename 124, 122 - 123

#### **P**

```
Pause 要求 74, 83
procid 36
ptype 19
ptype のインストール 35
ptype \mathcal{O} \nabla - \check{\mathcal{V}} 36
ptype ファイル 35
```
## **Q**

Quit 要求 75, 83

#### **R**

Raise 要求 74, 83 Resume 要求 74, 83 Reverted 通知 65, 66, 68 Revert 要求 65, 77 rpc.ttdbserverd 122

## **S**

Saved 通知 65, 66, 68 Save 要求 65, 78 Session\_Trace 要求 49 Set\_Environment 要求 82 Set\_Geometry 要求 74, 81, 82 Set\_Iconified 要求 74, 82 Set\_Locale 要求 82 Set\_Mapped 要求 74, 82 Set\_Situation 要求 82 Set\_XInfo 要求 74, 83 Signal 要求 82 Started 通知 76 Status 通知 86 Stopped 通知 64

## **T**

ToolTalk 型コンパイラ 34, 35 ToolTalk 型データベース 34 ToolTalk 関数 tttrace 51 tt\_close 64 tt default procid set 64 tt\_file\_netfile 126 tt\_free 66, 76, 80, 90, 93, 125 - 124 tt\_netfile\_file 124

tt\_open 76, 124, 122 - 123 tt\_ptr\_error 124, 122 - 123 tt\_release 125 - 124 tt\_X\_session 125, 127 ToolTalk コマンド tttrace 47 ToolTalk サービス 16 ToolTalk サービスを使用するためのアプ リケーションの変更 27 ToolTalk のセッションの概念 26 ToolTalk の特徴 24 ToolTalk ヘッダ・ファイル 29, 121 ToolTalk メッセージ 24 ToolTalk メッセージ・セット デスクトップ 18 ドキュメント・メディア交換 21 ToolTalk メッセージ・ツールキットのヘッ ダ・ファイル 63 ToolTalk メッセージの受信 25 ToolTalk メッセージの送信 23 ToolTalk ライブラリ 30 truss コマンド 47 ttdt\_close 64 Ttdt\_contract\_cb 84, 129 Ttdt\_contract\_cb 引き数 73 Ttdt\_file\_cb 66, 131 ttdt\_file\_event 64, 68 ttdt\_file\_join 59, 65, 66, 70 ttdt\_file\_notice 68 ttdt\_file\_quit 67, 69 ttdt\_file\_request 70 TTDT GET MODIFIED 71 ttdt\_Get\_Modified 71, 72 ttdt\_message\_accept 72 TTDT\_MODIFIED 65 ttdt\_open 75, 76 ttdt\_Revert 71, 77 TTDT\_REVERTED 65 ttdt\_Save 71, 78 TTDT\_SAVED 65 ttdt\_sender\_imprint\_on 80 ttdt\_session\_join 81 ttdt\_session\_quit 84 - 86 ttdt\_subcontract\_manage 86, 89 ttmedia\_Deposit 87 ttmedia\_load 88, 90 Ttmedia\_load\_msg\_cb 132

Ttmedia\_load\_msg\_cb メッセージ 89 Ttmedia\_load\_pat\_cb 133 Ttmedia\_load\_pat\_cb メッセージ 93 ttmedia\_load\_reply 91 ttmedia\_ptype\_declare 92 Ttmedia\_ptype\_declare 134 TTME\_COMPOSE 89, 93 TTME\_DEPOSIT 90 TTME\_DISPLAY 89, 93 TTME\_EDIT 89, 93 ttsession トレース 47 TTSnoop 41 ttsnoop コマンドの -t オプション 42 tttk\_block\_while 72, 77, 79, 81, 95 tttk\_message\_abandon 95, 99 tttk\_message\_create 96 tttk\_message\_destroy 97 tttk\_message\_fail 97 tttk\_message\_receive 98 tttk\_message\_reject 98 tttk\_op\_string 99 tttk\_patterns\_destroy 75 tttk\_Xt\_input\_handler 99, 135 tttrace 47 tttrace 関数 48, 51 tttrace コマンド 47 TT\_BOTH 67, 72, 77, 79 tt\_close 関数 64 tt\_default\_procid\_set ( new\_procid ) 64 tt\_default\_procid\_set ( procid ) 64 tt\_default\_procid\_set 関数 64 TT\_DESKTOP\_EINVAL 65, 69 TT\_DESKTOP\_ENODATA 93 TT\_DESKTOP\_ENOTSUP 74, 75, 82, 83 TT\_DESKTOP\_EPROTO 78, 80 TT\_DESKTOP\_ETIMEOUT 78, 79, 81, 88 tt\_error 関数 121 TT\_ERR\_APPFIRST + EACCES 51 TT\_ERR\_APPFIRST + EEXIST 51 TT\_ERR\_APPFIRST + EISDIR 51 TT\_ERR\_APPFIRST + ENOSPC 51 TT\_ERR\_DBAVAIL 67, 69 - 71, 78, 79, 88, 124, 122 - 123 TT\_ERR\_DBEXIST 67, 69 - 71, 78, 79, 88, 125 - 123 TT\_ERR\_EINVAL 87 TT\_ERR\_NOMEM 67, 69, 71, 78, 79, 81, 85, 87, 88, 91, 97

TT\_ERR\_NOMP 65, 67, 69 - 71, 76, 77, 79, 81, 84, 85, 87, 88, 91, 92, 94, 95, 97, 99 TT\_ERR\_NOTHANDLER 92, 95 TT\_ERR\_NO\_MATCH 51 TT\_ERR\_NUM 92 TT\_ERR\_OVERFLOW 65, 69, 71, 78, 79, 81, 88, 91 TT\_ERR\_PATH 67, 124, 122 - 123 TT\_ERR\_POINTER 65, 69 - 71, 76, 78, 80, 85 - 88, 94, 95 TT\_ERR\_PROCID 69 - 71, 77, 79, 81, 84, 85, 87, 88, 91, 92, 94, 97 TT\_ERR\_PTYPE 94 TT\_ERR\_SESSION 85, 86 TT\_ERR\_UNIMP 76, 125, 123 tt\_fd 76 TT\_FILE\_IN\_SESSION 67, 72, 77, 79 tt\_file\_join ( pathname ) 67 tt\_file\_netfile 関数 122, 126 tt\_file\_quit ( pathname ) 69 tt\_free 66 tt\_free 関数 76, 80, 90, 93, 125 - 124 tt\_host\_file\_netfile 関数 123 tt\_host\_netfile\_file 関数 124 tt\_message\_accept ( contract ) 75 tt\_message\_destroy メッセージ 97 tt\_message\_id 90 tt\_message\_print 125 tt\_message\_receive 98 tt\_message\_receive 関数 99 tt\_message\_status 77, 79 tt\_netfile\_file 関数 124 - 124 tt\_open 52 tt\_open 関数 76, 124, 122 - 123 tt\_pattern\_print 127 TT\_PROCEDURE 96 tt\_ptr\_error 67, 75, 84, 86, 90, 96 tt\_ptr\_error 関数 124, 122 - 123 tt\_ptype\_declare ( ptype ) 93 tt\_release 関数 125 - 124 TT\_SCOPE\_NONE 67, 72, 77, 79 tt\_trace\_control 関数 48 \$TT\_TRACE\_SCRIPT 48 TT\_TRACE\_SCRIPT 環境変数 52 tt\_type\_comp 34

TT\_WRN\_START\_MESSAGE 75, 98 tt\_X\_session 125, 127

#### **U**

/usr/dt/bin/ttsnoop 42

#### **X**

XtRemoveInput 関数 99

#### あ

アプリケーション統合 34 アプリケーションの ToolTalk メッセージの使 用方法 23 アプリケーション・プログラミング・インタ フェース (API) 27

#### い

イベント 31

#### え

エラー TT\_ERR\_APPFIRST + EACCES 51 TT\_ERR\_APPFIRST + EEXIST 51 TT\_ERR\_APPFIRST + EISDIR 51 TT\_ERR\_APPFIRST + ENOSPC 51 TT\_ERR\_DBAVAIL 124, 126, 123 TT\_ERR\_DBEXIST 125 - 123 TT\_ERR\_NO\_MATCH 51 TT\_ERR\_PATH 124, 126, 123 TT\_ERR\_UNIMP 125, 123 エラーの値 TT\_DESKTOP 93 TT\_DESKTOP\_EINVAL 65, 69 TT\_DESKTOP\_ENOTSUP 74, 75, 82, 83 TT\_DESKTOP\_EPROTO 78, 80 TT\_DESKTOP\_ETIMEOUT 78, 79, 81, 88 TT\_ERR\_DBAVAIL 67, 69 - 71, 78, 79, 88 TT\_ERR\_DBEXIST 67, 69 - 71, 78, 79, 88 TT\_ERR\_EINVAL 87 TT\_ERR\_NOMEM 67, 69, 71, 78, 79, 81, 85, 87, 88, 91, 97

TT\_ERR\_NOMP 65, 67, 69 - 71, 76, 77, 79, 81, 84, 85, 87, 88, 91, 92, 94, 95, 97, 99 TT\_ERR\_NOTHANDLER 92, 95 TT\_ERR\_NUM 92 TT\_ERR\_OVERFLOW 65, 69, 71, 78, 79, 81, 88, 91 TT\_ERR\_PATH 67 TT\_ERR\_POINTER 65, 69 - 71, 76, 78, 80, 85 - 87, 94 TT\_ERR\_PROCID 69 - 71, 77, 79, 81, 84, 85, 87, 88, 91, 92, 94, 97 TT\_ERR\_PTYPE 94 TT\_ERR\_SESSION 85, 86 TT\_ERR\_UNIMP 76

#### お

オブジェクト指向メッセージ 26 オペレーション 31

#### か

開始文字列 35 型機構 34 型情報 マージ 36 型情報のマージ 36 環境変数 \$DISPLAY 80 DTMOUNTPOINT 124, 126 \$TT\_TRACE\_SCRIPT 48

#### き

既存の ptype に対するテスト 35

#### く

クライアント・モード 47

## こ

固定表示オブジェクト 18 コンパイルされた ToolTalk 型ファイルを実行 中の ttsession にマージす る 36

#### さ サーバ・モード 47 し シグニチャ 35 自動起動 17 受信側 23 受信側の判別 24 使用中の ToolTalk サービスを示すシナ リオ 18 新規の ToolTalk 関数 tt\_error 121 tt\_file\_netfile 122 tt\_host\_file\_netfile 123 tt\_host\_netfile\_file 124 tt\_message\_print 125 tt\_netfile\_file 125 - 123 tt\_pattern\_print 127

#### せ

正規のパス名とローカル・パス名との対応づ け 126 制御統合 17 静的メッセージ・パターン 34 セッション識別子 (sessid) 26

#### そ

相互運用の問題 16 送信側 23

#### つ

通知 31 ツールキット・メッセージ ttdt\_Get\_Modified 72 ttdt\_Revert 77 ttdt\_Save 78 ttdt\_close 64 ttdt\_contract\_cb 84 ttdt\_file\_event 64, 68 ttdt\_file\_join 65, 66, 70 ttdt\_file\_notice 68 ttdt\_file\_quit 67, 69 ttdt\_file\_request 70 ttdt\_message\_accept 72 ttdt\_open 75, 76 ttdt\_sender\_imprint\_on 80 ttdt\_session\_join 81 ttdt\_session\_quit 84 - 86 ttdt\_subcontract\_manage 86, 89 ttmedia\_Deposit 87 ttmedia\_load 88, 90 ttmedia\_load\_reply 91 ttmedia\_ptype\_declare 92 tttk\_Xt\_input\_handler 99 tttk\_block\_while 72, 77, 79, 81, 95 tttk\_message\_abandon 95 tttk\_message\_create 96 tttk\_message\_destroy 97 tttk\_message\_fail 97 tttk\_message\_receive 98 tttk\_message\_reject 98 tttk\_op\_string 99 tttk\_patterns\_destroy 75

#### て

デスクトップ・サービス・メッセージ・セッ ト 18

#### と ドキュメント・メディア交換メッセージ・ セット 21

#### ね

ネットワーク透過イベント 17

#### は

パス名 124, 126

#### ふ

ファイル CoEd.C ファイル 101, 102 CoEditor.h ファイル 30 Coeditor.C ファイル 105 ToolTalk のファイルの概念 26 ToolTalk ヘッダ 29, 121 ToolTalk メッセージ・ツールキットの ヘッダ 63

**141**

メッセージ・ツールキットのヘッダ 29 ファイルの配信範囲指定機能の制限 27 プラグ・アンド・プレイ 16 プロセス型 (ptype) 34 プロセス型識別子 (ptid) 34 プロセス指向メッセージ 25 分散オブジェクト・システム 17

#### ほ

ホスト 124, 126 本リリースに付いているツール用の ptype 34 本リリースには含まれていないツール用の ptype 34

#### め

メッセージ オブジェクト指向メッセージ 26 監視 24 受信 25 処理 24 送信 23 プロセス指向メッセージ 25 メッセージの受信者の判別 26

メッセージを配布する方式 25 メッセージ・セット ツールキット 64 - 70, 72, 75 - 81, 84 - 92, 95 - 99 メッセージ・ツールキットの組み込み 30 メッセージ・ツールキットのヘッダ・ファイ ル 29 メッセージ・パターン 24 メッセージ・プロトコル 27 メッセージを配布する方式 25

#### よ

要求 31 要求の識別 31

#### ら

ライブラリ ToolTalk 30

#### ろ

ローカル・パス名と正規のパス名との対応づ け 122 - 124